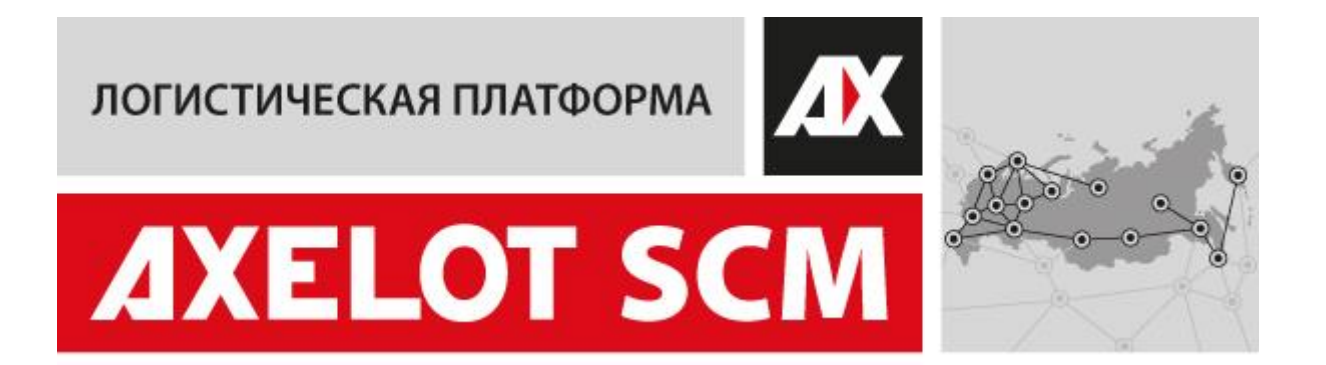

# AXELOT TMS. Руководство по эксплуатации

Москва AXELOT 2023

## ПРАВО ТИРАЖИРОВАНИЯ КОНФИГУРАЦИИ И ДОКУМЕНТАЦИИ ПРИНАДЛЕЖИТ ГРУППЕ КОМПАНИЙ AXELOT.

ООО «Акселот-Л», 2023 Москва, 129226, Докукина ул., д.16, стр.3

Телефон: (495) 961-26-09 E-mail: support@axelot.ru URL: http://www.axelot.ru

Номер редакции: 1.0.0

## **ОГЛАВЛЕНИЕ**

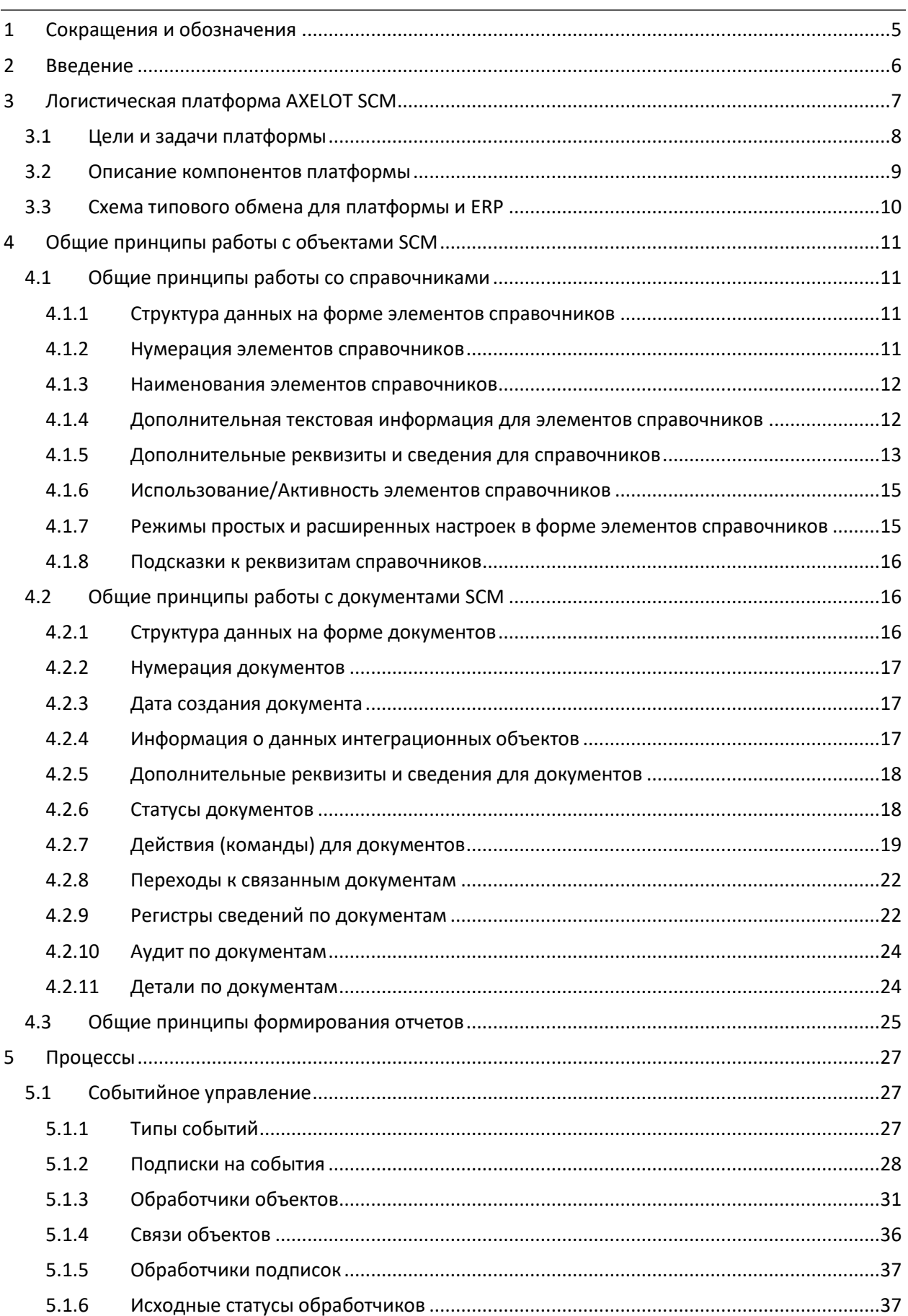

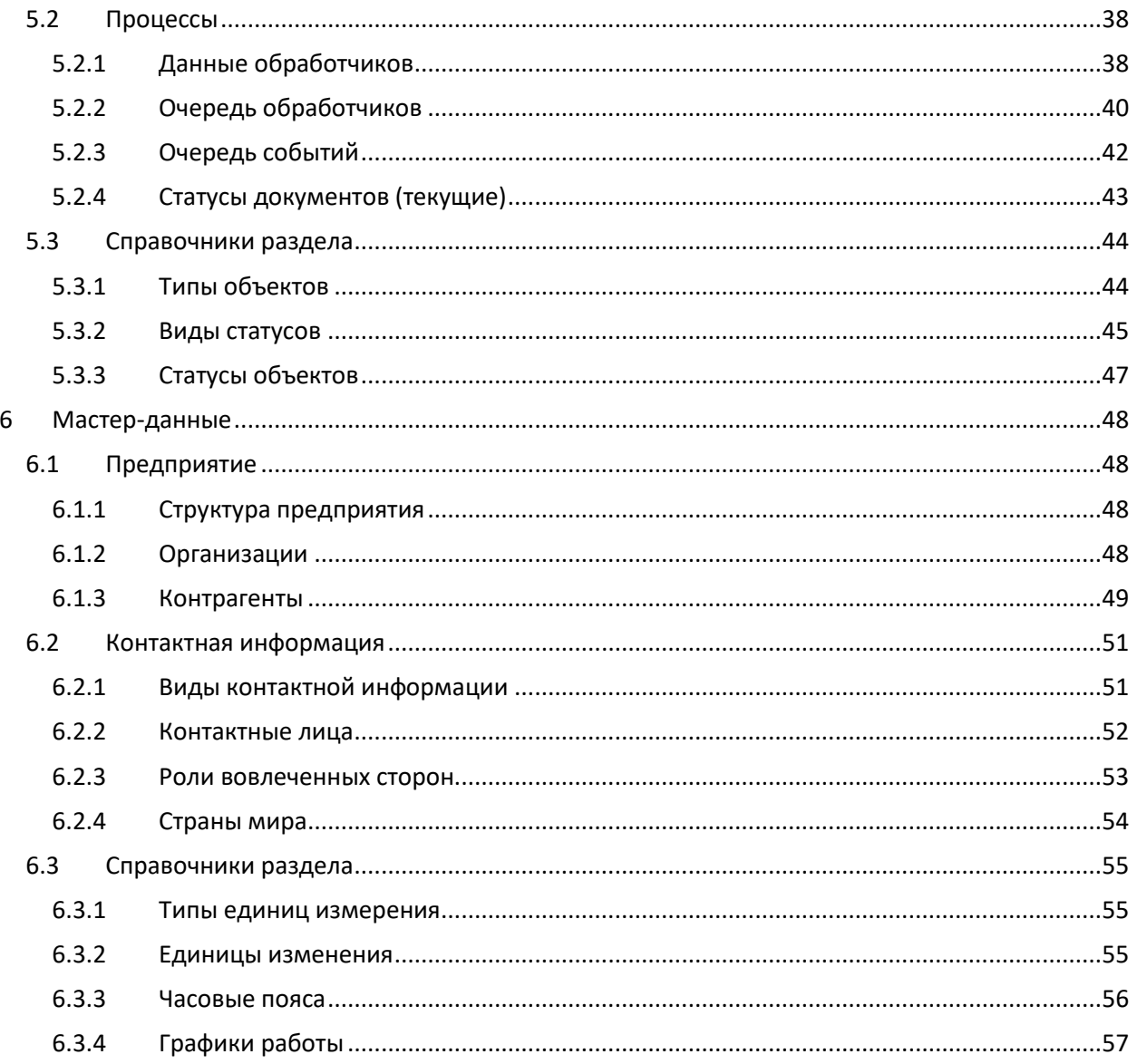

## <span id="page-4-0"></span>1 СОКРАЩЕНИЯ И ОБОЗНАЧЕНИЯ

В настоящем документе используются следующие сокращения и обозначения:

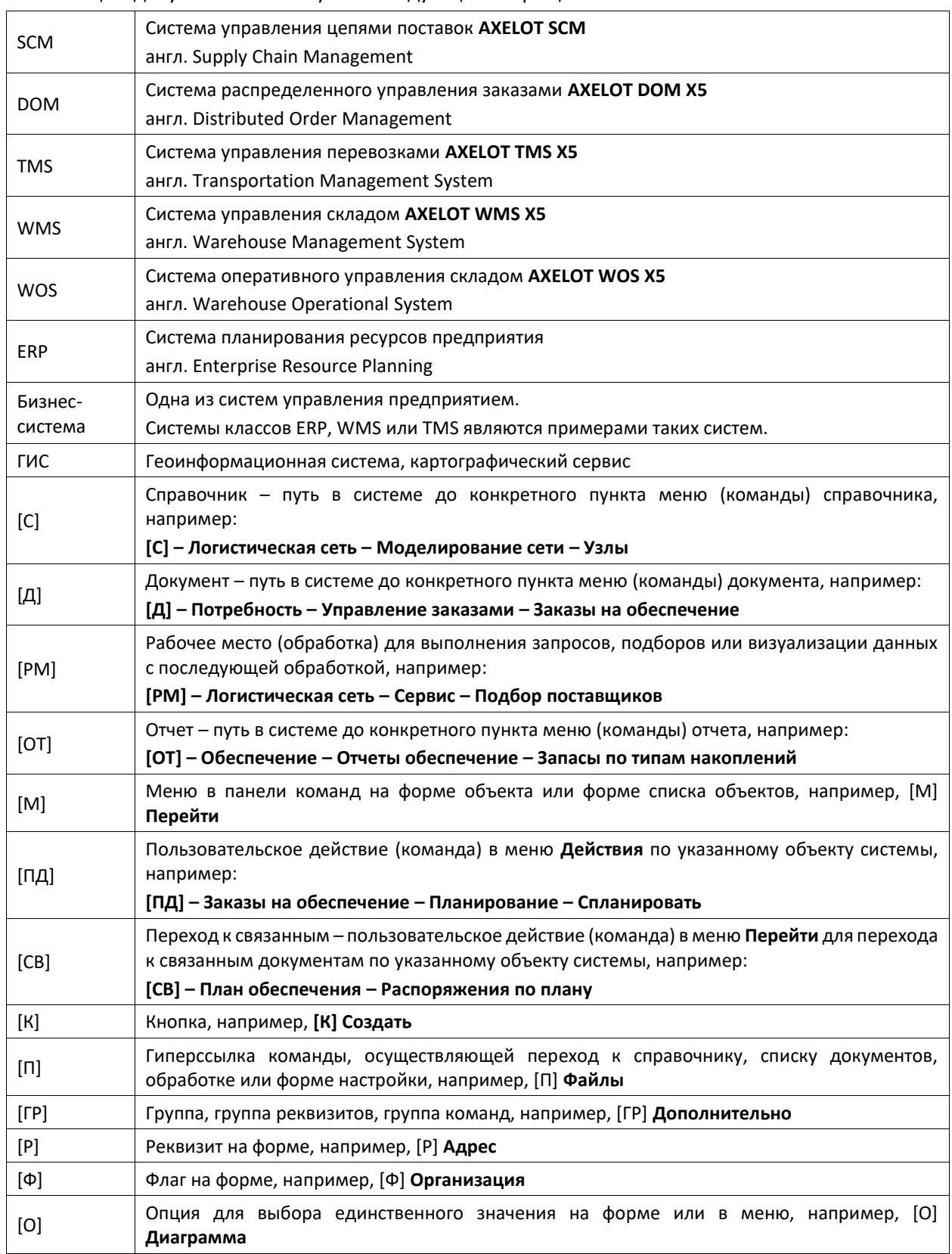

## <span id="page-5-0"></span>2 ВВЕДЕНИЕ

Настоящий документ является общей Пользовательской документацией для систем, входящих в состав логистической платформы AXELOT SCM, и содержит описание общих принципов работы со справочниками и документами, с помощью которых реализуется заявленная функциональность каждого отдельного компонента платформы.

## <span id="page-6-0"></span>3 ЛОГИСТИЧЕСКАЯ ПЛАТФОРМА AXELOT SCM

Программный комплекс AXELOT SCM является системой класса SCM и разработан как модульная логистическая платформа для автоматизации ключевых процессов управления цепочками поставок: моделирование, планирование пополнения и обеспечения, исполнение и управленческий учет. Назначение платформы AXELOT SCM состоит в подборе, планировании и полном оперативном исполнении оптимальных по совокупной стоимости вариантов обеспечения различных видов потребностей в материальных ресурсах и товарах исходя из доступных источников пополнения и структуры логистической сети.

К потенциальным потребителям логистической платформы AXELOT SCM относятся производственные и торговые предприятия, управляющие собственной логистической сетью в рамках процессов снабжения (закупок) и сбыта (распределения). При этом под управлением цепями поставок понимаются как процессы управления заказами и планирования, так и оперативного исполнения и контроля принятых решений в части управления перевозками и складскими операциями.

Основные функциональные возможности логистической платформы AXELOT SCM:

- Моделирование структуры и ограничений логистической сети для корректного построения цепей поставок при планировании входящих, внутренних и исходящих материальных потоков предприятия. Позволяет поддерживать актуальное состояние логистической сети, включая узлы различных типов, доступные ребра между ними, их характеристики, ограничения по использованию и пропускной способности, а также тарифную информацию.
- Оперативное планирование цепей поставок для обеспечения потребности в сырье, материалах и готовой продукции (товарах) с учетом всех возможных источников (запасы, закупка, производство), ограничений, пропускной способности и расходов по логистической сети. Позволяет планировать время исполнения заказов и подбирать оптимальные схемы исполнения заказов с точки зрения уменьшения общей стоимости результирующей цепи поставок.
- Оперативное исполнение и отслеживание статуса перемещений и обработки материальных потоков по цепям поставок с обработкой отклонений.
- Консолидация всех видов фактических логистических затрат по цепям поставок и пропорциональное распределение на номенклатурные позиции для формирования логистической себестоимости и маржинальности продажи готовой продукции и товаров.
- Формирование ключевых показателей (KPI) для анализа уровня сервиса по обеспечению потребности в сырье, материалах и готовой продукции (товарах) на основании накопленных статистических данных по исполнению перемещений и обработки материальных потоков по цепям поставок.

#### <span id="page-7-0"></span>3.1 ЦЕЛИ И ЗАДАЧИ ПЛАТФОРМЫ

- Поддержка сквозного базового бизнес-процесса «от заказа до оплаты» торгового или торгово-производственного предприятия в рамках единой информационной системы;
- Сквозное управление потоками в логистической сети, проходящими через все ее звенья;
- Объединения функциональных областей логистики снабжения и сбыта и их участников в  $\bullet$ рамках единой логистической сети в целях ее оптимизации;
- Экономия логистических издержек, связанных с потреблением, производством и  $\bullet$ распределением продукции, включая расходы на транспортировку, перевалку, складскую обработку и хранение;
- Интеграция и координация действий поставщиков, производителей, дистрибьюторов и продавцов, а также поставщиков логистических сервисов по логистической сети;
- Максимальное удовлетворение спроса со стороны потребителей с соблюдением всех требований к уровню сервиса и ограничений логистической сети.

#### <span id="page-8-0"></span>3.2 ОПИСАНИЕ КОМПОНЕНТОВ ПЛАТФОРМЫ

Заявленный функционал логистической платформы AXELOT SCM реализуется входящими в нее компонентами, которые условно можно разделить на системы планирования и исполнения.

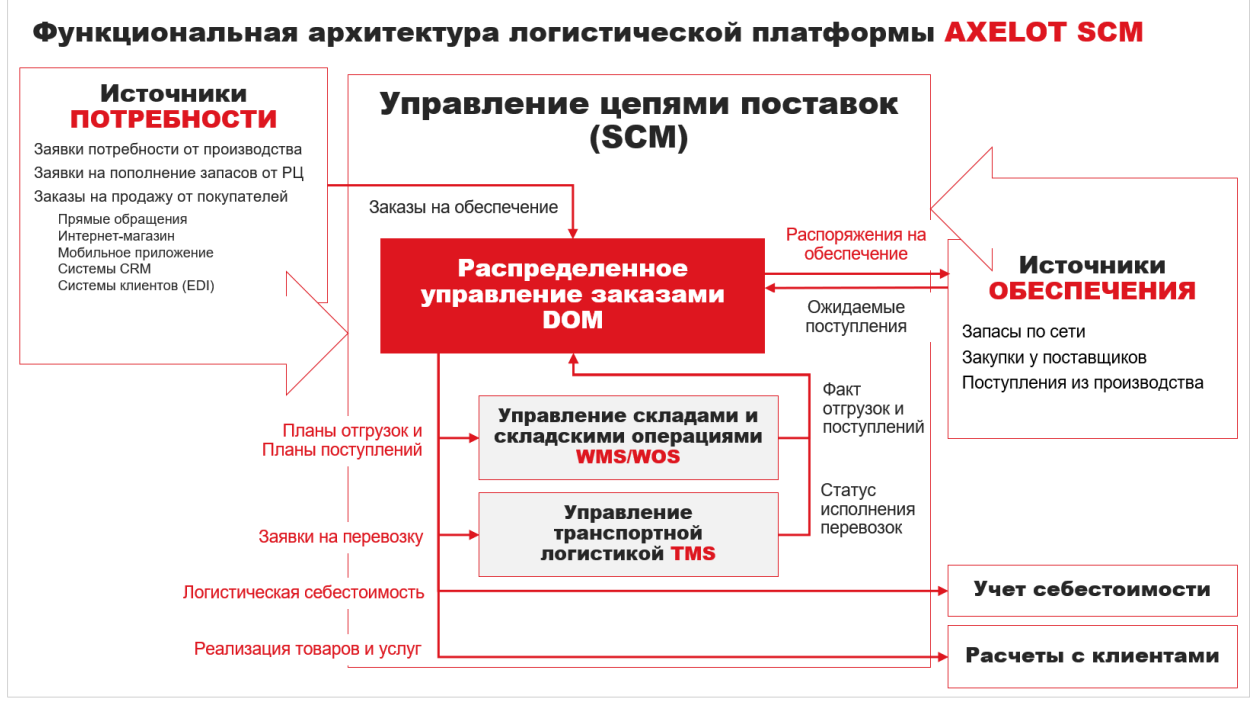

#### **DOM (Distributed Order Management)**

Компонента распределенного управления заказами. Основная компонента логистической платформы, обеспечивающая связь всех компонентов системы, именно данная компонента выполняет функции планирования и формирует задания всем остальным компонентам логистической платформы, а затем получает от них обратную связь по статусу исполнения.

#### **WMS (Warehouse Management System)**

Компонента оперативного управления складом для средних и крупных складов, выступающих распределительными центрами. Эта компонента (или ее несколько экземпляров по числу складов в логистической сети) является источником оперативных данных об актуальном состоянии и движении запасов для компоненты управления заказами и получает от нее задания на исполнение. **WOS (Warehouse Operation System)**

Компонента оперативного учета на малых складах, хабах, дарксторах, производственных кладовых и пр., которая обладает упрощенным функционалом по сравнению с полноценной WMS и не требует долгой настройки и внедрения.

#### **TMS (Transportation Management System)**

Компонента управления перевозками и транспортным парком. Перевозка товаров между узлами цепи поставок – ключевой процесс SCM, который в части оперативного управления перевозками обеспечивается компонентой TMS.

#### <span id="page-9-0"></span>3.3 СХЕМА ТИПОВОГО ОБМЕНА ДЛЯ ПЛАТФОРМЫ И ERP

Стандартное интеграционное решение, которое предлагается в рамках платформы предусматривает готовые решения для настройки передачи документов между системами для поддержки сквозного процесса обработки и обеспечения заказов.

На данной схеме представлен один из базовых вариантов, как могут быть настроены потоки документов между компонентами платформы и учетной системой.

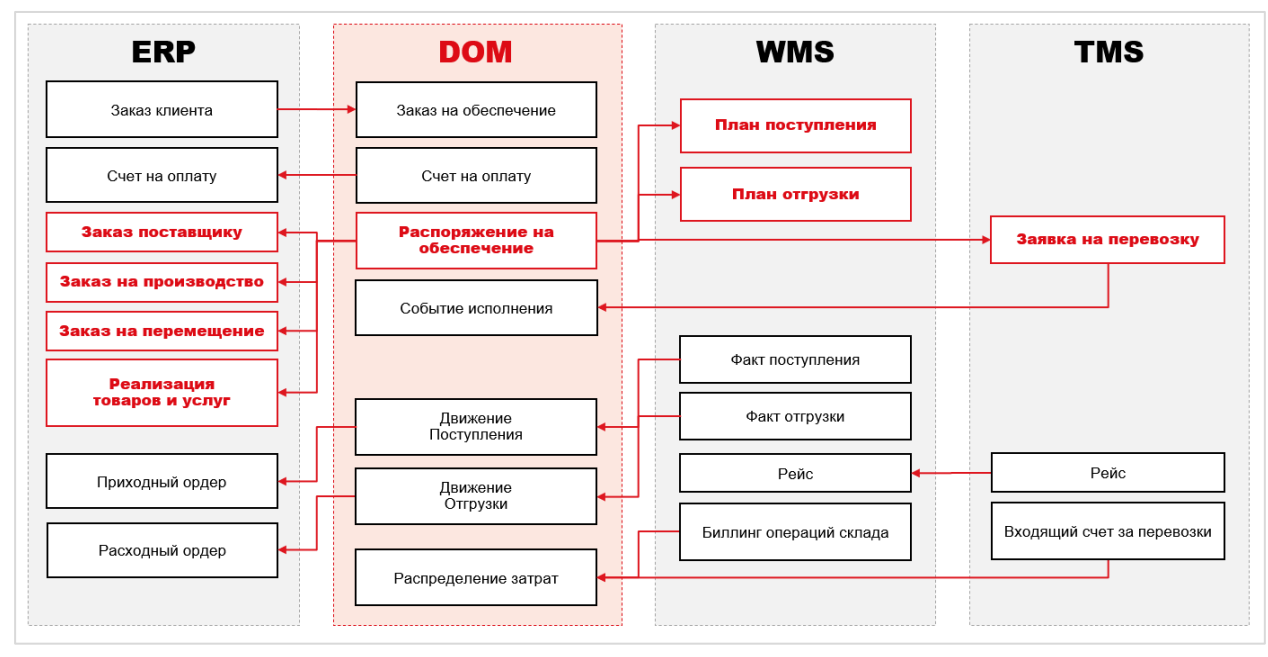

## <span id="page-10-0"></span>4 ОБЩИЕ ПРИНЦИПЫ РАБОТЫ С ОБЪЕКТАМИ SCM

В этом разделе будут описаны общие принципы, которые используются при создании, вводе или изменении элементов справочников и документов, реализованных в SCM.

#### <span id="page-10-1"></span>4.1 ОБЩИЕ ПРИНЦИПЫ РАБОТЫ СО СПРАВОЧНИКАМИ

#### <span id="page-10-2"></span>4.1.1 Структура данных на форме элементов справочников

Все реквизиты справочников, реализованных в SCM, группируются на форме элемента справочника по их назначению в сворачиваемых группах реквизитов. По умолчанию форма элемента справочника открывается с наиболее важными развернутыми группами реквизитов. Менее значимые группы реквизитов при открытии формы элемента справочника отображаются в свернутом виде.

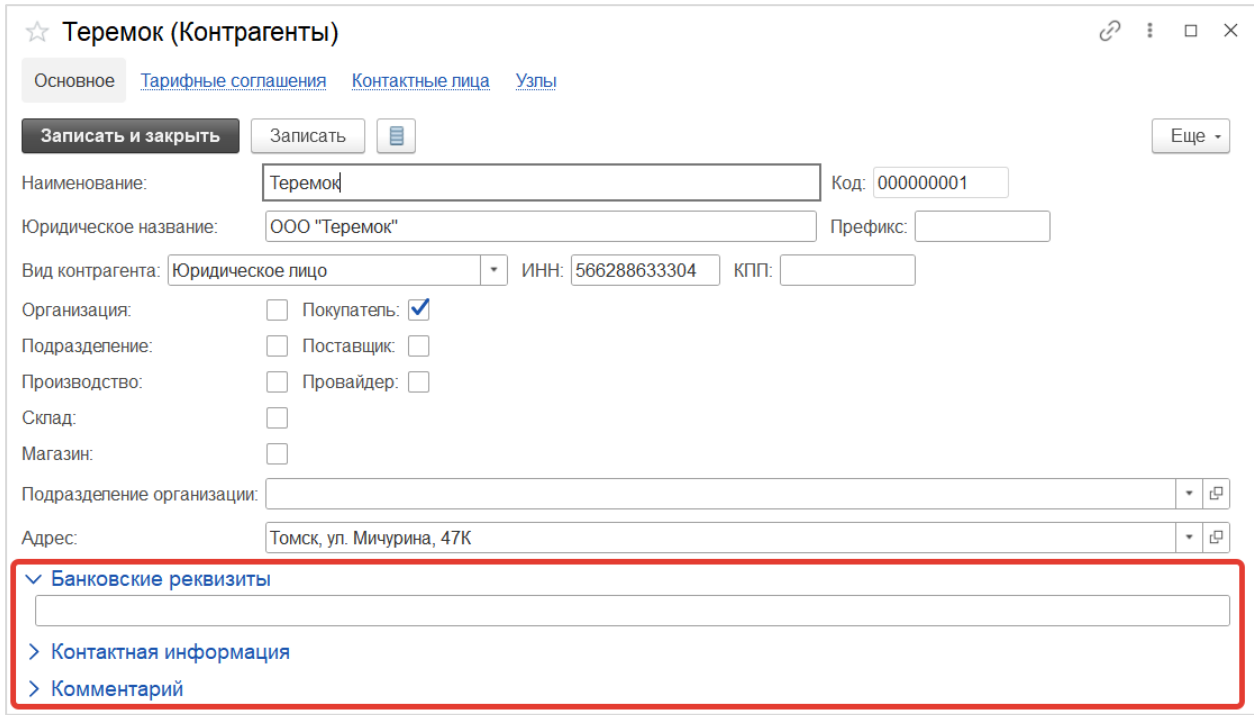

#### <span id="page-10-3"></span>4.1.2 Нумерация элементов справочников

В SCM реализована автоматическая нумерация элементов справочников при их первой записи. Порядковый номер элемента регистрируется в реквизите **Код.** Нумерация элементов справочников осуществляется в пределах каждого справочника.

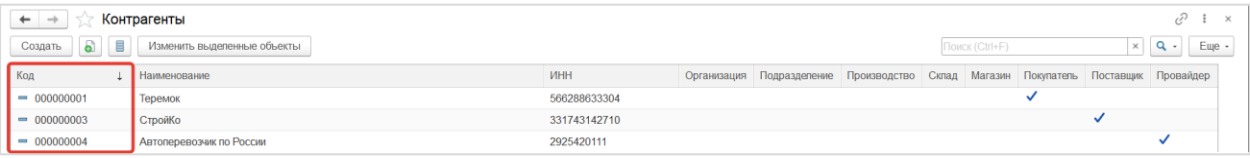

#### <span id="page-11-0"></span>4.1.3 Наименования элементов справочников

Большинство справочников системы в составе реквизитов имеют реквизит **Наименование**, которое является представлением элемента справочника в системе, в том числе в реквизитах документов, которые ссылаются на справочники.

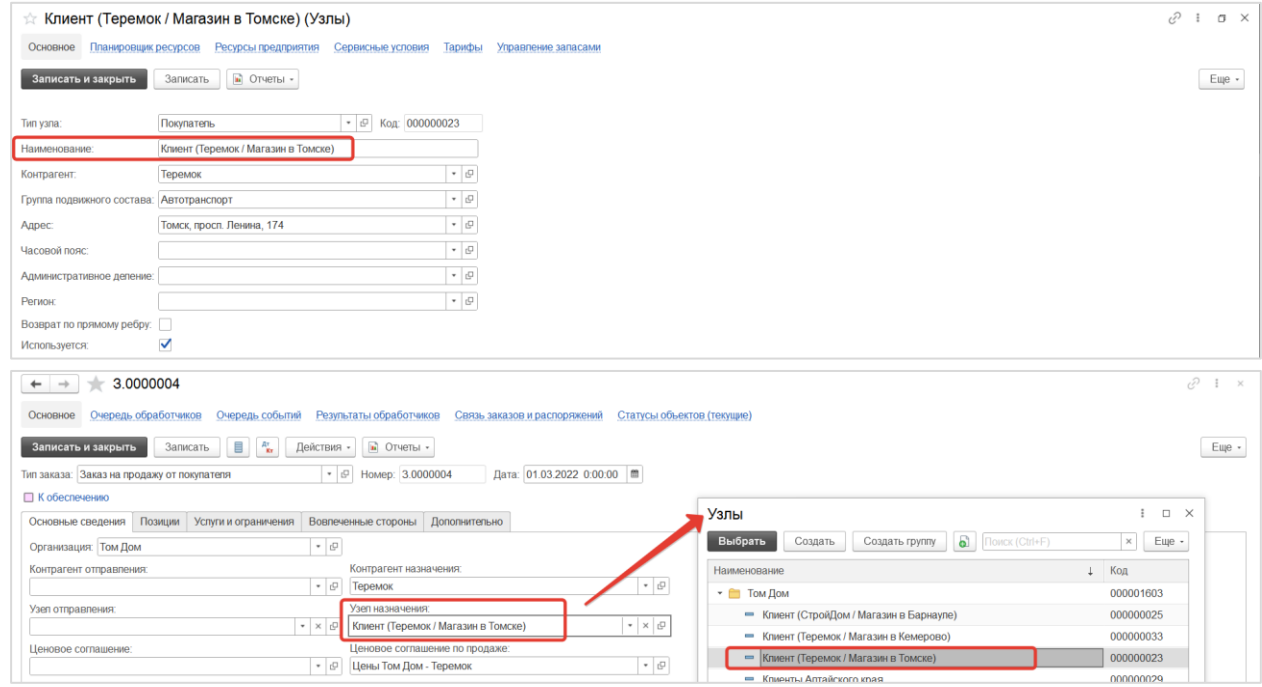

#### <span id="page-11-1"></span>4.1.4 Дополнительная текстовая информация для элементов справочников

В SCM в основных справочниках для каждого элемента справочника может быть указана дополнительная информация в текстовом виде. Для ввода такой информации используется реквизит **Комментарий**, который может располагаться в общем списке реквизитов или в составе сворачиваемой группы реквизитов **Комментарий**.

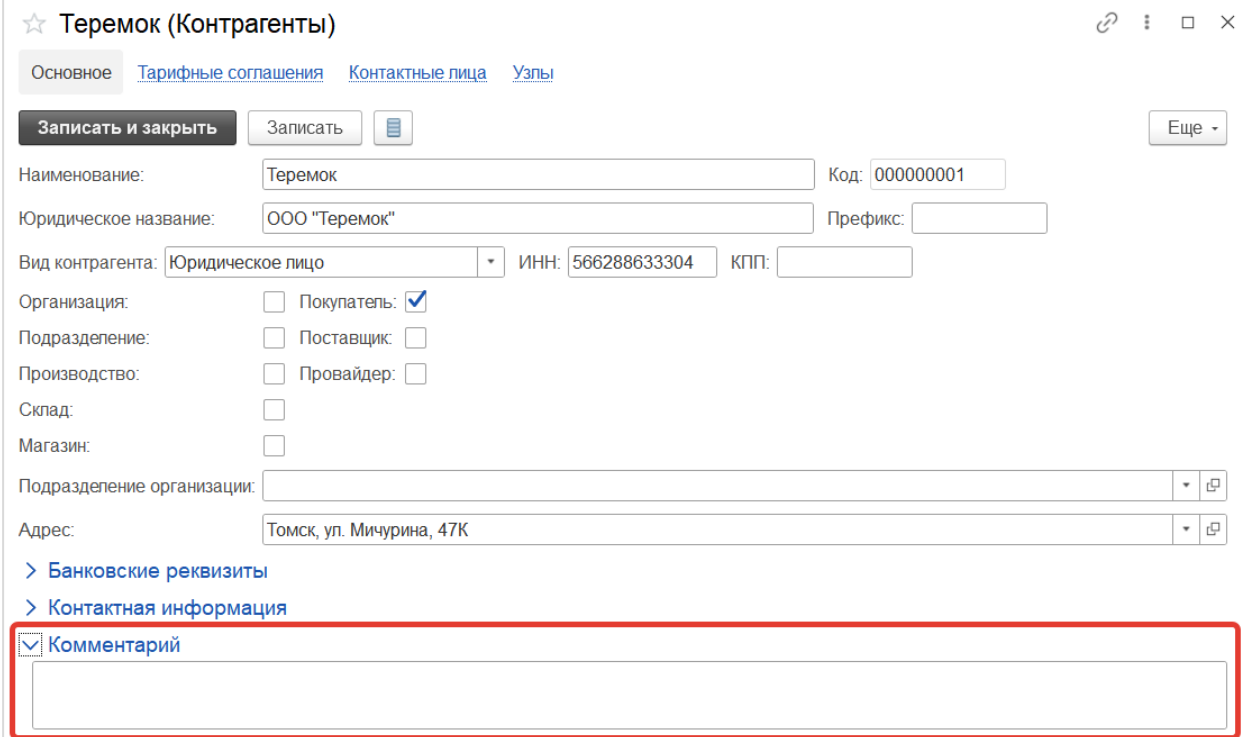

#### <span id="page-12-0"></span>4.1.5 Дополнительные реквизиты и сведения для справочников

В SCM для каждого справочника могут быть созданы дополнительные реквизиты и сведения для расширения стандартного состава реквизитов данного справочника без необходимости модификации конфигурации системы. Возможность использования дополнительных реквизитов и сведений регулируется в настройках системы.

Настройка дополнительных реквизитов и сведений

Для создания дополнительного реквизита (сведения) справочника или документа необходимо перейти к соответствующей форме настроек системы:

**[С] – Администрирование – Общие настройки – Дополнительные реквизиты и сведения – Дополнительные реквизиты / Дополнительные сведения**

Форма настройки дополнительных реквизитов (сведений) представляет собой таблицу из двух частей:

- в левой части располагаются наборы дополнительных реквизитов и сведений, назначенных справочнику или документу, которые показаны в виде групп;
- в правой части списка в виде таблицы располагается список дополнительных реквизитов (сведений), входящих в выделенный набор. Таблица состоит из двух столбцов:
	- o **Имя** наименование дополнительного реквизита (сведения);
	- o **Тип значения** тип дополнительного реквизита (сведения). Для дополнительных реквизитов и сведений типа Дополнительное значение и Дополнительное значение (иерархия) перечисляются первые три значения.

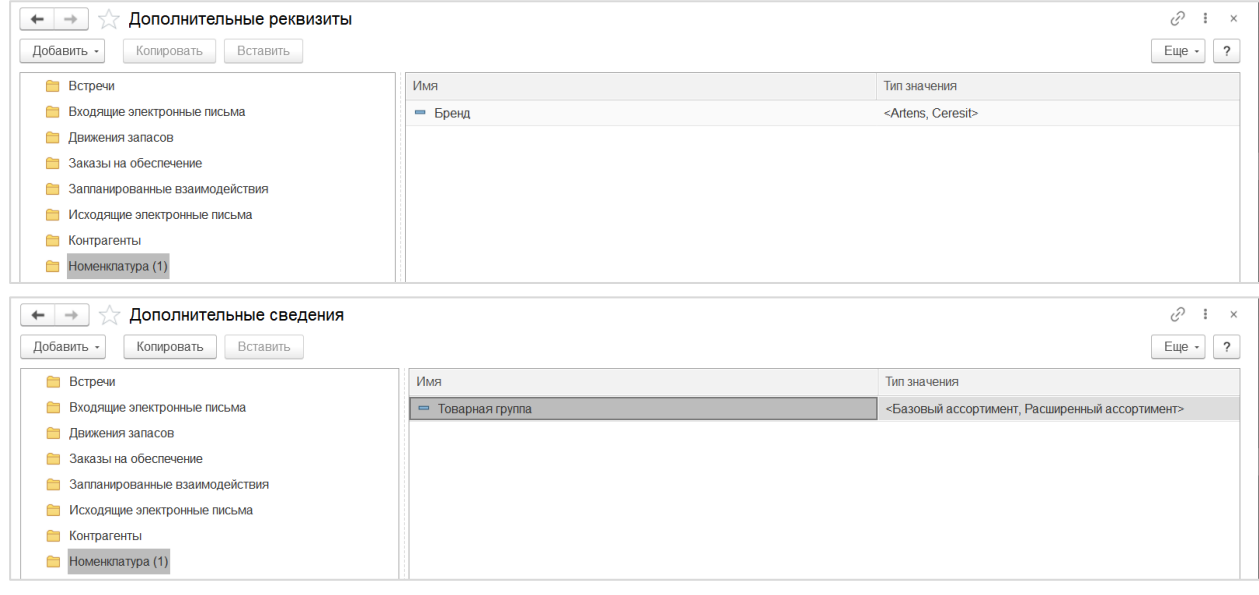

Для создания нового дополнительного реквизита необходимо выбрать объект в левой части формы, нажать кнопку Добавить и выбрать в выпадающем меню одну из команд:

- **Новый** создание нового дополнительного реквизита;
- **Из другого набора** копирование существующего дополнительного реквизита из набора другого объекта.

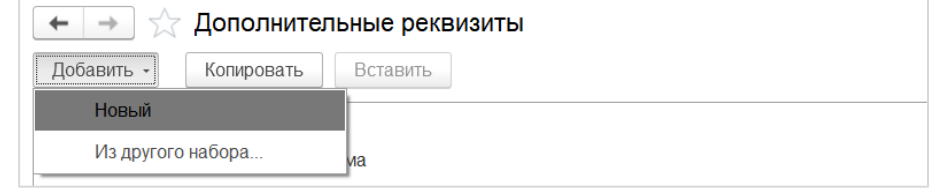

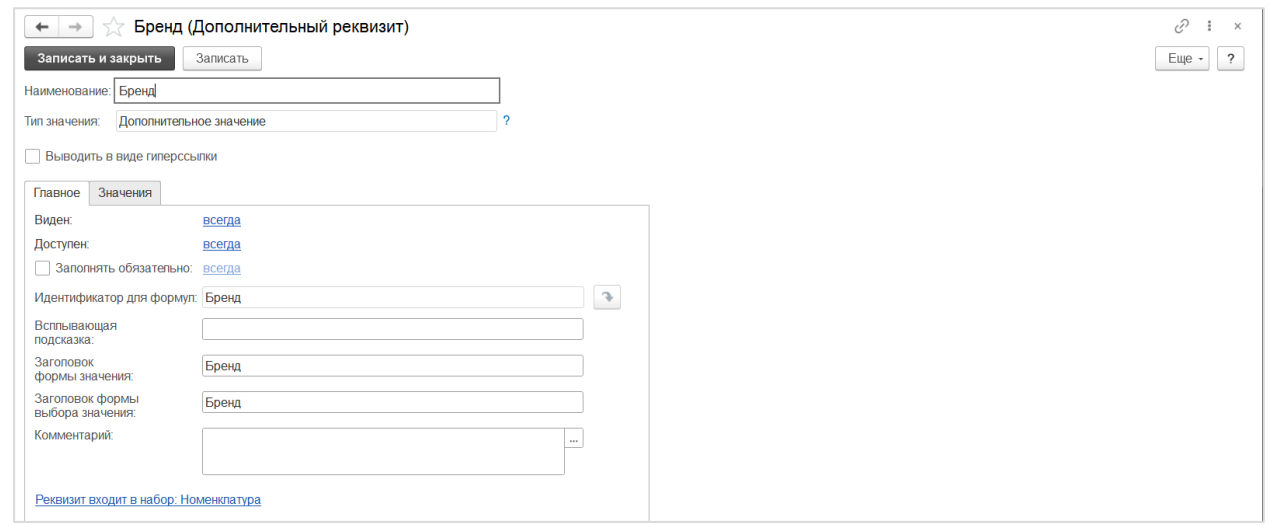

Подробная информация о создании и использовании дополнительных реквизитов (сведений) представлена на сайте Информационной системы 1С:ИТС (ИС 1С:ИТС) по ссылке <https://its.1c.ru/db/bsp301doc#content:1901:1>.

Отображение дополнительных реквизитов и сведений

Дополнительные реквизиты отображаются на формах элементов справочников в специальной сворачиваемой группе **Дополнительные реквизиты**:

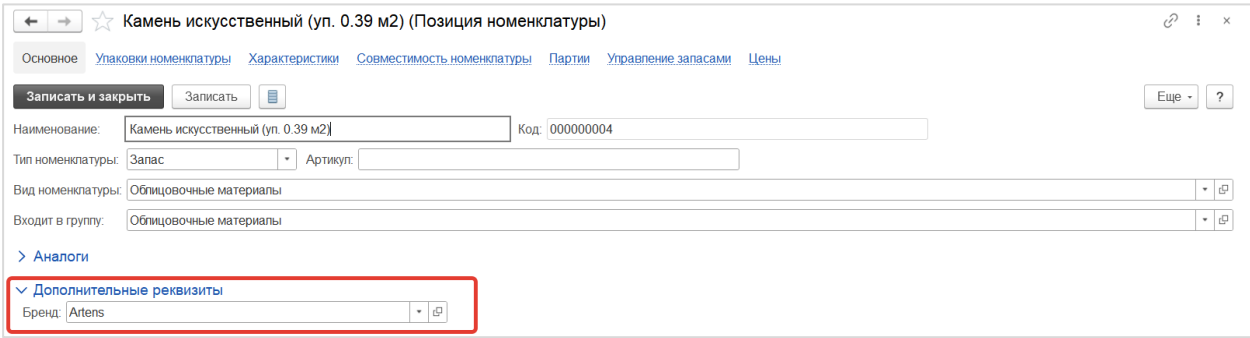

Дополнительные сведения отображаются в отдельной форме, которая открывается специальной командой по кнопке  $\Box$ , расположенной на форме элемента справочника и на форме списка элементов справочника.

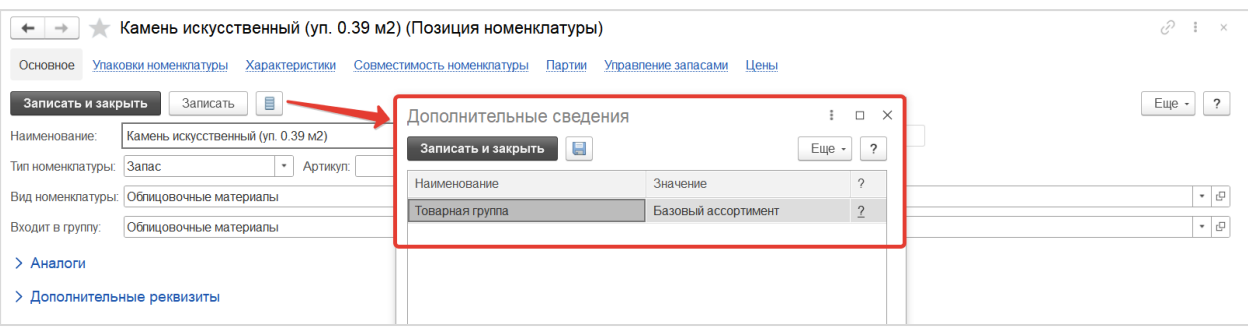

 $-1$ 

#### <span id="page-14-0"></span>4.1.6 Использование/Активность элементов справочников

В SCM в основных справочниках используется возможность ограничения использования элементов справочников в документах и обработках системы в зависимости от флага **Используется**. Флаг устанавливается вручную пользователями системы на формах элементов справочников и по умолчанию отражается в формах списка элементов справочника.

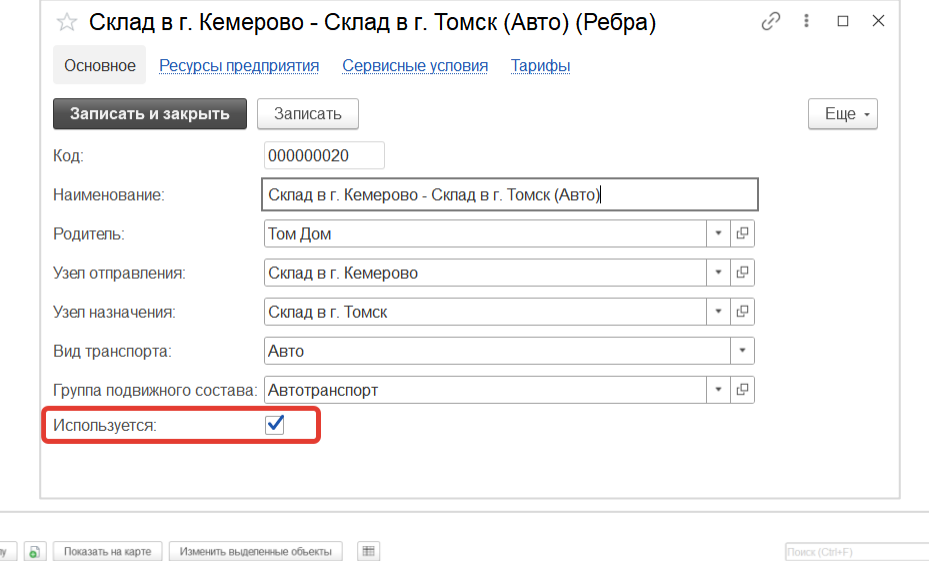

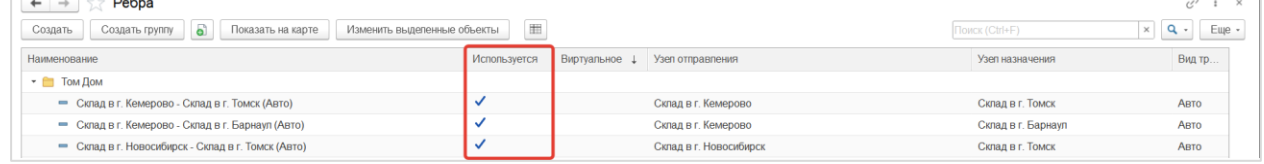

На формах элементов справочников, связанных с настройкой процессов [Событийного управления](#page-26-1), доступна возможность включения и выключения активности настроек. Активность регулируется при помощи группы кнопок **Активность**. Элементы с выключенной активностью не используются в процессах событийного управления.

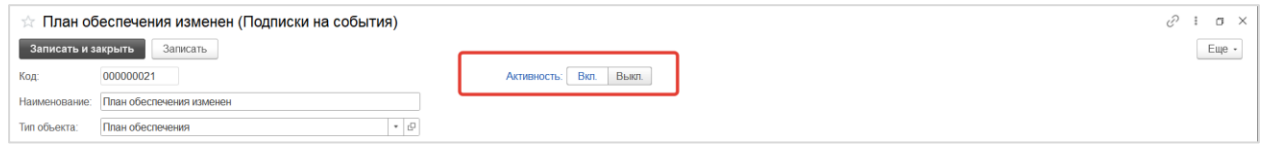

На форме списков элементов справочников включенная активность отражается в виде флага.

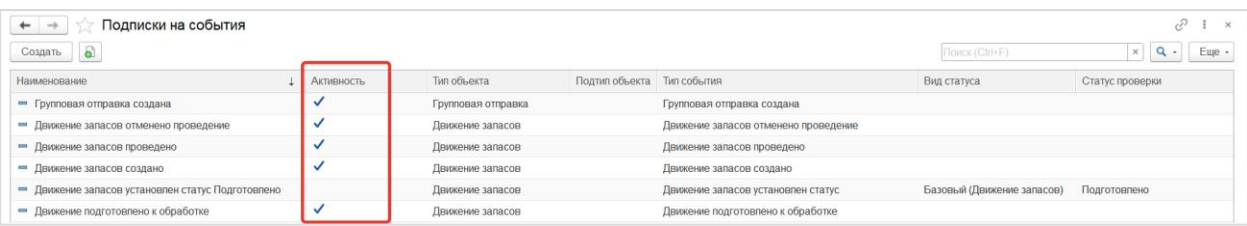

#### <span id="page-14-1"></span>4.1.7 Режимы простых и расширенных настроек в форме элементов справочников

На формах элементов справочников, связанных с настройкой процессов [Событийного управления](#page-26-1), доступны режимы простых и расширенных настроек. Режимы переключаются при помощи группы кнопок **Простые/ Расширенные.** 

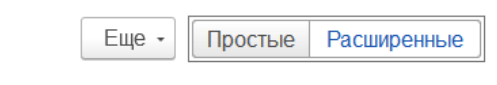

В режиме простых настроек в форме элемента справочника могут быть указаны значения наиболее часто используемых реквизитов. В режиме расширенных настроек в форме элемента справочника могут быть указаны значения всех доступных реквизитов.

#### <span id="page-15-0"></span>4.1.8 Подсказки к реквизитам справочников

В SCM на формах элементов справочников предусмотрены подсказки к отдельным реквизитам.

Команда вызова подсказки обозначается кнопкой .

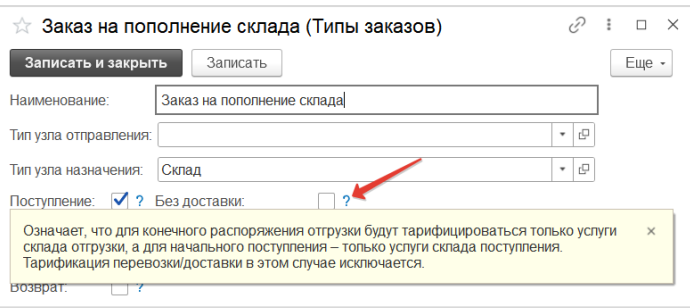

#### <span id="page-15-1"></span>4.2 ОБЩИЕ ПРИНЦИПЫ РАБОТЫ С ДОКУМЕНТАМИ SCM

#### <span id="page-15-2"></span>4.2.1 Структура данных на форме документов

Все реквизиты документов, реализованных в SCM, группируются на форме документа по их назначению в закладках и в сворачиваемых группах реквизитов. По умолчанию форма документа открывается с наиболее важными развернутыми группами реквизитов. Менее значимые группы реквизитов при открытии формы документа отображаются в свернутом виде.

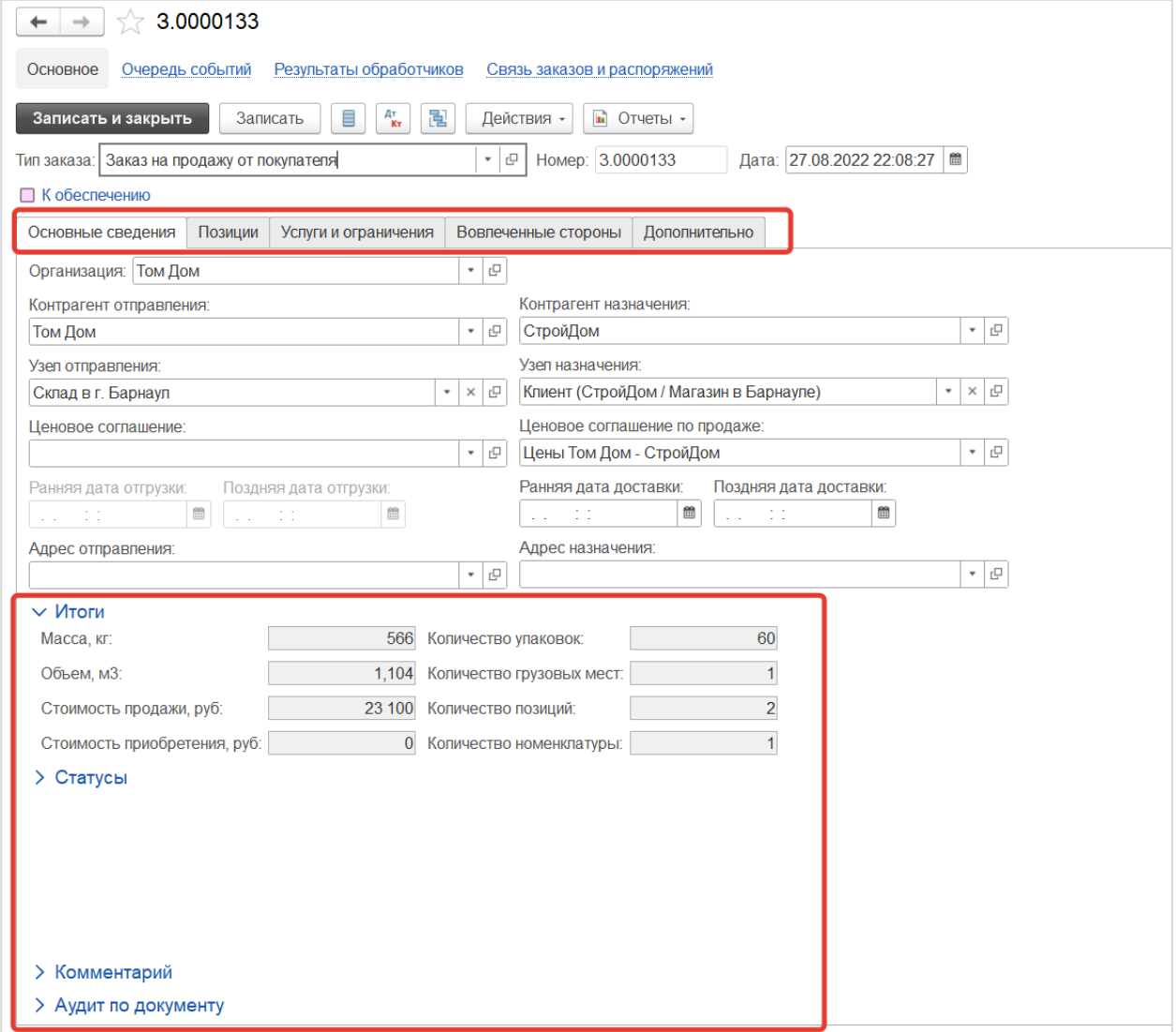

#### <span id="page-16-0"></span>4.2.2 Нумерация документов

В SCM реализована автоматическая нумерация документов при их первой записи. Нумерация документов осуществляется в пределах видов документов с использованием префикса, указанного в справочнике [Типы объектов.](#page-43-1) Порядковый номер документа регистрируется в реквизите **Номер** и отражается в заголовке формы документа, а также в формах списка документов.

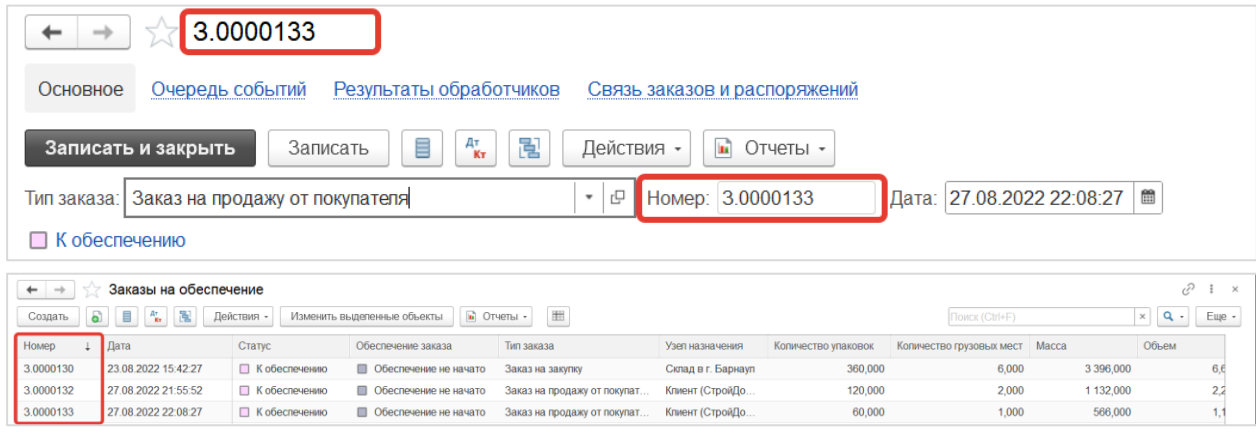

#### <span id="page-16-1"></span>4.2.3 Дата создания документа

В SCM при создании нового документа в документе автоматически устанавливается дата документа, равная текущей дате и времени в реквизите **Дата** и отражается на форме документа, а также в формах списка документов.

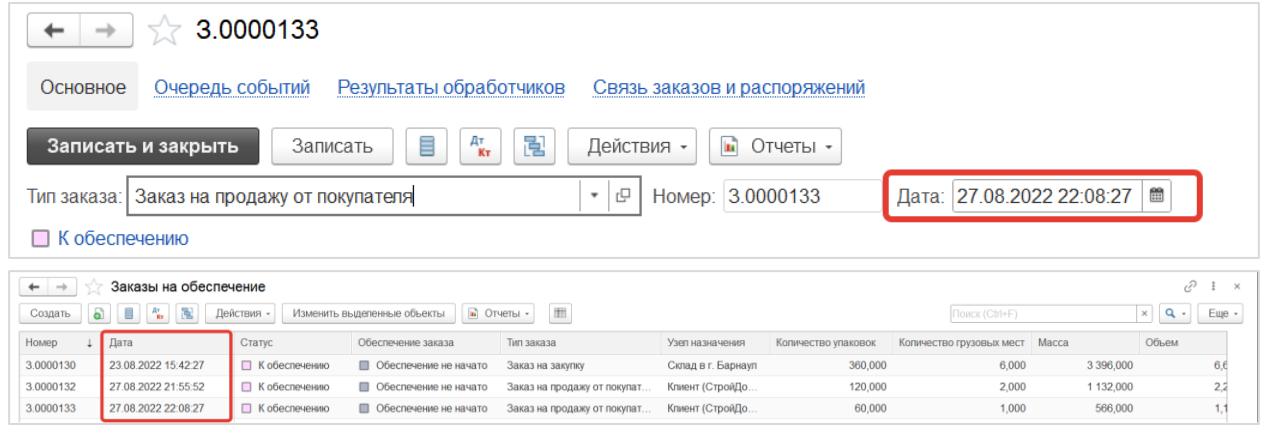

#### <span id="page-16-2"></span>4.2.4 Информация о данных интеграционных объектов

В SCM документы могут быть созданы и/или обновлены в результате обмена данным с внешней корпоративной информационной системой. Информация о номере и дате аналогичного документа во внешней системе хранится в документах в реквизитах **Номер ERP** и **Дата ERP**.

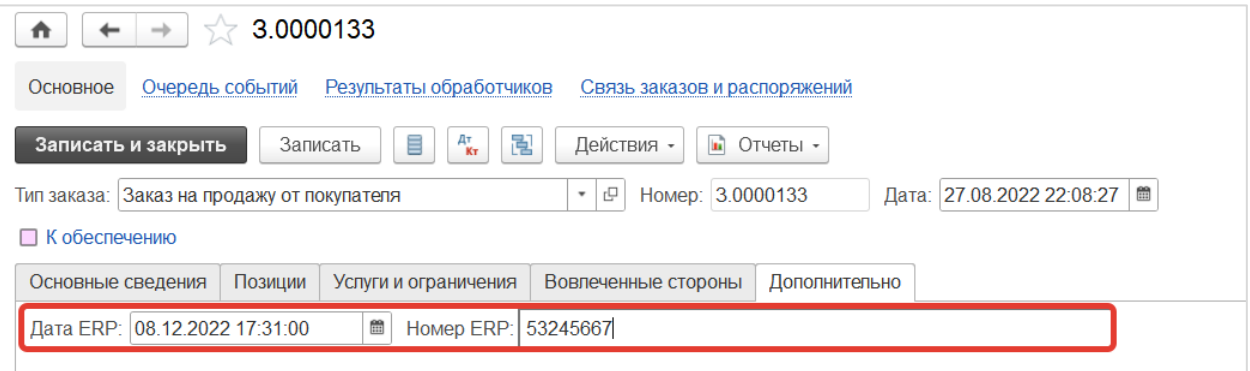

#### <span id="page-17-0"></span>4.2.5 Дополнительные реквизиты и сведения для документов

В SCM для каждого документа могут быть созданы дополнительные реквизиты и сведения для расширения стандартного состава реквизитов данного документа без необходимости модификации конфигурации системы. Возможность использования дополнительных реквизитов и сведений регулируется в настройках системы, см. раздел Общие настройки.

Настройка и отображение дополнительных реквизитов и сведений для справочников и документов системы полностью аналогичны, детали см. в разделе [Дополнительные реквизиты и сведения для](#page-12-0)  [справочников](#page-12-0).

#### <span id="page-17-1"></span>4.2.6 Статусы документов

В SCM каждый документ имеет собственный набор видов статусов, которые характеризуют его состояние с точки зрения участия в различных процессах и прочих аспектов. Среди этих видов выделяется Базовый статус, значения которого отражают обобщенное или главное состояние документа, в то время как значения по остальным типам отражают состояние по частным процессам, в которых участвует этот документ. Значение Базового статуса может устанавливаться автоматически в зависимости от значений по остальным типам статусов.

[Виды статусов](#page-44-0) ведутся в соответствующем справочнике, для которого предусмотрены поставляемые данные. Для каждого вида статуса существует набор значений, каждое из которых соответствует определенному состоянию объекта, стадии его обработки или операции с его участием, которые условно можно разделить на укрупненные категории. Наборы значений по видам статусов ведутся в справочнике [Статусы объектов,](#page-46-0) для которого предусмотрены поставляемые данные. Среди всех значений для каждого вида статуса указывается начальное значение, которое устанавливается по этому виду статуса при создании документа. Для цветовой индикации укрупненных категорий статусов и соответствующих им пользовательских действий над объектами используются следующие цвета:

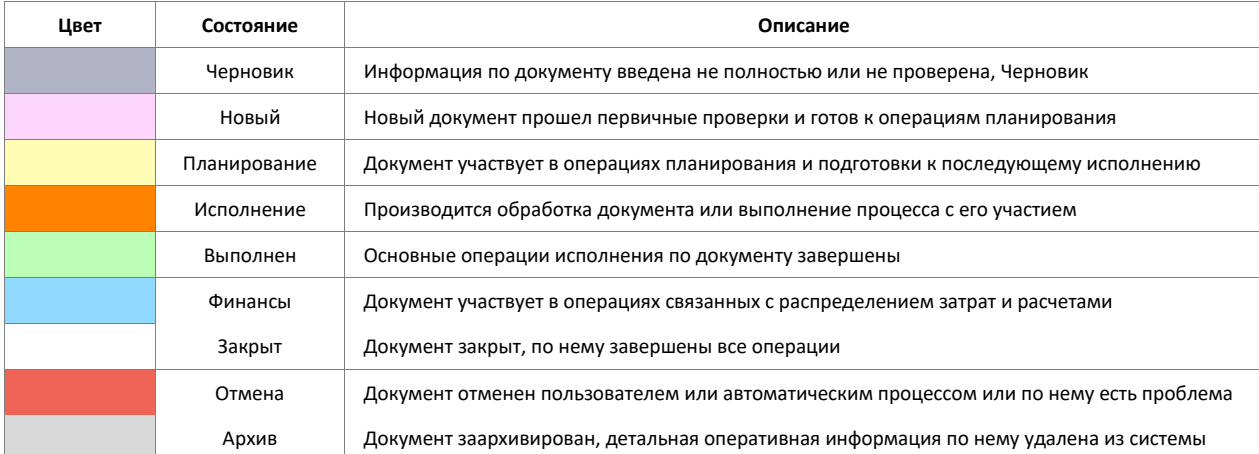

Состояние (значения статусов) документа системы может изменяться двумя способами:

- автоматически в результате обработки поступающих событий по данному объекту через Подписку на событие с последующей установкой статуса Обработчиком по завершении исполнения заданного в нем алгоритма;
- вручную пользователем через запуск команды (пользовательского действия) по документу, которая приводит к запуску Обработчика, устанавливающего новое значение статуса по завершении исполнения заданного в нем алгоритма.

Текущие значения по всем видам статусов документа доступно в таблице в специальной сворачиваемой группе реквизитов **Статусы** на форме документа:

- [Р] **Вид статуса** вид статуса документа, справочник [Виды статусов](#page-43-2);
- [Р] **Статус** значение по данному виду статуса, справочник [Статусы объектов](#page-46-0);
- [Р] **Дата изменения** дата и время установки текущего значения статуса.

#### AXELOT TMS. Руководство по эксплуатации 19

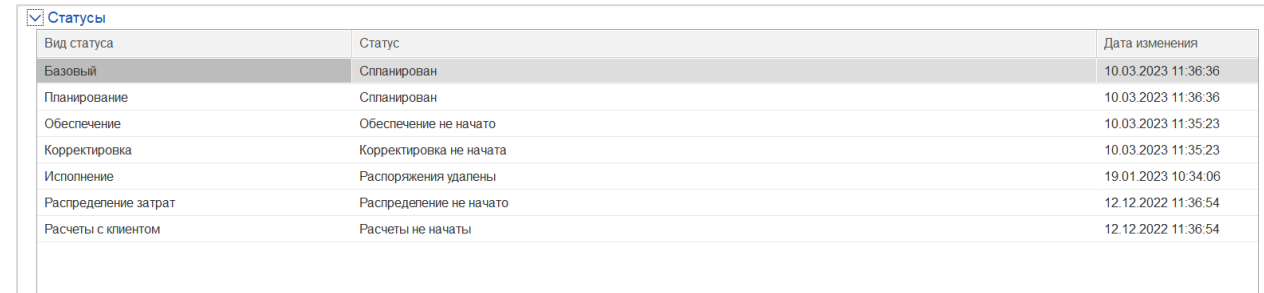

Текущее значение Базового статуса и соответствующий ему индикатор отражается в верхней части формы документа. При щелчке левой кнопкой мыши на значении базового статуса открывается форма с историей изменения значений этого статуса.

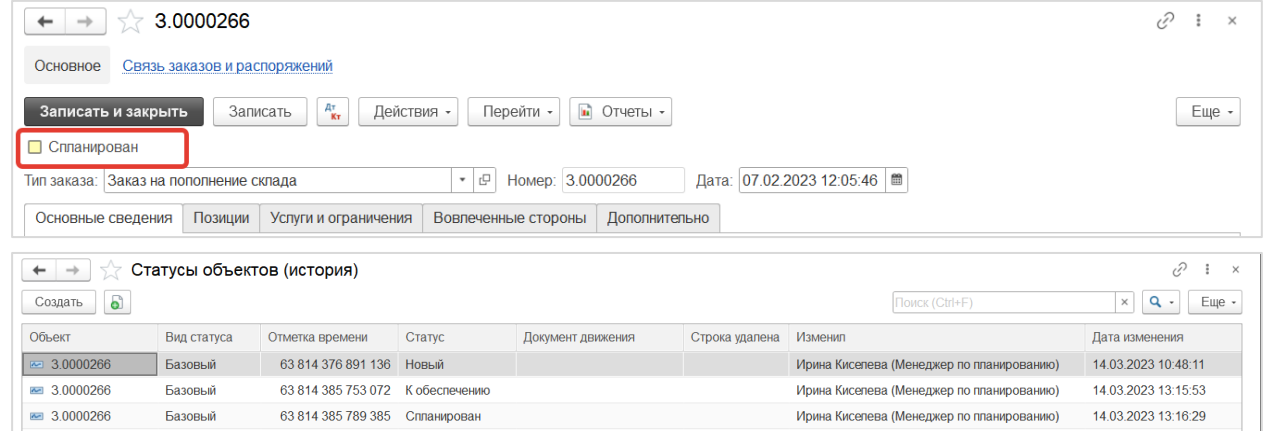

Для просмотра полной истории изменения по всем видам статусов предназначена команда **История статусов** в меню **Перейти**.

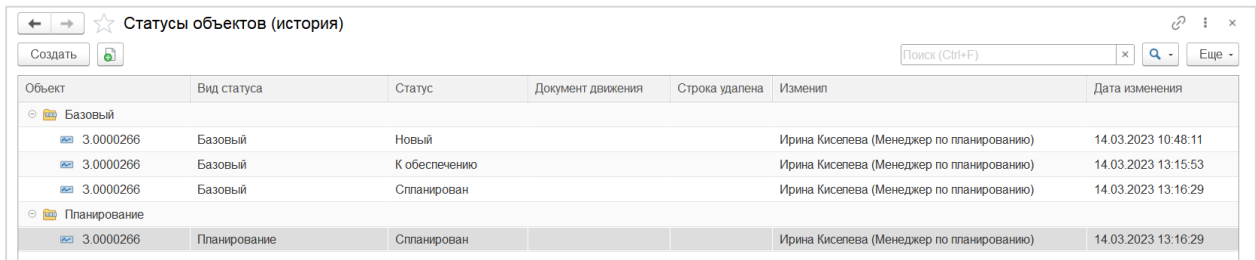

Значения по видам статусов, для которых установлен флаг **Показывать на списке документов**, отражаются вместе с цветовым индикатором на форме списка документов. Колонка со значениями Базового статуса по умолчанию обозначена наименованием **Статус**.

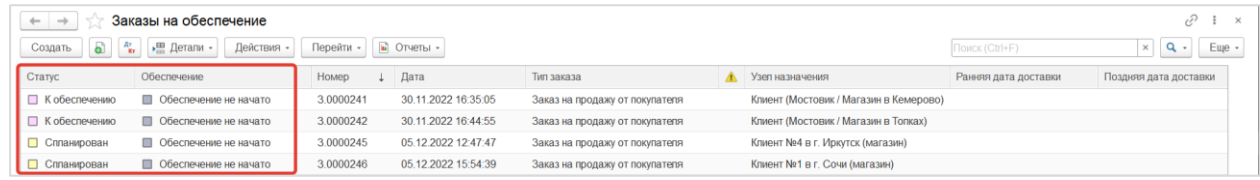

#### <span id="page-18-0"></span>4.2.7 Действия (команды) для документов

В SCM каждый документ имеет универсальное выпадающее меню **Действия**, в котором содержатся все доступные для данного документа команды, сгруппированные в подменю по функциональным областям, к которым относятся эти команды.

Меню **Действия** доступно по соответствующей кнопке в панели команд на форме документа, на форме списка документов.

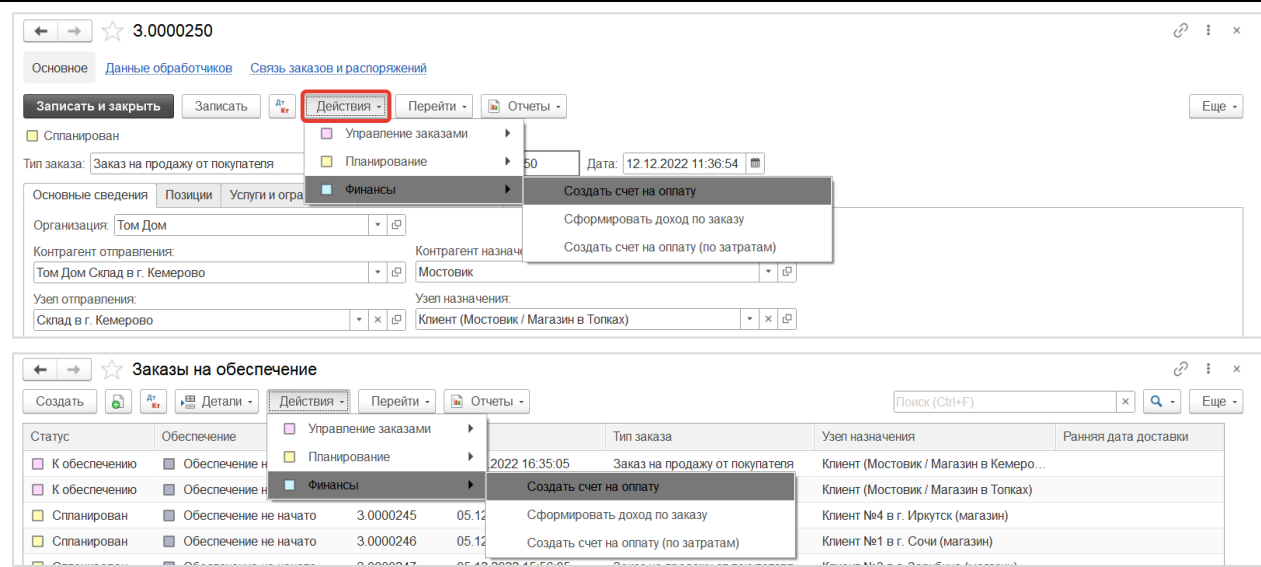

При помощи этих команд выполняются все действия с документами в рамках различных процессов, заложенных в функциональные возможности Системы. Каждая команда в меню **Действия** документа в конечном итоге предполагает прямой запуск соответствующего Обработчика по выбранному документу.

Для динамического создания команд в меню **Действия** используется справочник [Обработчики](#page-29-0)  [объектов,](#page-29-0) в котором для обработчиков, требующих создания команды, устанавливается соответствующий флаг. Также на уровне справочника Обработчики объектов определяются наименования команд и подменю, в которые включаются эти команды.

Отдельные команды предполагают вывод на экран формы с параметрами, которые заполняются и подтверждаются пользователем перед запуском обработчика.

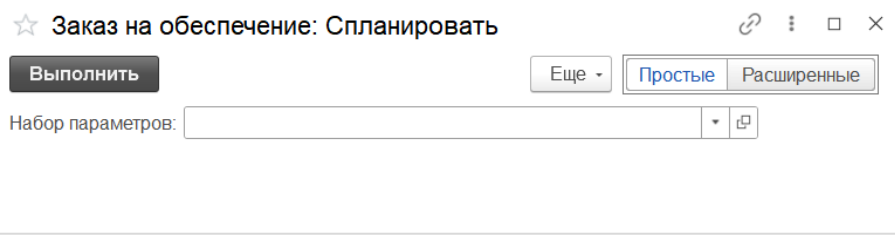

При помощи группы кнопок **Простые/Расширенные** регулируется отображение расширенной информации о команде. При выборе опции **Простые** отображаются реквизиты для ввода параметров выполнения, заданные в соответствующем обработчике. При выборе опции **Расширенные** отображается наименование обработчика, соответствующего данной команде.

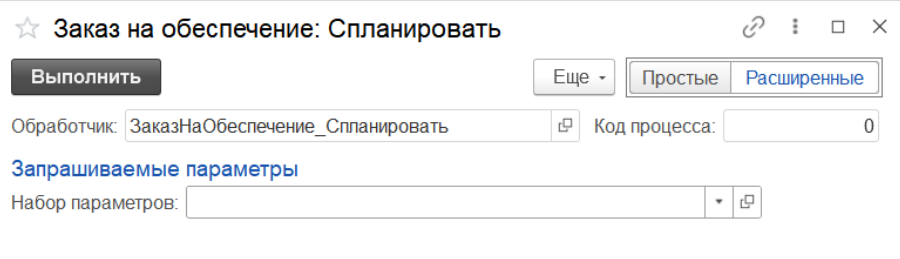

Для выполнения команды после ввода необходимых параметров необходимо нажать [К] **Выполнить**.

Также команда может выполнять вызов формы обработки для выполнения более сложных действий, например, по подбору вариантов транспортных решений или вариантов обеспечения исходя из состояния запасов по сети, в результате которых выбирается один из вариантов и по нему выполняется окончательная обработка выбранного документа.

После запуска команды пользователем на экран выводится окно подтверждения, которое содержит информацию о прогрессе выполнения и перечень сообщений о ходе выполнения алгоритма запущенного обработчика.

- Сворачиваемая группа **Параметры** содержит таблицы параметров запуска обработчика и объектов, для которых данный обработчик выполняется;
- [Р] **Прогресс** индикатор прогресса выполнения обработчика;
- [Р] **Длительность** длительность выполнения обработчика в секундах;
- [Р] **Состояние** статус выполнения обработчика, отображает информацию о промежуточном статусе с указанием процента выполнения и прогноз оставшегося времени до завершения выполнения обработчика;
- Сворачиваемая группа **Результаты** содержит таблицу со списком объектов, которые были созданы в результате выполнения данной команды. Для перехода к списку созданных объектов необходимо нажать кнопку [К] **Открыть объекты результата**. В случае, если в списке созданных объектов присутствуют объекты различного типа, пользователю будет предложено выбрать тип объекта, к списку которых будет выполнен переход;
- Сворачиваемая группа **Сообщения** в хронологическом порядке отображает все сообщения, возникшие в процессе выполнения обработчика. Детализация сообщений настраивается с помощью Настройки оповещений.

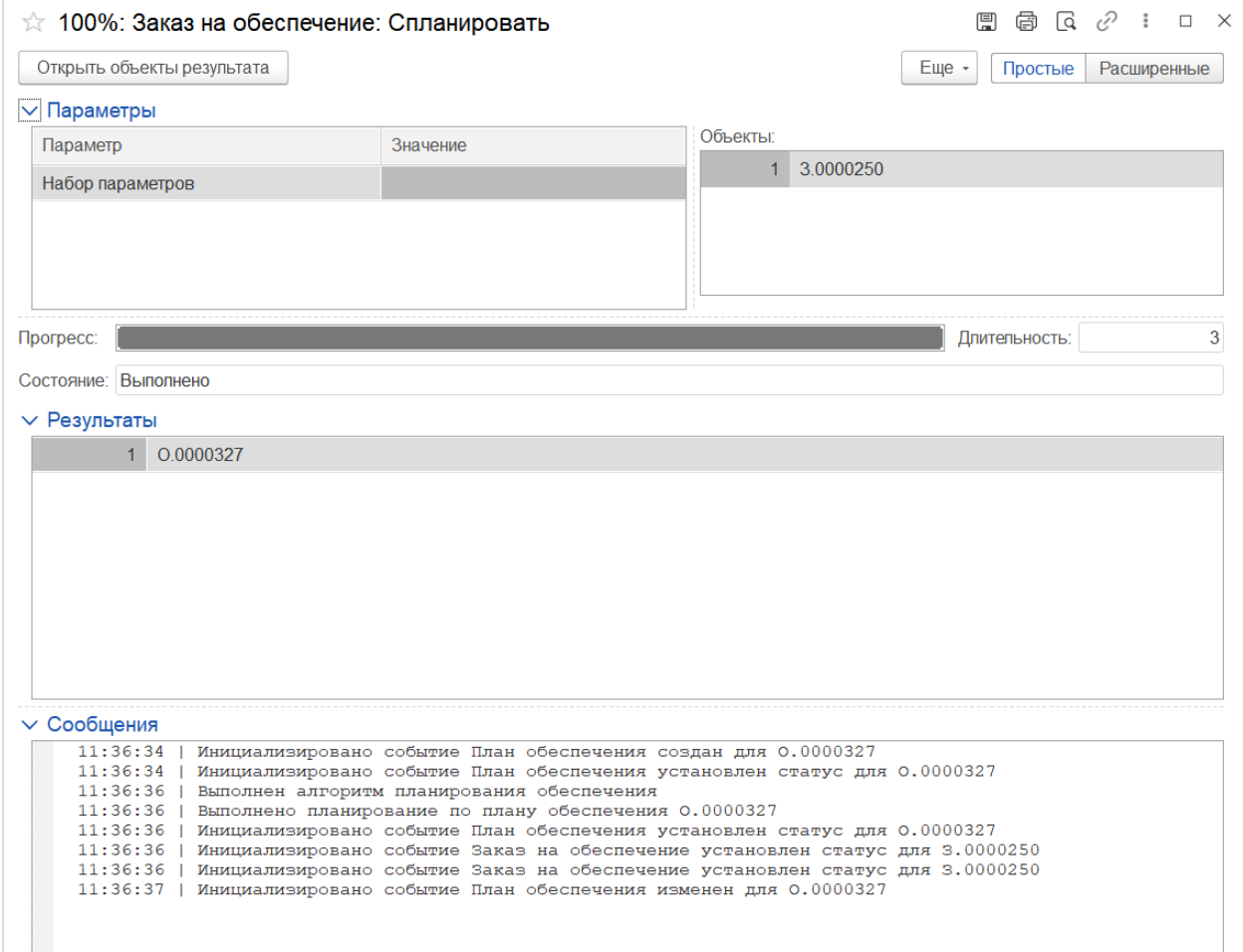

#### <span id="page-21-0"></span> $4.2.8$ Переходы к связанным документам

В SCM каждый документ имеет универсальное выпадающее меню Перейти, в котором содержатся все доступные для данного документа команды по переходу к различным связанным документам и регистрам. При переходе по команде для каждого документа открывается форма списка документов, содержащая связанные документы по тому документу, от которого была вызвана эта команда.

Меню Перейти доступно по соответствующей кнопке в панели команд на форме документа, на форме списка документов.

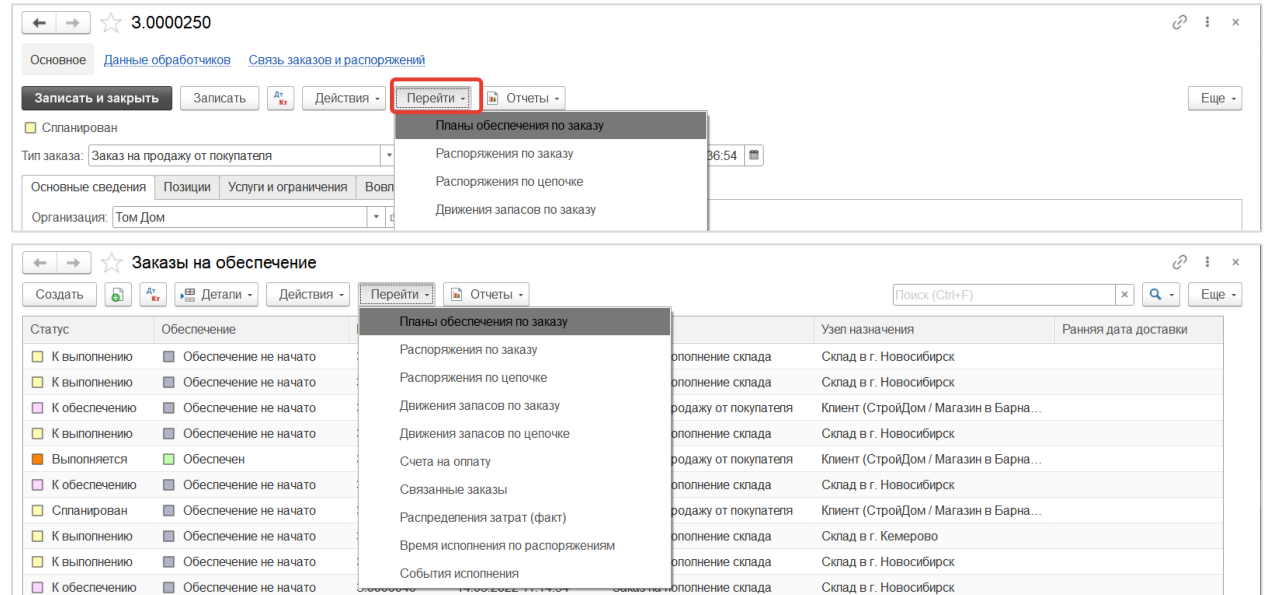

При переходе к списку связанных объектов в заголовке формы отображается информация об исходном объекте, от которого был выполнен переход.

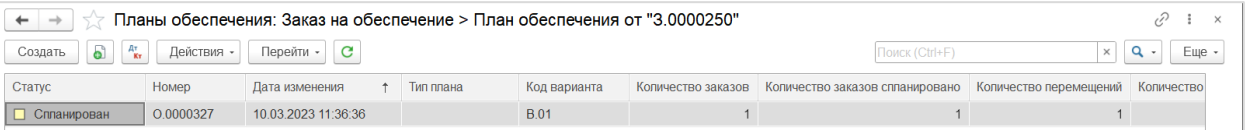

Для динамического создания команд в меню Перейти используется справочник Обработчики объектов, в котором создаются обработчики для команд перехода с установленным флагом Создавать команду, указывается значение из справочника Связи объектов для определения типа связи для перехода и указывается списковая форма связанного объекта для отображения при переходе. Также на уровне справочника Обработчики объектов определяются наименования команд и подменю, в которые включаются эти команды.

#### <span id="page-21-1"></span> $4.2.9$ Регистры сведений по документам

В SCM реализована собственная модель учета запасов, обеспечения и исполнения потребностей, реализованная на наборе регистров сведений.

Основное назначение регистров системы 1С: Предприятие состоит в хранении информации, формируемой документами. Основная задача регистра сведений - хранить существенную для прикладной задачи информацию, состав которой развернут по определенной комбинации значений и при необходимости развернут во времени.

В SCM регистры делятся на детальные (регистры движений) и свернутые.

Записи (движения) в детальных регистрах формируются непосредственно при проведении документов. а затем результирующие (свернутые) значения по совокупности записей из детальных регистров отражаются в соответствующих свернутых регистрах. Таким образом, все основные регистры в SCM заведены парами: на каждый детальный регистр имеется свернутый.

Отмена проведения документа отражается через формирование сторнирующих записей в детальном регистре на основании текущих записей по этому документу в свернутом регистре. Сторнирующие

записи создаются с флагом **Сторно** и со знаком минус по всем ресурсам и другим количественным аналитикам, что приводит к удалению всех записей в свернутом регистре.

При полном удалении документов выполняется автоматическая отмена проведения, а затем удаление всех связанных записей только в детальном регистре.

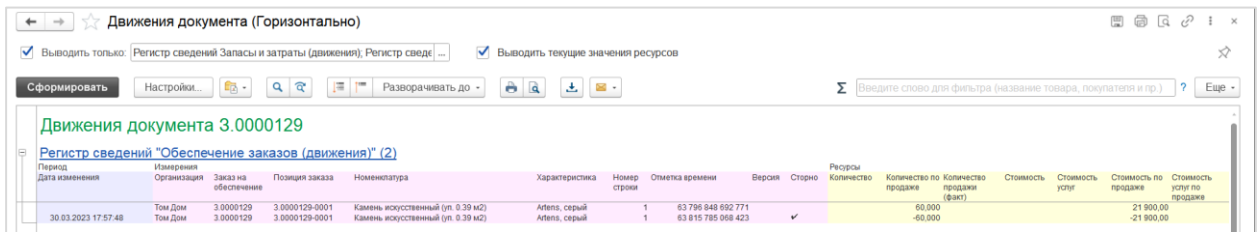

Пользователи не работают непосредственно с информацией, хранящейся в регистрах. Получение и обработка этой информации осуществляется с помощью различных отчетов.

Для просмотра записей, которые были зарегистрированы конкретным документом в различных детальных регистрах при его проведении, предназначен универсальный отчет **Движения документа по** 

**регистрам**, который можно вызвать специальной командой по кнопке **«** из формы документа или формы списка документов.

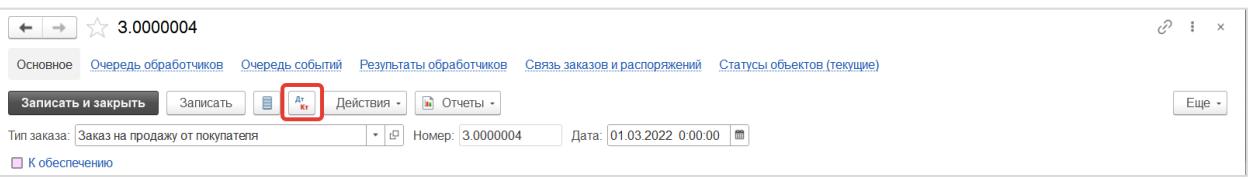

На форме отчета **Движения документа** доступны следующие реквизиты и команды:

- [Р] **Ориентация** формат отображения информации в отчете: По горизонтали или По вертикали;
- [Р] **Документ** документ, по которому был запущен отчет, заполняется автоматически при запуске отчета по документу;
- [К] **Сформировать** команда для повторного формирования отчета.

Отчет **Движения документа по регистрам** выводит информацию по всем регистрам, в которых есть движения, зарегистрированные текущим документом. По каждому регистру в отчете формируется отдельная таблица заголовком, включающим наименование регистра. Строка в таблице отчета соответствует одной записи в регистре. При выборе **Ориентация = По горизонтали** таблица отчета динамически строится из столбцов, соответствующих измерениям, ресурсам и реквизитам регистра сведений. При выборе **Ориентация = По вертикали** по каждому регистру выводится таблица, состоящая фиксированного набора столбцов, а строки заполняются динамически различным количеством значений в зависимости от структуры данных регистра:

- **Измерения** перечисление измерений регистра;
- **Ресурсы** перечисление ресурсов регистра;
- **Реквизиты** перечисление дополнительных реквизитов, характеризующих запись.

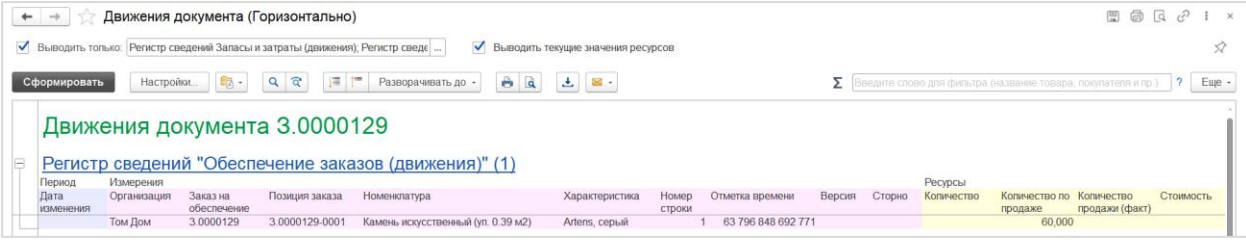

AXELOT TMS. Руководство по эксплуатации 24

| $\boxplus$ $\Box$ $\varnothing$<br>Движения документа (Вертикально)<br>團<br>$\rightarrow$<br>$\leftarrow$<br>Выводить только: Регистр сведений Запасы и затраты (движения); Регистр сведе<br>▿<br>Выводить текущие значения ресурсов |              |                                                       |                          |                 |                                     |                                                                    |               |       |
|----------------------------------------------------------------------------------------------------|--------------|-------------------------------------------------------|--------------------------|-----------------|-------------------------------------|--------------------------------------------------------------------|---------------|-------|
|                                                                                                    |              |                                                       | $1 =$                    |                 |                                     |                                                                    |               |       |
|                                                                                                    | Сформировать | 圖<br>ন্ব<br>Q<br>Настройки<br>£٦.                     | Разворачивать до -       |                 | ð<br>$\overrightarrow{a}$<br>圡<br>X | Σ<br>Введите слово для фильтра (название товара, покупателя и пр.) | $\mathcal{D}$ | Еще - |
|                                                                                                    |              |                                                       |                          |                 |                                     |                                                                    |               |       |
|                                                                                                    |              | Движения документа 3.0000129                          |                          |                 |                                     |                                                                    |               |       |
|                                                                                                    |              |                                                       |                          |                 |                                     |                                                                    |               |       |
|                                                                                                    |              | Регистр сведений "Обеспечение заказов (движения)" (1) |                          |                 |                                     |                                                                    |               |       |
| N <sub>2</sub>                                                                                                    | Период       | Измерения                                             | Ресурсы                  | Реквизиты       | Ресурсы текущие                     |                                                                    |               |       |
|                                                                                                    | Дата         | Организация                                           | Количество               | Позиция         | Количество                          |                                                                    |               |       |
|                                                                                                    | изменения    |                                                       |                          | цепочки         |                                     |                                                                    |               |       |
| $\overline{2}$                                                                                                    |              | Заказ на обеспечение                                  | Количество по<br>продаже | Время<br>начала | Количество по<br>продаже            |                                                                    |               |       |
| 3                                                                                                    |              | Позиция заказа                                        | Количество               | Время           | Копичество                          |                                                                    |               |       |
|                                                                                                    |              |                                                       | продажи (факт)           | окончания       | продажи (факт)                      |                                                                    |               |       |
|                                                                                                    |              | Номенклатура                                          | Стоимость                |                 | Стоимость                           |                                                                    |               |       |
| 5                                                                                                    |              | Характеристика                                        | Стоимость услуг          |                 | Стоимость услуг                     |                                                                    |               |       |
| 6                                                                                                    |              | Номер строки                                          | Стоимость по             |                 | Стоимость по                        |                                                                    |               |       |
|                                                                                                    |              |                                                       | продаже                  |                 | продаже                             |                                                                    |               |       |
|                                                                                                    |              | Отметка времени                                       | Стоимость услуг          |                 | Стоимость услуг                     |                                                                    |               |       |
| 8                                                                                                    |              | Версия                                                | по продаже<br>Стоимость  |                 | по продаже<br>Стоимость             |                                                                    |               |       |
|                                                                                                    |              |                                                       | продажи (факт)           |                 | продажи (факт)                      |                                                                    |               |       |
| 9                                                                                                    |              | Сторно                                                | Стоимость услуг          |                 | Стоимость услуг                     |                                                                    |               |       |
|                                                                                                    |              |                                                       | продажи (факт)           |                 | продажи (факт)                      |                                                                    |               |       |
| $\overline{1}$                                                                                                    |              | Том Дом                                               |                          |                 |                                     |                                                                    |               |       |
| $\overline{c}$<br>3                                                                                                    |              | 3.0000129<br>3 0000129-0001                           | 60,000                   |                 | 60                                  |                                                                    |               |       |
|                                                                                                    |              | Камень искусственный (уп. 0.39 м2)                    |                          |                 |                                     |                                                                    |               |       |
| 5                                                                                                    |              | Artens, серый                                         |                          |                 |                                     |                                                                    |               |       |
| 6                                                                                                    |              |                                                       | 21 900.00                |                 | 21 900                              |                                                                    |               |       |
|                                                                                                    |              | 63 796 848 692 771                                    |                          |                 |                                     |                                                                    |               |       |
| 8                                                                                                    |              |                                                       |                          |                 |                                     |                                                                    |               |       |
| a                                                                                                    |              |                                                       |                          |                 |                                     |                                                                    |               |       |

#### <span id="page-23-0"></span>4.2.10 Аудит по документам

В SCM при создании каждого нового документа и при записи существующего документа в группе реквизитов **Аудит по документу** заполняются следующие реквизиты:

- [Р] **Дата создания**  дата и время создания документа, совпадает с датой документа;
- [Р] **Создал** пользователь системы, который создал документ;
- [Р] **Дата изменения** дата и время последнего изменения документа;
- [Р] **Изменил** пользователь системы, который последним записал (изменил) документ.

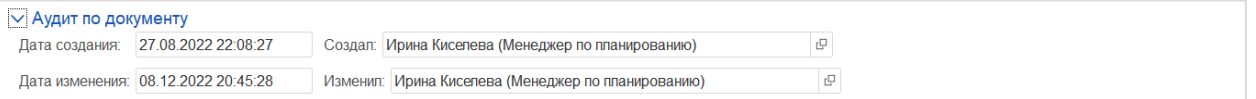

#### <span id="page-23-1"></span>4.2.11 Детали по документам

В SCM каждый документ имеет универсальное выпадающее меню **Детали**, в котором содержатся все доступные для данного документа опции быстрого просмотра определенных наборов реквизитов по выбранному документу.

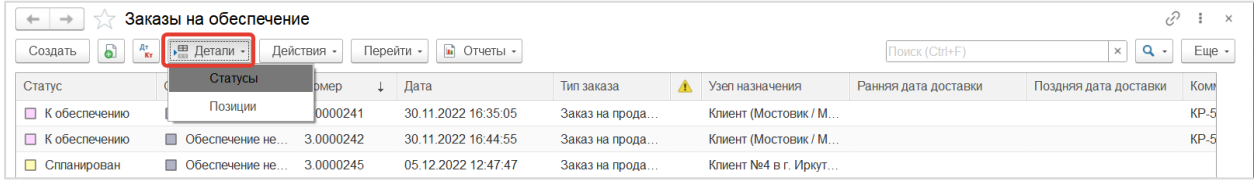

Доступны следующие детали для документов:

- Заказ на обеспечение
	- o [О] **Статусы** таблица статусов заказа на обеспечение;
	- o [О] **Позиции** таблица позиций заказа;
- Распоряжение
	- o [О] **Диаграмма** отображение распоряжений по заказу в виде диаграммы Ганта с цветовой индикацией статуса исполнения распоряжений и услуг по распоряжениям. Данная опция доступна для списковой формы распоряжений только при переходе к распоряжениям заказа на обеспечение.

По умолчанию диаграмма открывается без детализации услуг, а для отображения услуг необходимо установить флаг [Ф] **Отобразить услуги**.

Для настройки цветов диаграммы предназначена специальная форма, доступная по кнопке [К] **Цветовые настройки диаграммы**. В форме Цвета диаграммы Ганта можно добавить настройки цветов отображения статусов исполнения для различных видов транспорта и времени задержки. Настройки являются индивидуальными для пользователя;

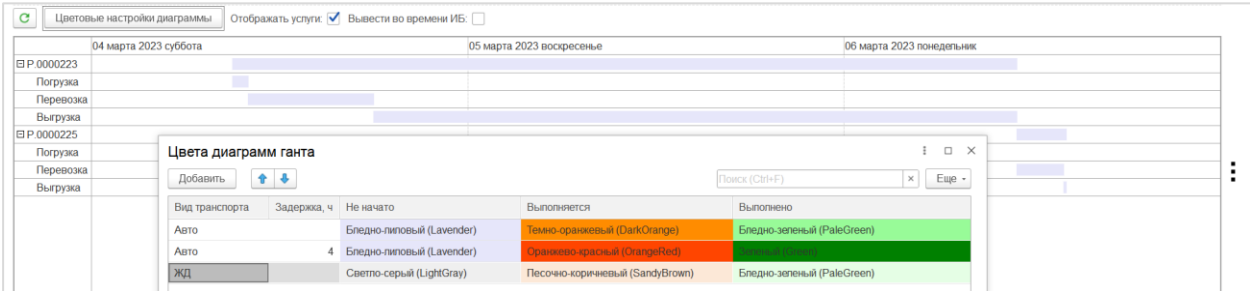

- o [О] **Статусы** таблица статусов распоряжения;
- o [О] **Позиции** таблица позиций цепочек, перемещаемых в распоряжении;
- o [О] **Время исполнения** таблица данных регистра Время исполнения, в котором отражается время выполнения услуг по распоряжению;
- Групповые отправки
	- o [О] **Распоряжения** таблица распоряжений, входящих в групповую отправку;
- Движение запасов
	- o [О] **Статусы** таблица статусов движения запасов;
	- o [О] **Позиции** таблица позиций цепочек, исполняемых движением запасов.

При выборе одной из опций для выбранного документа в нижней части списковой формы открывается таблица с соответствующим набором реквизитов, заполненная значениями для этого документа. При выборе другого документа из списка значения в таблице обновляются. Для того чтобы закрыть таблицу с деталями необходимо снять выбор с опции в меню **Детали**.

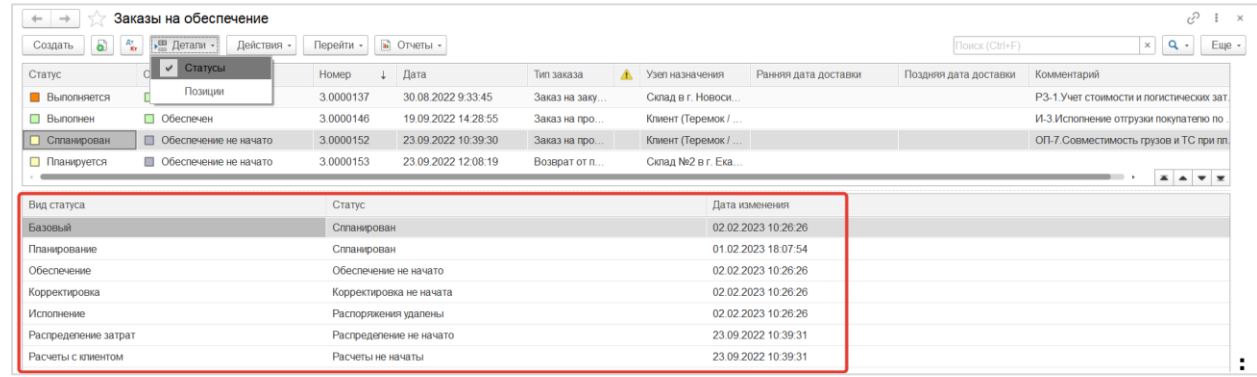

#### <span id="page-24-0"></span>4.3 ОБЩИЕ ПРИНЦИПЫ ФОРМИРОВАНИЯ ОТЧЕТОВ

Все отчеты, реализованные в SCM, разработаны с использованием схем компоновки данных. Структура и отборы в отчете могут быть изменены пользователями самостоятельно в режиме простых и расширенных настроек. Механизмы простых и расширенных настроек доступны во всех отчетах системы.

Подробная информация о настройке отчетов представлена на сайте Информационной системы 1С:ИТС (ИС 1С:ИТС) по ссылке [https://its.1c.ru/db/bsp315doc#content:16:hdoc.](https://its.1c.ru/db/bsp315doc#content:16:hdoc)

Отчеты в SCM сгруппированы по разделам (подсистемам) и доступны в соответствующем пункте меню каждого раздела:

#### AXELOT TMS. Руководство по эксплуатации 26

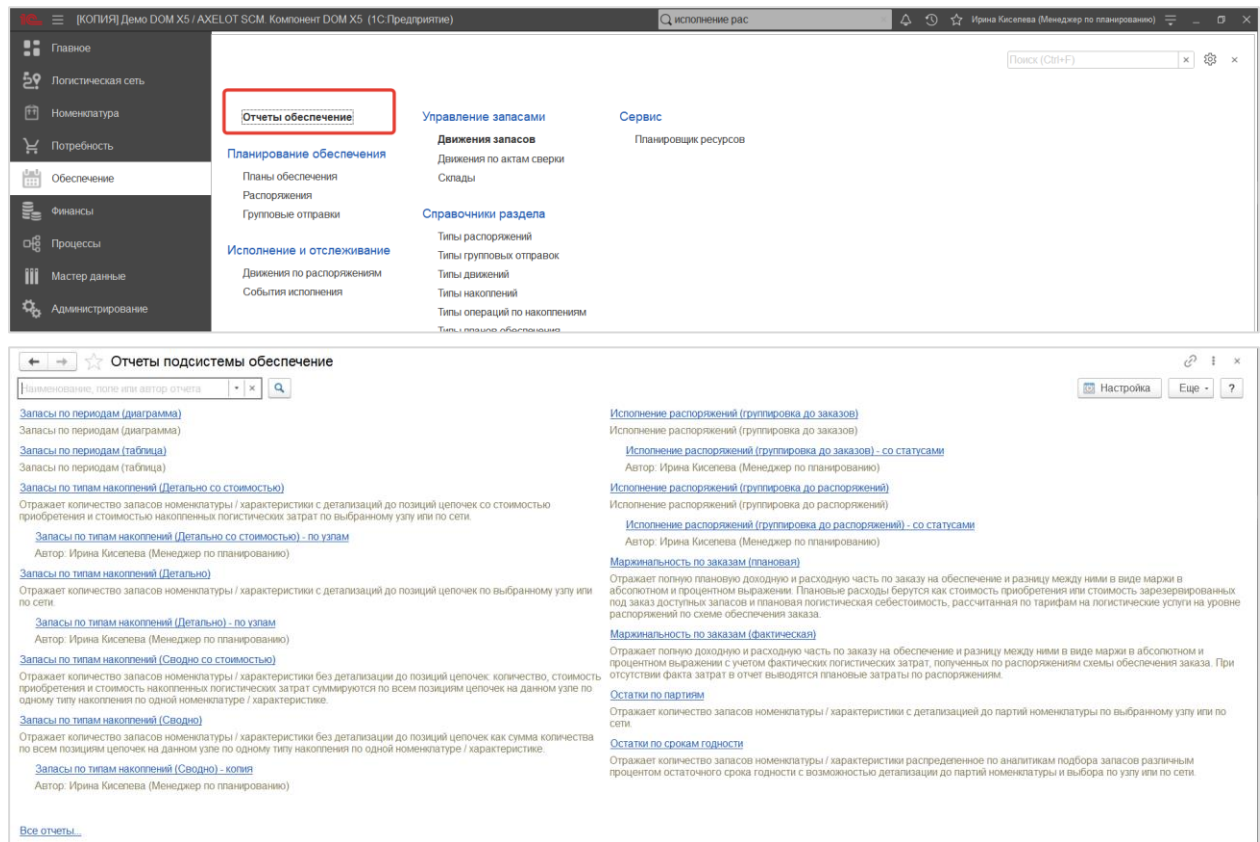

Некоторые отчеты доступны для формирования по выбранным элементам справочников или документам. В SCM каждый справочник или документ имеет универсальное выпадающее меню **Отчеты**, в котором содержатся все доступные для данного объекта команды по запуску соответствующих отчетов. При выборе команды из меню открывается форма отчета с уже сформированным результатом по выбранному объекту, который был использован как параметр запуска отчета.

Меню **Отчеты** доступно по соответствующей кнопке в панели команд на форме элемента справочника или документа, а также на формах списка.

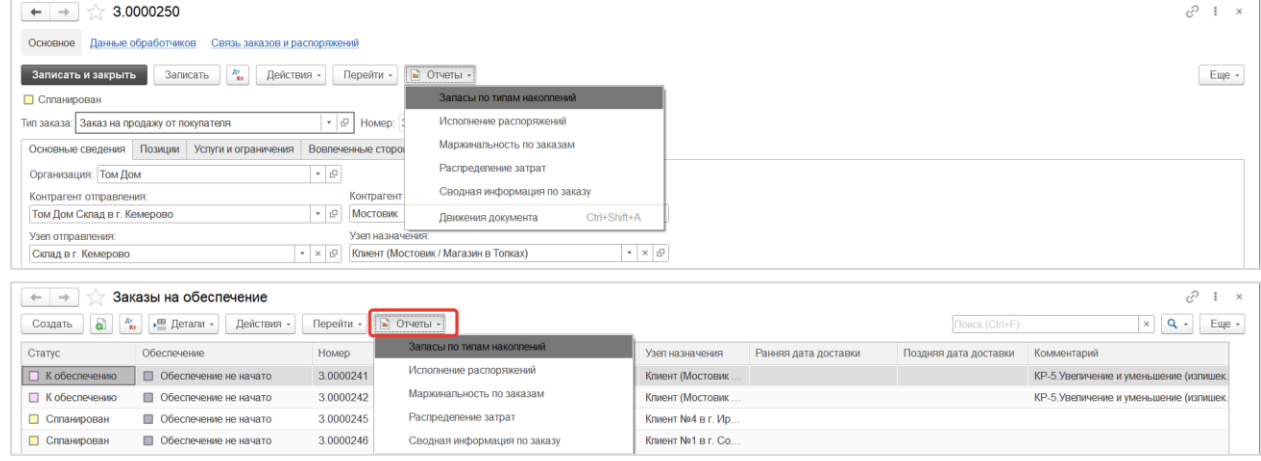

### <span id="page-26-0"></span>5 Процессы

#### <span id="page-26-1"></span>5.1 СОБЫТИЙНОЕ УПРАВЛЕНИЕ

#### <span id="page-26-2"></span>5.1.1 Типы событий

Назначение

Событие в общем виде можно определить как существенное изменение состояния объекта системы.

В системе SCM реализована собственная событийная модель для автоматизации процессов распределенного управления заказами, которая позволяет описывать различные типы событий и классифицировать их по источнику, типу объекта, характеру изменения, принадлежности к бизнеспроцессу или к группе событий, что в дальнейшем позволяет отбирать поступающие события по этим признакам и настраивать их обработку в соответствии с необходимой бизнес-логикой и стандартными процессами системы SCM.

Типы событий определяются в отношении конкретного типа объекта (документа или справочника) системы. Типы событий могут относиться к укрупненным категориям по функциональным областям.

Доступ

#### [C] - Процессы - Событийное управление - Типы событий

#### Список элементов справочника

В списке элементов справочника доступна информация о наименовании, типе объекта, подтипе объекта, категории, источнике.

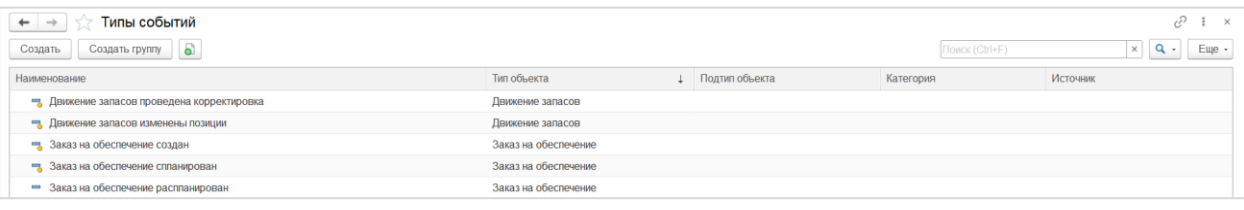

- [Р] Наименование наименование типа события;
- [Р] Родитель опциональный реквизит для группировки в справочнике, которому принадлежит текущий тип события;
- [Р] Тип объекта тип объекта, к которому относится данный тип события, справочник Типы объектов;
- [Р] Подтип объекта подтип объекта (например, тип заказа на обеспечение или тип распоряжения), к которому относится данный тип события, выбор из справочника, указанного в соответствующем Типе объекта в реквизите Подтип объекта;
- [Ф] Отложенная обработка установленный флаг означает, что событие данного типа будет помещаться в очередь для обработки регламентным заданием, иначе событие будет выполняться в текущем сеансе немедленно;
- [Р] Категория функциональная область, к которой относится тип события;
- [Р] Источник указывает источник события данного типа, выбор значения из выпадающего списка предопределенных значений: Система, Пользователь, Интеграция;
- [Ф] Устанавливает статус установленный флаг означает, что событие данного типа относится к категории установки статуса;
- [P] Вид статуса вид статуса, установку значения по которому означает данный тип события.

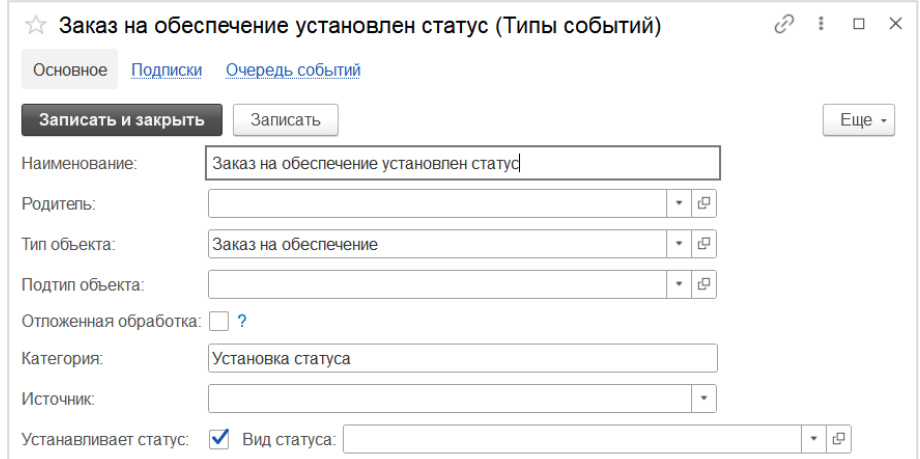

#### <span id="page-27-0"></span>5.1.2 Подписки на события

#### Назначение

**Подписка на событие** – настройка, определяющая событие, происходящее с объектом в системе, на которое задается порядок последующей обработки. Подписка определяется типом объекта и обрабатываемого события из справочника [Типы событий](#page-26-2) и настройками дополнительных фильтров, позволяющих детализировать критерии отбора объектов, для которых будет запускаться дальнейшая обработка при регистрации указанного события [в Очереди событий](#page-41-0).

Событийное управление в системе SCM построено на механизме Подписок на события и заключается в отслеживании потока событий, отборе определенных событий по заданным параметрам и запуске в ответ на события Обработчиков, которые содержат предопределенный алгоритм обработки. Подписка на событие может запускать последовательно несколько Обработчиков. Обработчик может запускаться по текущему объекту, для которого было зарегистрировано событие в очереди событий, или по массиву связанных объектов, которые определяются через настройку Связи объектов. Запуск Обработчика может выполняться немедленно по событию или иметь график запуска. См. справочник Обработчики [объектов](#page-29-0).

Доступ

#### **[С] – Процессы – Событийное управление – Подписки на события**

#### Список элементов справочника

В списке элементов справочника доступна информация о наименовании, флаге Используется, типе и подтипе объекта, типе события.

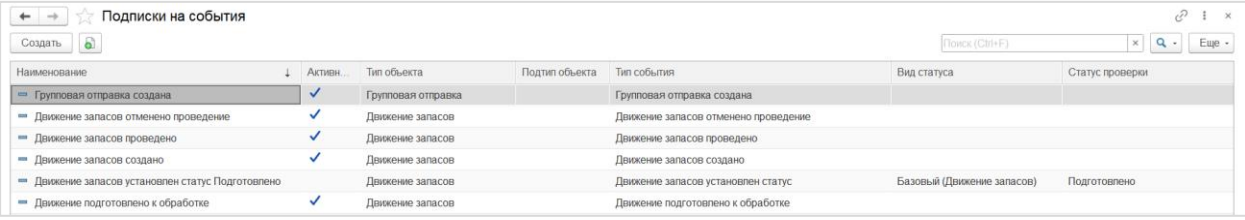

- [Р] **Код** уникальный код подписки на событие;
- [Ф] **Активность** регулирует активность подписки на событие;
- [Р] **Наименование** наименование подписки на событие;
- [Р] **Тип объекта** тип объекта, к которому относится данная подписка на событие, справочни[к Типы объектов](#page-43-1);
- [Р] **Подтип объекта** подтип объекта (например, тип заказа на обеспечение или тип распоряжения), к которому относится данная подписка на событие, выбор из справочника, указанного в соответствующем **Типе объекта** в реквизите **Подтип объекта**;
- [Р] **Тип события** тип события, на которое настраивается подписка на событие и при регистрации которого в [Очереди событий](#page-41-0) должны быть запущены обработчики, указанные в настройках данной подписки, справочни[к Типы событий](#page-26-2);

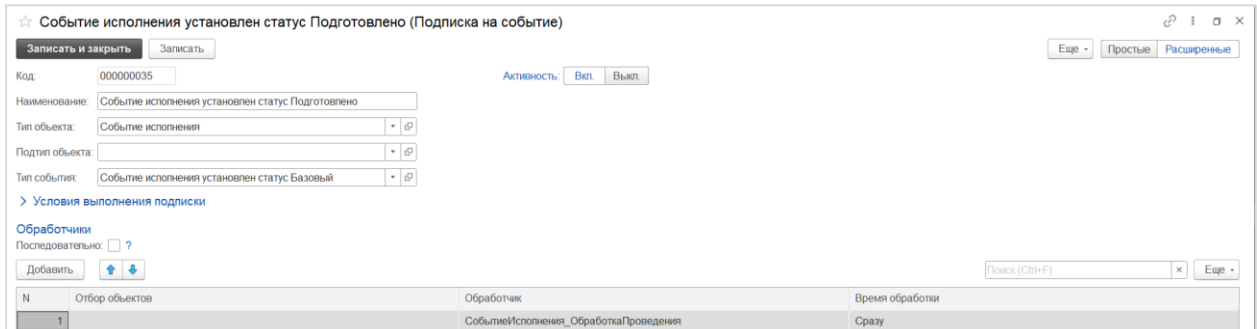

Группа реквизитов **Условия выполнения подписки** – в данном разделе указываются дополнительные условия, которые должны выполняться по объекту, на котором сработала подписка, чтобы были запущены обработчики по подписке. Условия выполнения могут задаваться с разной степенью сложности и детализации и для этого необходимо выбрать одно из значений реквизита **Вариант настройки запроса** из выпадающего списка:

 **Стандартные настройки** – вариант настройки запроса, соответствующий простым настройкам, которые содержат ограниченный набор реквизитов, определенный разработчиками системы. По умолчанию к таким реквизитам в SCM относятся значения по видам статусов, которые отображаются на списковой форме соответствующего типа объекта.

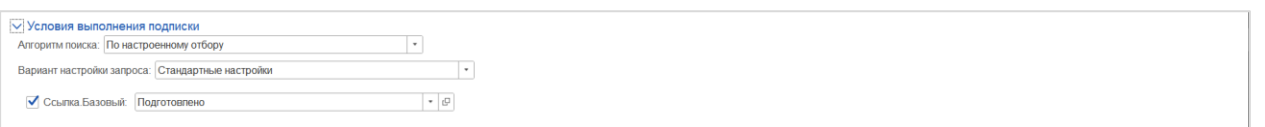

 **Произвольные настройки** – вариант настроек запроса, позволяющий использовать в качестве условий отбора полный набор доступных реквизитов соответствующего типа объекта. Выбор реквизитов для отборов и установка их значений выполнятся в списке, расположенном под реквизитом **Вариант настройки запроса.** Список состоит из двух частей. В левой части отображаются все реквизиты, доступные для настройки отборов. В правой части отображаются выбранные до отбора реквизиты с указанием из значений. При помощи флагов в списке выбранных реквизитов построчно регулируется активность конкретного критерия отбора. Если флаг в строке снят, то критерий отбора не используется, а если флаг установлен – то используется.

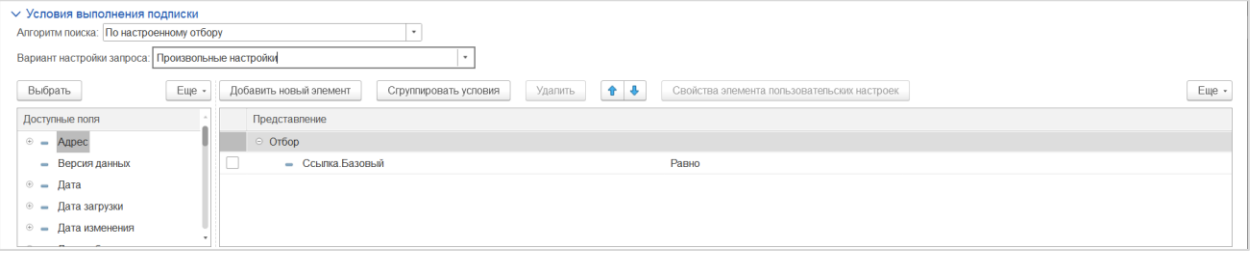

 Произвольный запрос – вариант настроек запроса, позволяющий создавать произвольный вариант условий при помощи конструктора схем компоновки данных, который доступен при переходе по ссылке **Редактировать схему СКД**.

AXELOT TMS. Руководство по эксплуатации 30

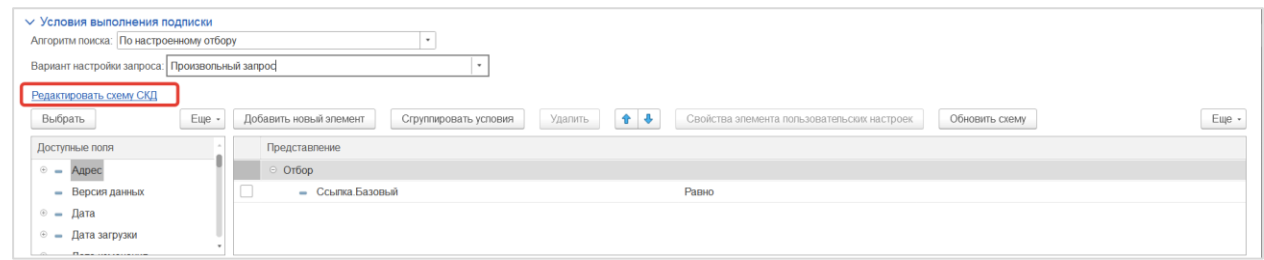

Группа реквизитов **Обработчики** содержит таблицу со списком обработчиков, которые должны быть запущены по подписке при регистрации события заданного типа и успешном выполнении условий подписки. Флаг **Последовательная обработка** позволяет регулировать последовательное выполнение обработчиков в соответствии с порядковым номером в таблице. Для добавления строки в таблицу необходимо нажать кнопку [К] **Добавить**.

- [Р] **N** порядковый номер обработчика. Для изменения порядка обработчиков в таблице необходимо использовать кнопки  $\boxed{\bullet}$ .
- [Р] **Связь объектов** связь объектов для определения массива объектов, связанных с объектом, для которого настроена подписка, справочник Связи объектов. По данному массиву связанных объектов будет запущен обработчик, указанный в данной строке. Таким образом, обработчики, указанные в таблице, могут не совпадать по типу объекта с самой подпиской. Если реквизит не заполнен, то обработчик по строке будет запущен непосредственно по тому объекту, для которого изначально сработала подписка на событие: <Основной объект события>;
- [Р] **Обработчик**  обработчик объектов для запуска по подписке, справочни[к Обработчики](#page-29-0) [объектов](#page-29-0);
- [Р] **Время обработки событий** значение из справочника Время обработки событий, которое определяет тип времени обработки: Сразу, С задержкой, В определенное время, По графику.

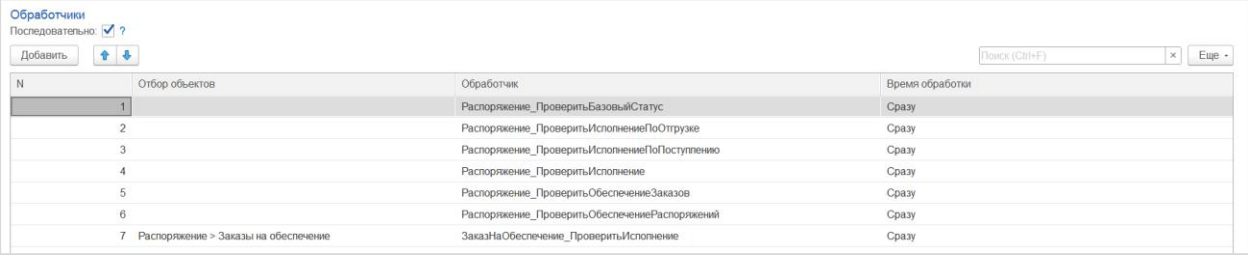

<span id="page-29-0"></span>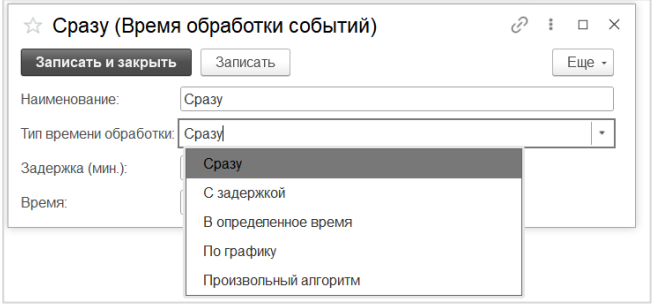

#### <span id="page-30-0"></span> $5.1.3$ Обработчики объектов

#### Назначение

Обработчик объектов - настройка, обеспечивающая вызов предопределенного алгоритма обработки в ответ на системное событие или на соответствующее пользовательское действие. Обработчики объектов используются для создания команд (пользовательских действий) в пункте меню **Действия** для прямого запуска обработчика пользователем по выбранному объекту, а также для создания команд перехода к связанным объектам в пункте меню Перейти на основании справочника Связи объектов.

Запуск обработчиков инициируется также через механизм Подписки на события и выполняется через постановку в Очередь обработчиков. Справочник обработчиков объектов является иерархическим и позволяет относить обработчики к группам, которые будут отображаться как подпункт в пункте меню Действия для указанного типа объекта.

Доступ

#### [C] - Процессы - Событийное управление - Обработчики объектов

Список элементов справочника

В списке элементов справочника доступна информация о наименовании, признаке используется, виде документа, типе документа, типе события, статусе.

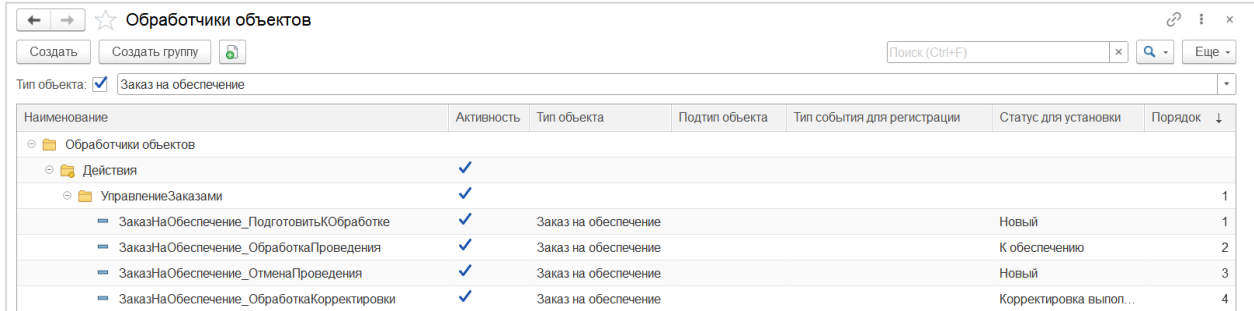

- [Р] Наименование наименование обработчика или группы обработчиков;
- [Ф] Активность регулирует активность обработчика;
- [P] Родитель группа обработчиков, к которой относится данный обработчик. Группы обработчиков используются для создания подменю в универсальном меню Действия или Перейти, а также для создания подменю в этих меню, путем создания групп в этих предопределенных группах;
- [Р] Тип объекта типа объекта системы, для которого предназначен данный обработчик, выбор из справочника Типы объектов;
- [P] Подтип объекта подтип объекта (например, тип заказа на обеспечение или тип распоряжения), для которого предназначен данный обработчик, выбор из справочника, указанного в соответствующем Типе объекта в реквизите Подтип объекта. При запуске команды обработчика из меню Действия со списковой формы выполняется проверка соответствия подтипа объектов, для которых была запущена команда и при несоответствии обработчик не будет выполнен, а пользователю будет выведено предупреждение. На форме объекта при несоответствии типа объекта подтипу объекта в обработчике соответствующая команда в меню Действия будет заблокирована;
- [P] Алгоритм значение из справочника Алгоритмы обработки объектов, который содержит предопределенные значения. Алгоритм определяет назначение данного обработчика и доступность тех или иных настроек. В поставляемых обработчиках системы SCM используются следующие алгоритмы обработки объектов:
- o **Записать объект** позволяет вызывать выполнение заданного программного кода в конфигурации системы при записи объекта пользователем. Передача дополнительных параметров обработчика не требуется;
- o **Провести объект** позволяет вызывать выполнение заданного программного кода в конфигурации системы для проведения объекта. Передача дополнительных параметров обработчика не требуется;
- o **Отменить проведение объекта** позволяет вызывать выполнение заданного программного кода в конфигурации системы для отмены проведения объекта. Передача дополнительных параметров обработчика не требуется;
- o **Удалить объект** позволяет вызывать выполнение заданного программного кода в конфигурации системы для удаления объекта. Передача дополнительных параметров обработчика не требуется;
- o **Произвольный алгоритм** позволяет вызывать выполнение заданного программного кода в конфигурации системы с передачей параметров, включая предмет обработки как параметр **Объект**;
- o **Произвольный алгоритм групповой** позволяет вызывать выполнение заданного программного кода в конфигурации системы для группы объектов с передачей параметров, включая предметы обработки как параметр **Объекты**;
- o **Открыть форму с параметром** позволяет открыть в связанной форме список документов, сформированный на основании связи с текущим документов, заданной в справочнике Связи объектов или открыть форму обработки (рабочего места) с передачей в нее данных текущего документа в качестве параметров выполнения;
- o **Зарегистрировать к обмену**  позволяет зарегистрировать объект для передачи по интеграции во внешнюю систему.
- [Р] **Количество попыток при неудаче** сколько раз повторять обработку в очереди обработчиков при неудаче;
- [Р] **Количество потоков** максимально допустимое количество потоков по умолчанию при интерактивном выполнении, 0 трактуется как 1.

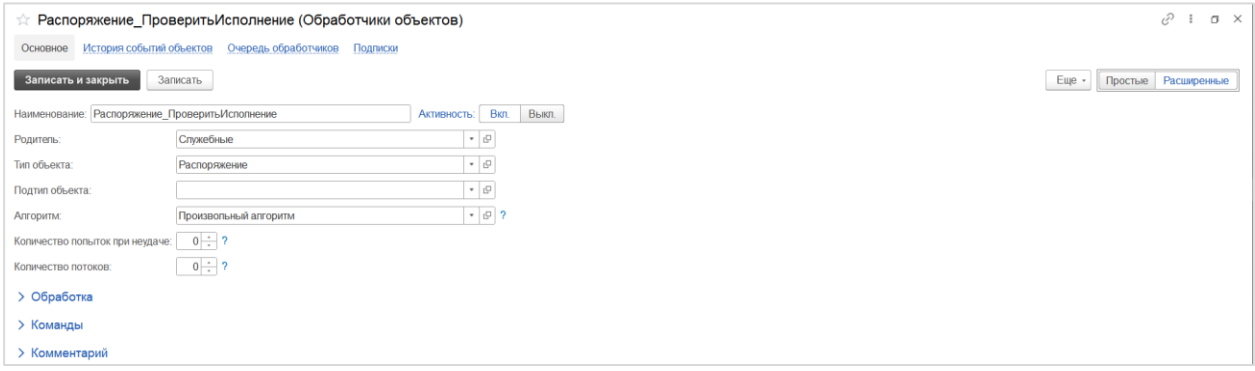

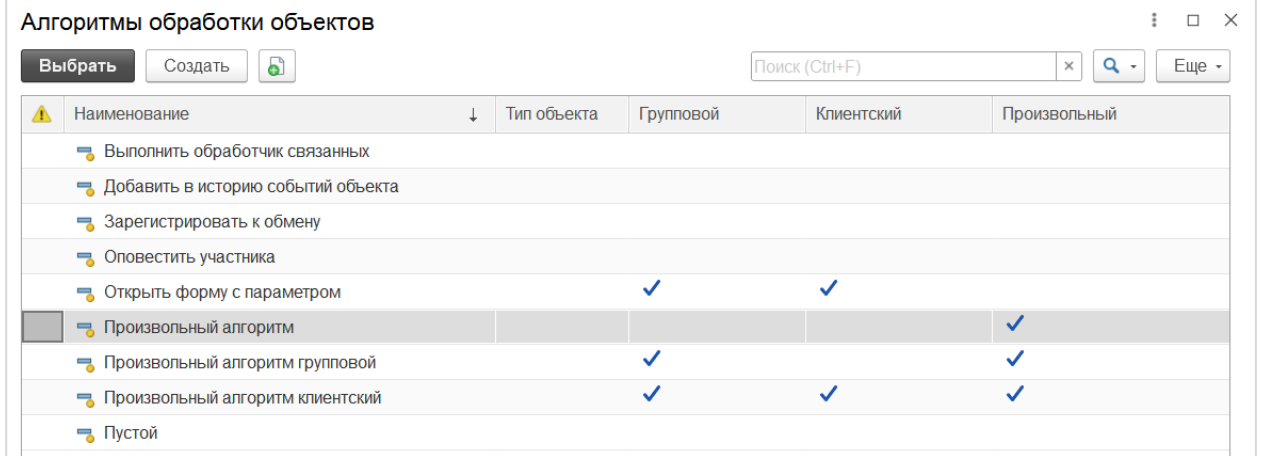

Группа реквизитов **Обработка** содержит непосредственно вызов алгоритма обработки и параметры его запуска:

- [Р] **Описание параметров** описание параметров, используемых в произвольном алгоритме;
- [Р] **Произвольный алгоритм** алгоритм обработки с параметрами запуска;
- Таблица параметров запуска алгоритма обработки. Для добавления строки в таблицу необходимо нажать кнопку [К] **Добавить**:
	- o [Р] **N** порядковый номер параметра;
	- o [Р] **Параметр** наименование параметра, используемое в конфигураторе;
	- o [Р] **Значение** значение параметра, которое будет использоваться по умолчанию при запуске алгоритма;
	- o [Р] **Тип параметра** указание на элемент метаданных, к которому относится данный параметр;
	- o [Ф] **Запрашивать** установленный флаг означает, что данный параметр будет запрашиваться для заполнения пользователем в диалоговом окне непосредственно перед запуском выполнения обработчика.
- [ГР] **Действия по завершении**:
	- o [Р] **Тип события для регистрации** тип события, который будет зарегистрирован в очереди событий при успешном завершении выполнения данного обработчика, справочни[к Типы событий](#page-26-2);
	- o [Р] **Статус для установки** статус, который будет установлен предмету обработки при успешном завершении выполнения данного обработчика, справочник [Статусы](#page-45-0)  [документов](#page-45-0);
- [Ф] **Режим отладки** после выполнения обработчика не удалять элемент справочника Фоновые операции, который регистрирует трассу, ошибки и объекты, созданные обработчиком;

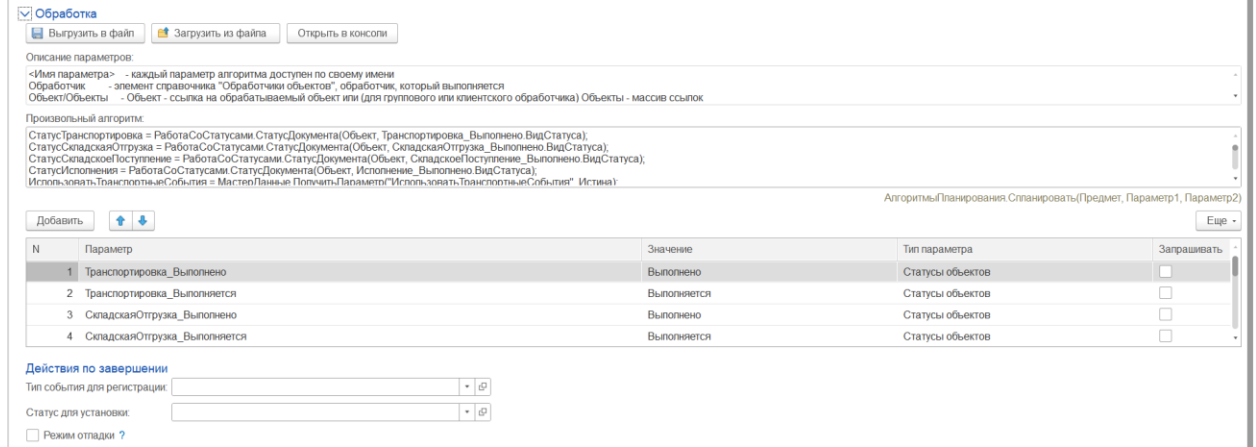

#### Группа реквизитов **Команды:**

- [ГР] **Исходные статусы** содержит таблицу со списком значений статусов, в которых разрешается запуск данного обработчика. При запуске команды обработчика из меню **Действия** со списковой формы выполняется проверка соответствия текущих значений статусов объекта, для которых была запущена команда и при несоответствии заданному списку исходных статусов обработчик не будет выполнен, а пользователю будет выведено предупреждение. На форме объекта при несоответствии текущих статусов объекта исходным статусам в обработчике соответствующая команда в меню **Действия** будет заблокирована. Новые значения добавляются в таблицу при помощи кнопки [К] **Добавить**. В строке таблицы необходимо заполнить реквизит **Статус**. Вид статуса в строке таблицы заполнится из выбранного значения статуса.
- [Ф] **Создавать команду** установленный флаг означает, что для данного обработчика будет создана соответствующая команда (пользовательское действие) в пункте меню **Действия** или **Перейти** для указанного типа объекта, которая будет запускаться пользователем по выбранному объекту или списку объектов и вызывать запуск данного обработчика;
- [Р] **Заголовок команды** наименование команды в пункте меню **Действия** или **Перейти** для указанного типа объекта или наименование подменю для группы;
- [Ф] **Отображать на форме объекта** флаг регулирует отображение данной команды на форме документа или справочника;
- [Ф] **Записать и выполнить в транзакции** флаг доступен при установленном флаге **Отображать на форме объекта** и регулирует возможность выполнения обработчика на запись объекта, если выбран алгоритм **Записать объект**;
- [Ф] **Отображать на форме списка** флаг регулирует отображение данной команды на форме списка документа или справочника;
- [Р] **Открыть в связанной форме** идентификатор объекта метаданных, позволяет указать обработку, которую необходимо открыть или объект, к списковой форме которого будет выполняться переход, заполняется в случае, если выбран алгоритм **Открыть форму с параметром**;
- [Р] **Перейти к связанным объектам** значение из справочника Связи объектов, заполняется в случае, если настраивается обработчик для создания команды в универсальном меню **Перейти** и выбран алгоритм **Открыть форму с параметром**;
- [Р] **Поле отбора связанных** параметр определяет реквизит, по которому формируется массив связанных документов при переходе от текущего по связи, значение по умолчанию **Ссылка**, заполняется в случае, если настраивается обработчик для создания команды в универсальном меню **Перейти**;
- [Р] **Порядок** порядковый номер пользовательского действия или подменю в меню или подменю пользовательских действий;
- [Р] **Картинка** цветовой индикатор подменю пользовательского действия, реквизит доступен только для групп;
- [Р] **Подсказка** всплывающее сообщение при наведении курсора на пользовательское действие в пункте меню **Действия** или **Перейти**;

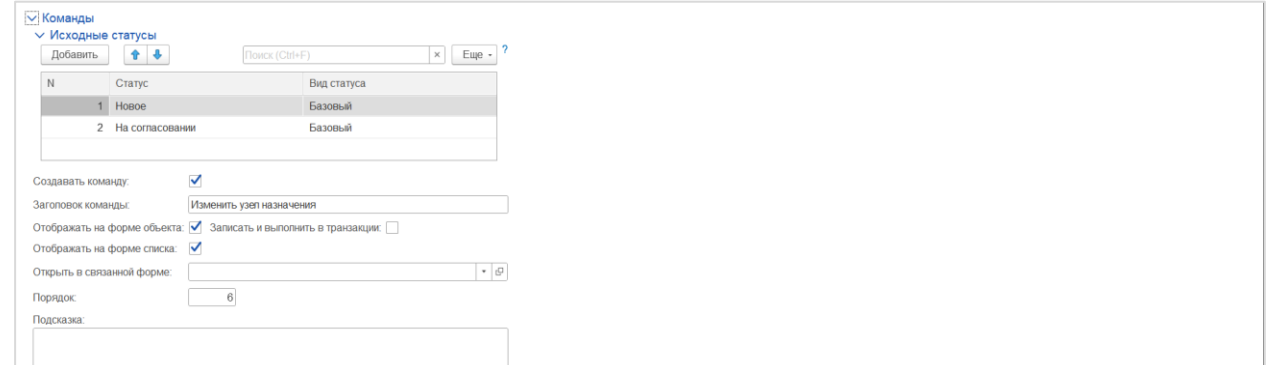

Группа реквизитов **Комментарий** – дополнительная информация в текстовом формате.

Кнопки и команды:

 [П] **Подписки** – переход к таблице связей текущего обработчика с подписками, из которых выполняется запуск этого обработчика.

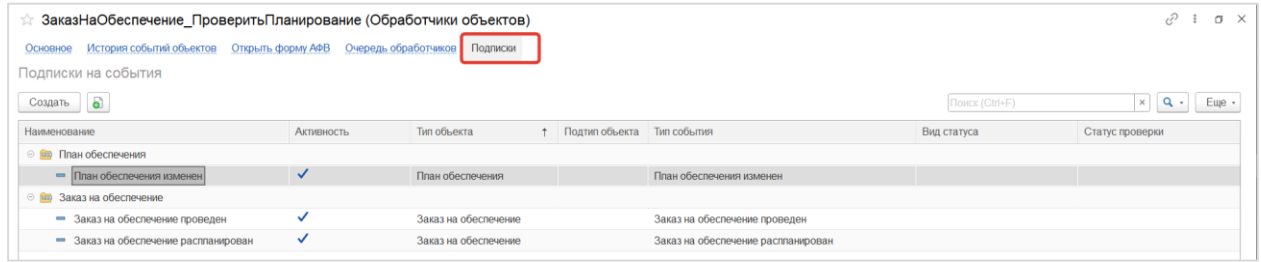

Предопределенные значения:

Для справочника **Обработчики объектов** предусмотрены следующие предопределенные группы:

- **Действия** в данную группу необходимо включать обработчики для создания команд пользовательских действий и их группы для отображения в универсальном меню **Действия**, доступном для документов и справочников;
- **Перейти** в данную группу необходимо включать обработчики для создания команд перехода к связанным и их группы для отображения в универсальном меню **Перейти**, доступном для документов и справочников;

#### <span id="page-35-0"></span>5.1.4 Связи объектов

#### Назначение

Связи объектов - настройка, описывающая связи объектов, которые используются для создания команд (пользовательских действий) в пункте меню Перейти для перехода от текущего объекта к списку связанных объектов определенного типа, а также для запуска обработчиков по массивам связанных объектов из подписок на события. См. справочник Подписки на события.

Доступ

#### [C] - Процессы - Событийное управление - Связи объектов

Список элементов справочника

В списке элементов справочника доступна информация о наименовании, коде, типе основного объекта, типе связанного объекта, признак следующий/предыдущий, а также флаг По цепочке.

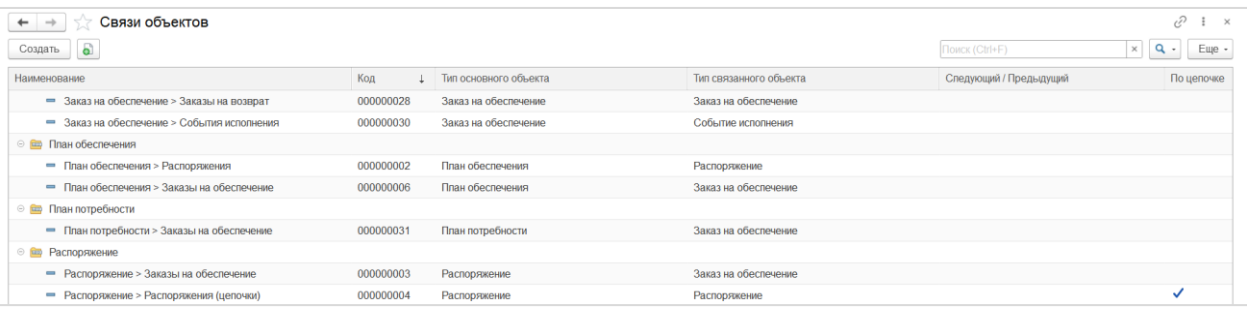

- [P] Код уникальный код связи объектов;
- [P] Наименование наименование связи объектов;
- [Р] Тип основного объекта тип объекта, от которого устанавливается связь с другим типом, справочник Типы объектов;
- [P] Тип связанного объекта тип объекта, к которому устанавливается связь от основного типа объекта и к которому будет выполняться переход по данной связи, справочник Типы объектов;
- [P] Следующий/предыдущий очередность связанного документа, например, в случае перехода по цепочке связанных распоряжений по схеме обеспечения;
- [Ф] По цепочке установленный флаг означает поиск связанных документов не только по непосредственной связи, но и через общие участки в цепочке связанных распоряжений по схеме обеспечения.

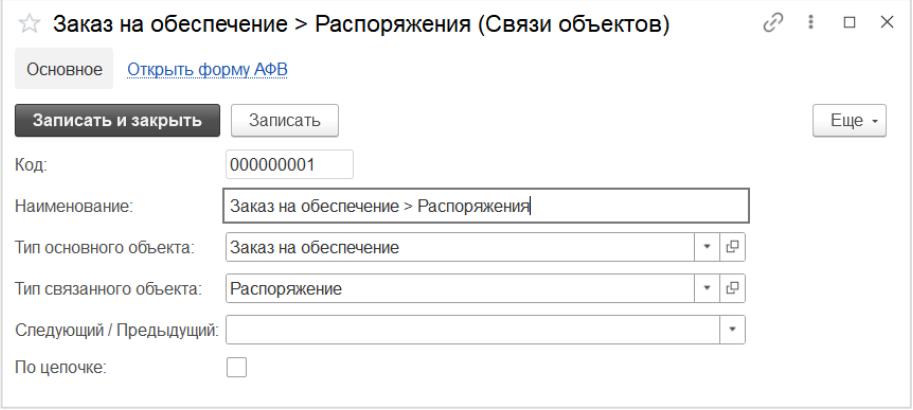

#### <span id="page-36-0"></span>5.1.5 Обработчики подписок

Назначение

Отображение списка обработчиков из табличных частей подписок на события.

Доступ

#### **[С] – Процессы – Событийное управление – Обработчики подписок**

Список элементов справочника

В списке элементов справочника доступна информация о подписке, типе события подписки, номер строки таблицы обработчиков в подписке, активность, типе объекта обработчика, типе события для регистрации и статусе для установки.

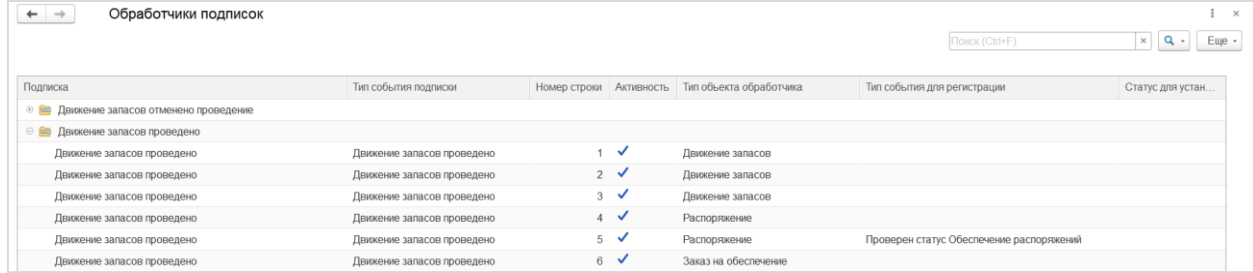

Состав и назначение реквизитов:

Описание назначения реквизитов подписок и обработчиков см. в раздела[х Подписки на события](#page-27-0) и [Обработчики объектов](#page-30-0).

#### <span id="page-36-1"></span>5.1.6 Исходные статусы обработчиков

Назначение

Отображение списка исходных статусов из табличных частей обработчиков.

Доступ

**[С] – Процессы – Событийное управление – Исходные статусы обработчиков**

Список элементов справочника

В списке элементов справочника доступна информация об обработчике, исходном статусе, виде статуса и типе объекта данного обработчика.

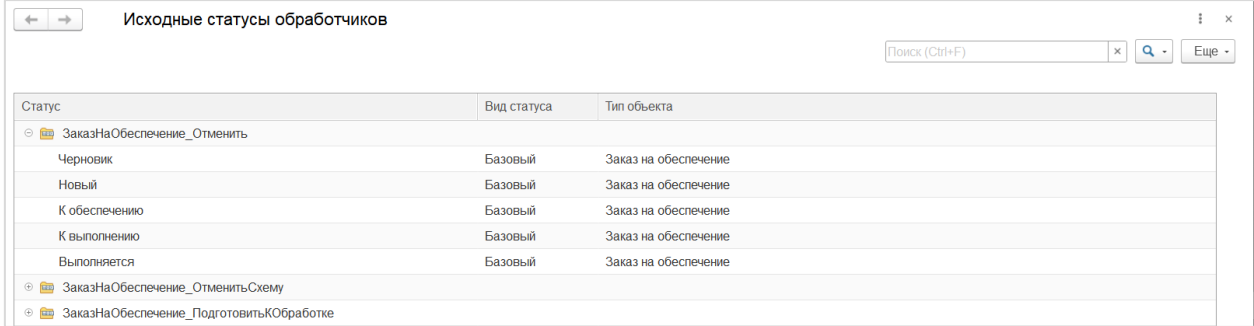

Состав и назначение реквизитов:

Описание назначения реквизитов обработчиков см. в разделе [Обработчики объектов](#page-30-0).

#### <span id="page-37-0"></span>5.2 ПРОЦЕССЫ

#### <span id="page-37-1"></span>5.2.1 Данные обработчиков

#### Назначение

Данные обработчиков представляют собой записи в регистре сведений, в которых сохраняются детали по исходным параметрам запуска и результатам обработки конкретного объекта (документа или элемента справочника) определенным обработчиком.

Доступ

#### [PC] - Процессы - Процессы - Данные обработчиков

#### Список записей регистра сведений

В списке записей регистра доступна информация о коде, документе, обработчике, длительности, состоянии и сообщении пользователю.

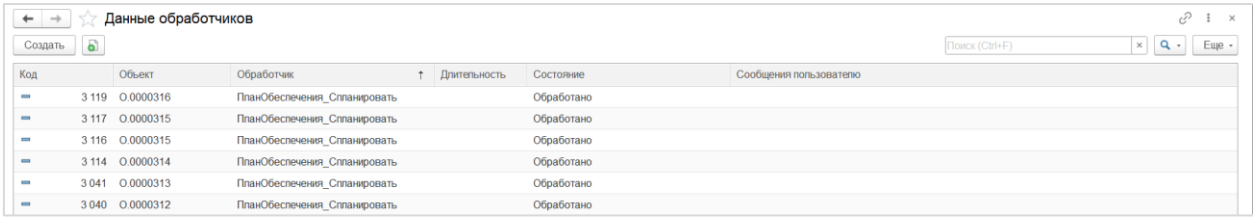

Состав и назначение реквизитов:

#### Закладка Основное:

- [P] Код уникальный код записи данных обработчика;  $\bullet$
- [Р] Объект документ или элемент справочника, по которому была выполнена обработка;
- [Р] Обработчик обработчик, по алгоритму которого была выполнена обработка;
- [P] Состояние текущее состояние выполнения обработки заполняется одним из  $\bullet$ значений из выпадающего списка: Не обработано / Обрабатывается / Обработано / Обработано с ошибкой / Ошибка;
- [Р] Сообщение пользователю сообщение пользователю по результатам обработки;
- [К] Обработать принудительное выполнения обработки.

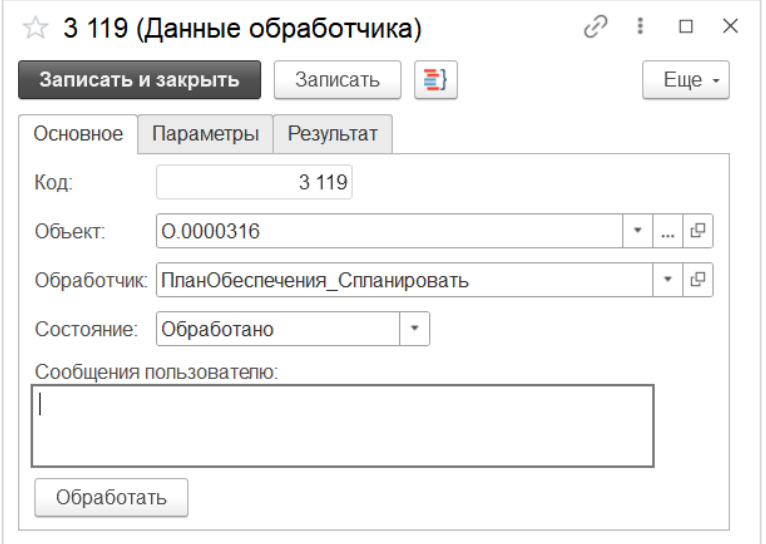

Закладка **Параметры** содержит таблицу с параметрами запуска обработчика, которые были выбраны пользователем вручную при запуске соответствующего пользовательского действия или установлены автоматически:

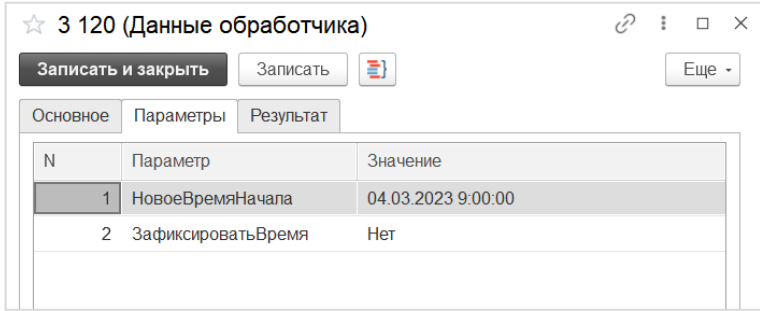

Закладка **Результат** содержит структурированный результат выполнения обработчика, если он предусмотрен данным обработчиком, как например, результат планирования вариантов обеспечения:

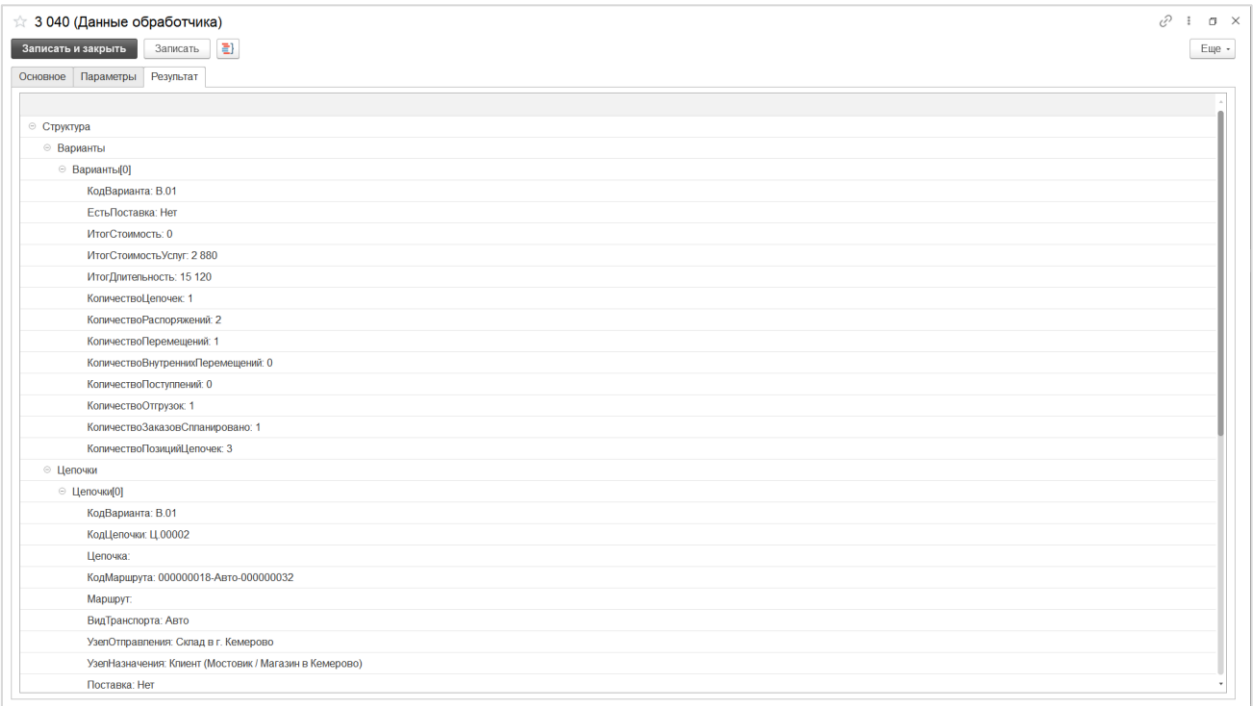

Кнопки и команды:

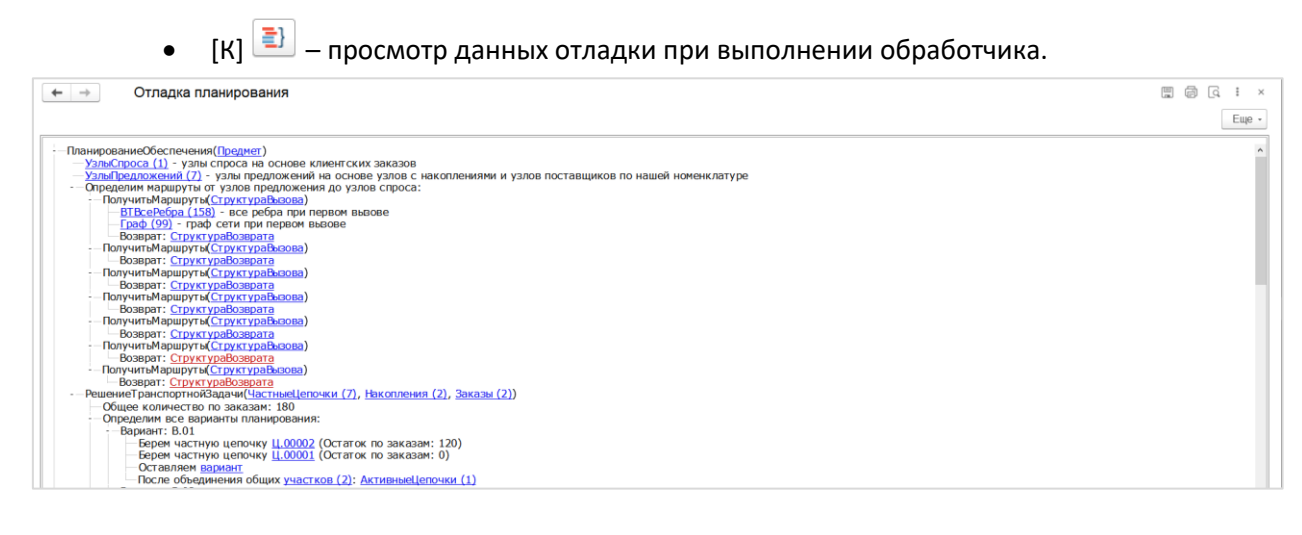

#### <span id="page-39-0"></span>5.2.2 Очередь обработчиков

Назначение

Регистрация факта запуска обработчиков по объектам и детальной информации об их выполнении.

Доступ

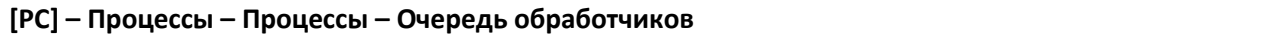

Список записей регистра сведений

В списке записей регистра доступна информация об объекте, обработчике, дате события, состоянии, подписке и т.д.

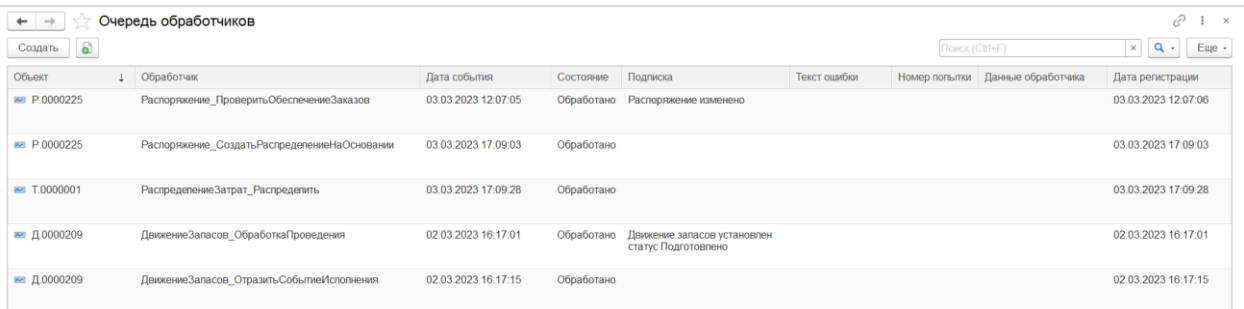

- [Р] **Объект** документ или элемент справочника, по которому была выполнена обработка;
- [Р] **Обработчик** обработчик, по алгоритму которого была выполнена обработка;
- [Р] **Дата события** дата и время события, которое инициировало регистрацию обработчика в очереди;
- [Р] **Состояние** текущее состояние выполнения обработки заполняется одним из значений из выпадающего списка: **Не обработано / Обрабатывается / Обработано / Обработано с ошибкой / Ошибка**;
- [Р] **Подписка** подписка на события, в рамках которой был выполнен запуск обработчика;
- [Р] **Текст ошибки** текст ошибки;
- [Р] **Номер попытки** номер попытки запуска обработчика;
- [Р] **Данные обработчика** ссылка на запись регистра [Данные обработчиков](#page-37-1);
- [Р] **Дата регистрации** дата и время регистрации обработчика в очереди;
- [Р] **Дата старта** дата и время запуска обработчика в очереди;
- [Р] **Дата начала обработки**;
- [Р] **Дата обработки**;
- [Р] **Начало сеанса**;
- [Р] **Номер сеанса**;
- [Р] **Имя пользователя**;
- [Р] **Сессия обработчика**;
- [Р] **Дата создания**.

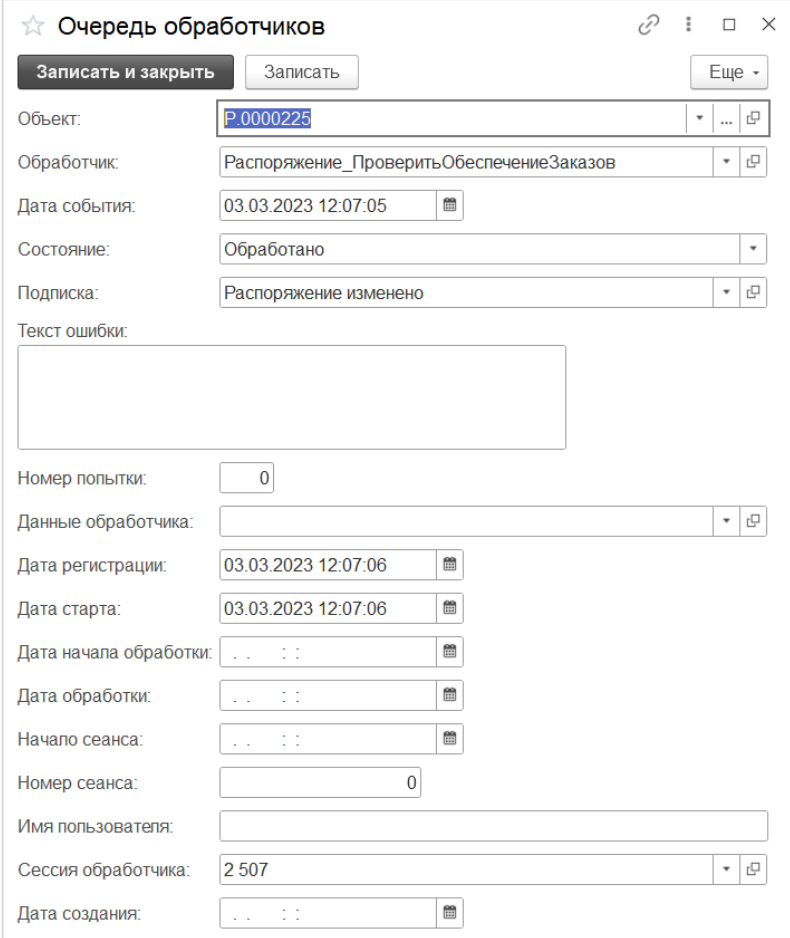

#### <span id="page-41-0"></span>5.2.3 Очередь событий

Назначение

Регистрация событий по объектам системы и информации об их обработке.

Доступ

#### **[РС] – Процессы – Процессы – Очередь событий**

Список записей регистра сведений

В списке записей регистра доступна информация об объекте, типе события, флаге Обработано, дате регистрации, дате старта, дате обработки, начале сеанса, номере сеанса, сессии обработчика.

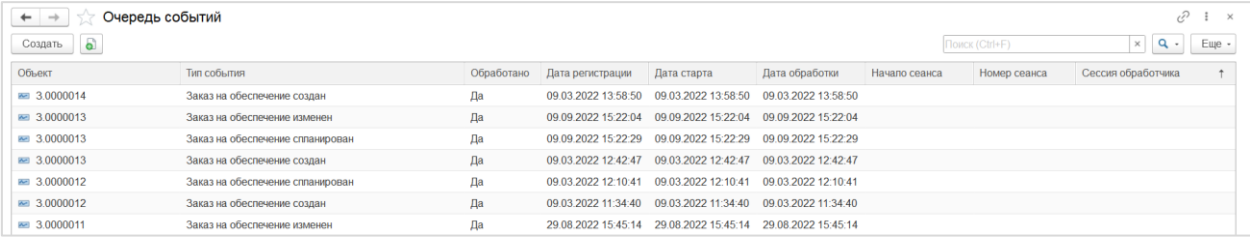

- [Р] **Объект** документ или элемент справочника, по которому была выполнена обработка;
- [Р] **Тип события** тип события, зарегистрированного по объекту, справочник [Типы](#page-26-2)  [событий](#page-26-2);
- [Ф] **Обработано** установленный флаг означает факт завершения обработки события;
- [Р] **Дата регистрации** дата и время регистрации события в очереди;
- [Р] **Дата старта** дата и время запуска обработки события;
- [Р] **Дата обработки** дата и время обработки события;
- [Р] **Начало сеанса**
- [Р] **Номер сеанса**
- [Р] **Сессия обработчика.**

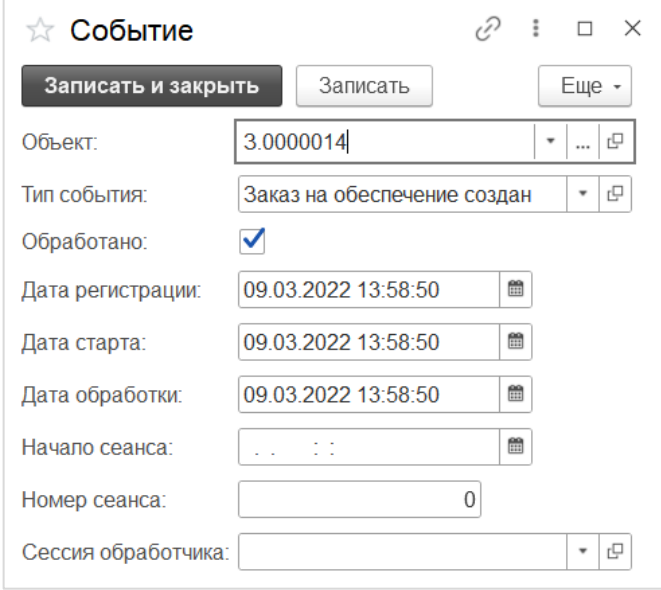

#### <span id="page-42-0"></span>5.2.4 Статусы документов (текущие)

Назначение

Регистрация и хранение записей актуальных значений статусов объектов Системы.

Доступ

#### **[РС] – Процессы – Процессы – Статусы документов (текущие)**

Список записей регистра сведений

В списке записей регистра доступна информация об объекте, типе объекта, виде статуса, статусе, дате изменения.

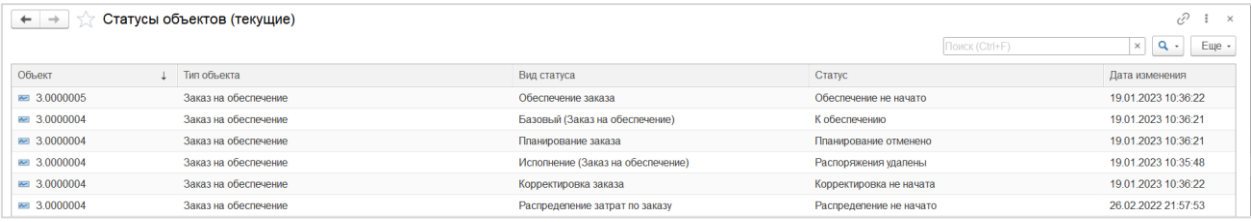

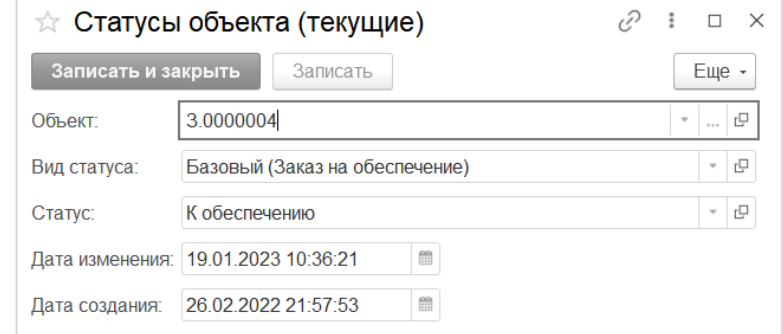

#### <span id="page-43-0"></span>5.3 СПРАВОЧНИКИ РАЗДЕЛА

#### <span id="page-43-1"></span>5.3.1 Типы объектов

Назначение

Хранение списка типов объектов (документов и справочников), используемых в системе SCM.

Доступ

#### **[С] – Процессы – Справочники раздела – Типы объектов**

Список элементов справочника

В списке элементов справочника доступна информация о наименовании, типе базового статуса, типе документа, префиксе.

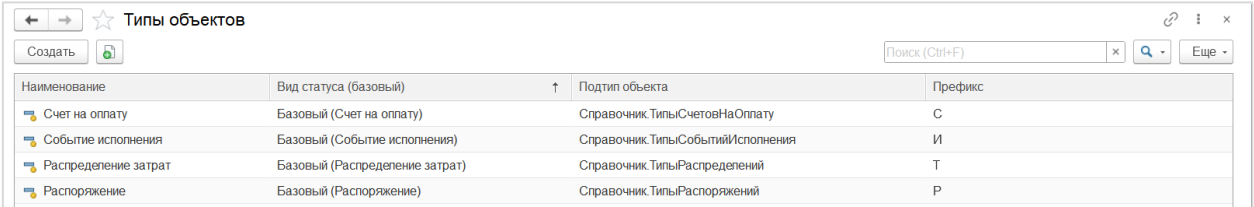

- [Р] **Наименование** наименование типа документа;
- [Р] **Идентификатор объекта**  ссылка на объект метаданных системы SCM, соответствующий данному типу объекта;
- [Р] **Подтип объекта** ссылка на справочник, в котором хранятся подтипы данного типа объекта;
- [Р] **Реквизит подтипа объекта** наименование справочника, в котором хранятся подтипы данного типа объекта в конфигураторе;
- [Р] **Вид статуса (базовый)** указывает вид статуса, который является базовым для данного типа объекта;
- [Р] **Префикс**  префикс для нумерации объектов данного типа;
- <span id="page-43-2"></span> [П] **Склонения** – переход к форме, в которой задаются склонения наименования данного типа объекта, для использования при формировании заголовков форм связанных объектов.

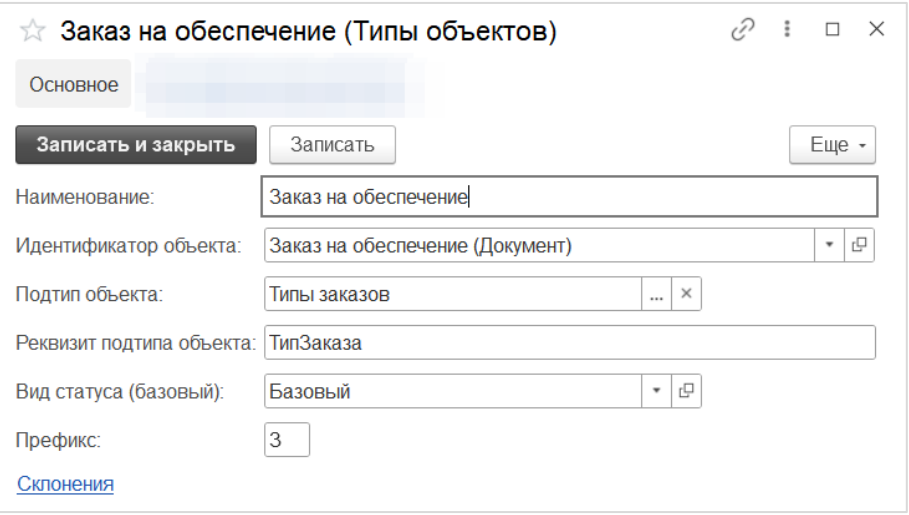

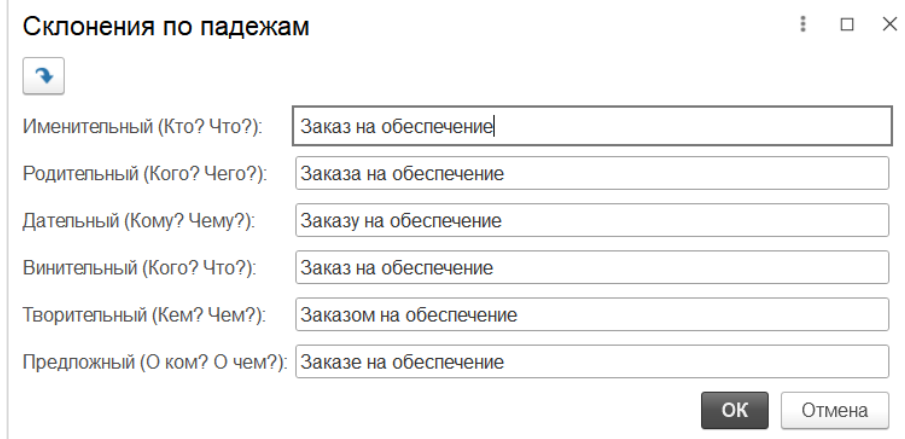

#### <span id="page-44-0"></span>5.3.2 Виды статусов

#### Назначение

Хранение списка видов статусов, по которым отслеживается состояние документов и справочников системы SCM. См[. Статусы документов](#page-17-1).

Доступ

#### **[С] – Процессы – Справочники раздела – Виды статусов**

#### Список элементов справочника

В списке элементов справочника доступна информация о наименовании, виде документа, типе документа, начальном статусе.

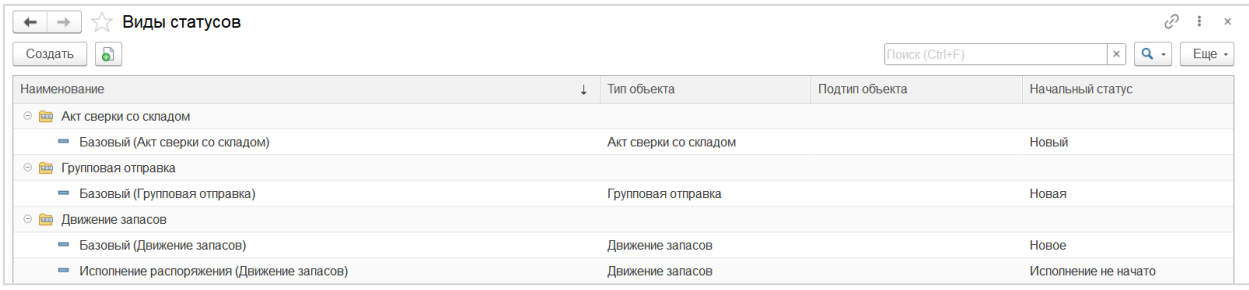

- [Р] **Код** уникальный код вида статуса;
- [Р] **Наименование** наименование вида статуса;
- [Р] **Тип объекта** тип объекта, к которому относится данный вид статуса, справочник [Типы объектов](#page-43-1);
- [Р] **Подтип объекта** подтип объекта, который уточняет указанный тип объекта, к которому относится данный вид статуса, справочник подтипов является индивидуальным для каждого типа объектов;
- [Р] **Начальный статус** значение статуса, которое устанавливается по данному виду статуса при создании соответствующего документа или элемента справочника;
- [Р] **Порядок** порядок расположения статусов в документах соответствующей таблице;
- [Ф] **Показывать в списке документов** установленный флаг означает, что значение данного вида статуса будет доступно для вывода на списковой форме объекта.

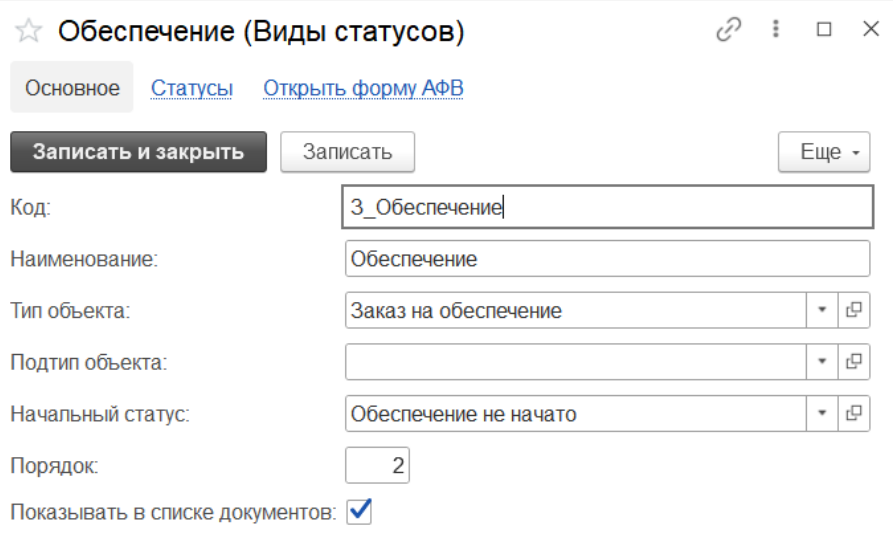

#### Кнопки и команды:

 [П] **Статусы** – переход к таблице связанных с данным видом статуса значений из справочника [Статусы объектов](#page-46-0).

<span id="page-45-0"></span>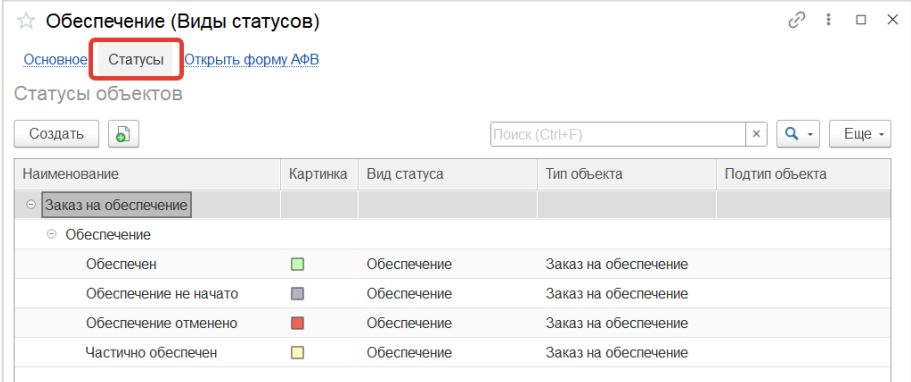

#### <span id="page-46-0"></span>5.3.3 Статусы объектов

Назначение

Хранение списка значений статусов объектов (документов и справочников) для каждого вида статуса. См. [Статусы документов](#page-17-1).

Доступ

#### **[С] – Процессы – Справочники раздела – Статусы объектов**

Список элементов справочника

В списке элементов справочника доступна информация о наименовании, виде статуса, типе объекта, подтипе объекта.

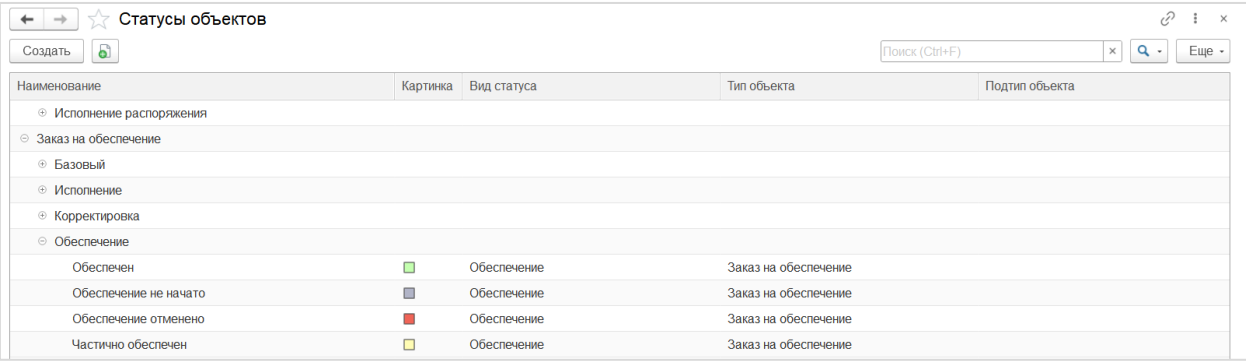

- [Р] **Код** уникальный код статуса объекта;
- [Р] **Наименование** наименование статуса объекта;
- [Р] **Вид статуса** вид статуса, к которому относится это значение статуса объекта, справочник Виды [статусов](#page-43-2);
- [Р] **Тип объекта** тип объекта, к которому относится указанный вид статуса, реквизит заполняется автоматически на основании выбранного вида статуса и недоступен для редактирования;
- [Р] **Базовый статус** указывается значение базового статуса данного типа объекта, которое будет установлено автоматически при установке этого статуса;
- [Р] **Картинка** цветовой индикатор статуса, см[. Статусы документов](#page-16-2).

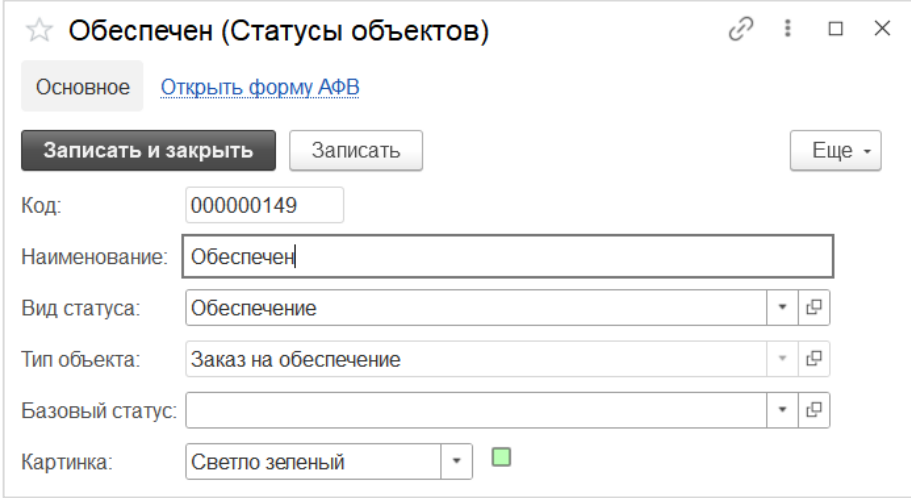

## <span id="page-47-0"></span>6 МАСТЕР-ДАННЫЕ

#### <span id="page-47-1"></span>6.1 ПРЕДПРИЯТИЕ

#### <span id="page-47-2"></span>6.1.1 Структура предприятия

Назначение

Хранение списка подразделений предприятия, которые выступают как заявители потребности.

Доступ

#### **[С] – Мастер данные – Предприятие – Структура предприятия**

Список элементов справочника

В списке элементов справочника доступна информация о подразделениях предприятия в иерархической форме с указанием кода и наименования.

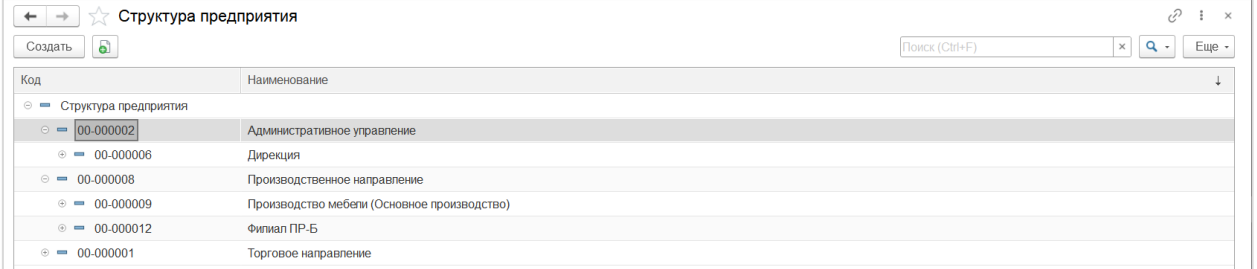

Состав и назначение реквизитов:

- [Р] **Наименование** наименование подразделения в структуре предприятия;
- [Р] **Код** код подразделения в структуре предприятия;
- [Р] **Вышестоящее подразделения** подразделение, стоящее выше по иерархии подчиненности.

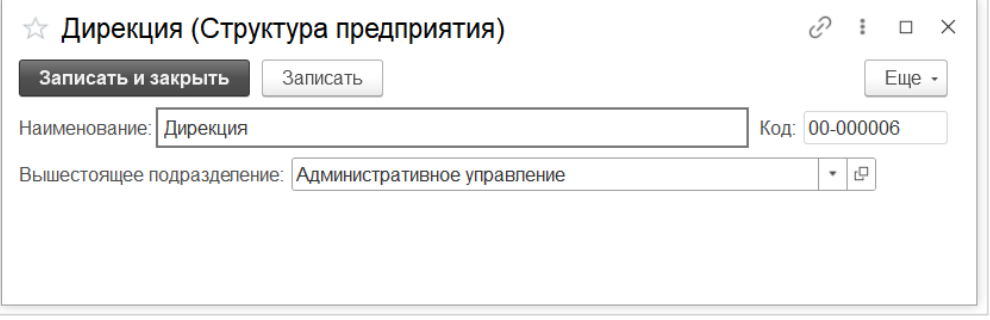

#### <span id="page-47-3"></span>6.1.2 Организации

Описание

Организации, от лица которых осуществляется прием и обработка заявок потребности, а также в разрезе которых ведется учет запасов материальных ресурсов и товаров на складах. Организации относятся к общему справочнику [Контрагенты](#page-48-0). См. справочник Контрагенты.

Назначение

Хранение списка организаций, которые могут использоваться при работе в системе.

Доступ

**[С] – Мастер данные – Предприятие – Организации**

Список элементов справочника

#### В списке элементов справочника доступна информация о коде, наименовании и ИНН организации.

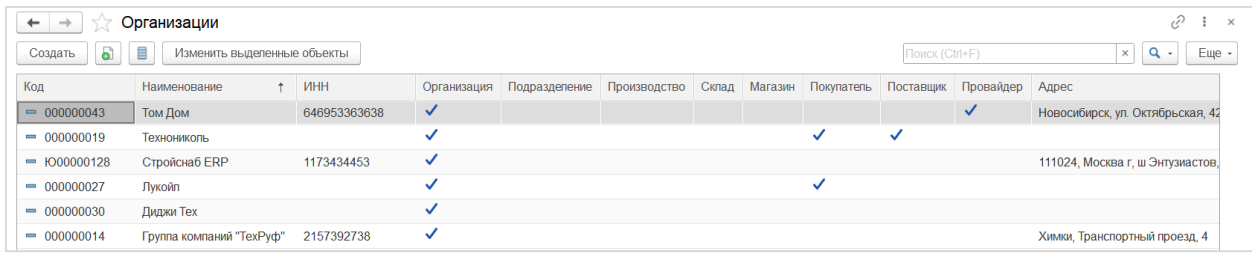

Состав и назначение реквизитов:

Для организации указываются следующие специфические параметры:

- [Ф] **Организация** Да.
- Остальные реквизиты см. раздел [Контрагенты](#page-48-0).

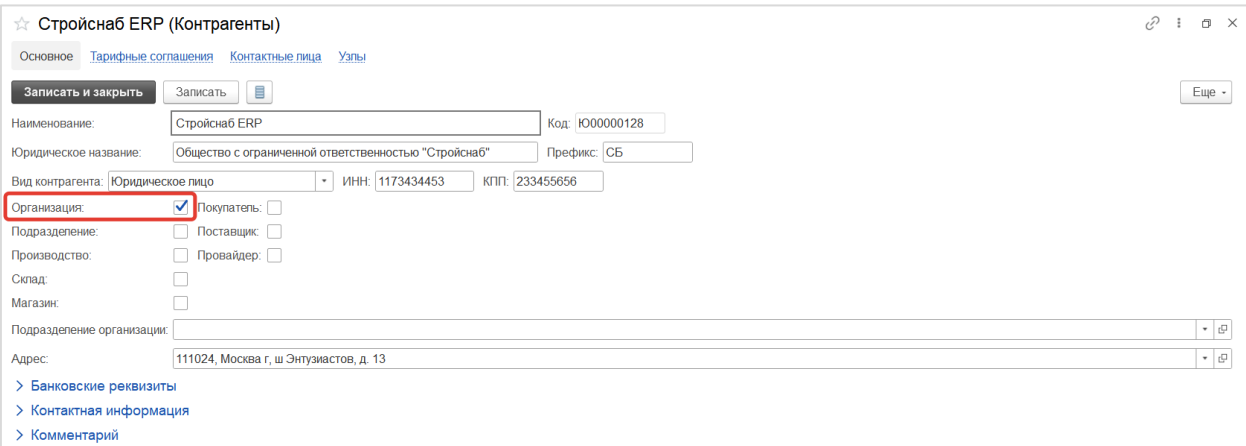

#### <span id="page-48-0"></span>6.1.3 Контрагенты

#### Описание

Универсальный справочник для хранения данных внешних контрагентов или контрагентов, относящихся к собственной организации.

Назначение

Хранение списка контрагентов, которые могут использоваться при работе в системе.

Доступ

#### **[С] – Мастер-данные – Предприятие – Контрагенты**

Список элементов справочника

#### В списке элементов справочника доступна информация о коде, наименовании и ИНН контрагента.

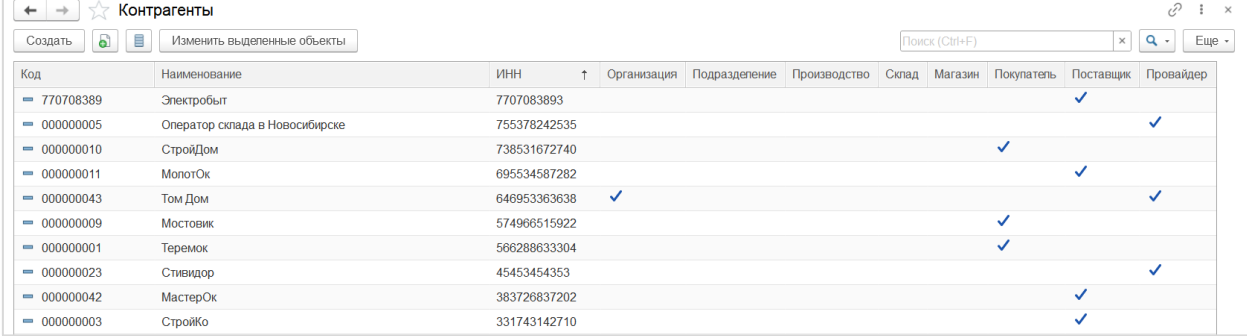

- [Р] **Наименование** рабочее наименование контрагента;
- [Р] **Код** код контрагента;
- [Р] **Юридическое наименование** полное наименование контрагента;
- [Р] **Префикс** префикс контрагента, который может использоваться при нумерации документов и печатных форм;
- [Ф] **Организация** собственная организация;
- [Ф] **Подразделение** подразделение собственной организации;
- [Ф] **Производство** производственное подразделение собственной организации;
- [Ф] **Склад** склад собственной организации;
- [Ф] **Магазин** магазин собственной организации;
- [Ф] **Покупатель** внешний контрагент (или собственная организация), выступающий покупателем товаров;
- [Ф] **Поставщик** внешний контрагент (или собственная организация), выступающий поставщиком товаров;
- [Ф] **Провайдер** поставщик транспортно-логистических услуги или оператор склада;
- [Р] **Вид контрагента** выбрать значение из выпадающего списка:
	- o Юридическое лицо;
	- o Физическое лицо;
	- o Индивидуальный предприниматель;
- [Р] **ИНН, КПП** регистрационные реквизиты данного контрагента;
- [Р] **Подразделение организации** ссылка на справочник Структура предприятия, указывается для контрагентов типа Подразделение;
- [Р] **Банковские реквизиты**  банковские реквизиты контрагента строкой;
- Группа реквизитов **Контактная информация** контактная информация контрагента в составе реквизитов:
	- o [Р] Телефон;
	- o [Р] Электронная почта;
	- o [Р] Почтовый адрес;
	- o [Р] Фактический адрес;
	- o [Р] Юридический адрес.
- [Р] **Комментарий** дополнительная информация в текстовом формате.

#### AXELOT TMS. Руководство по эксплуатации 51

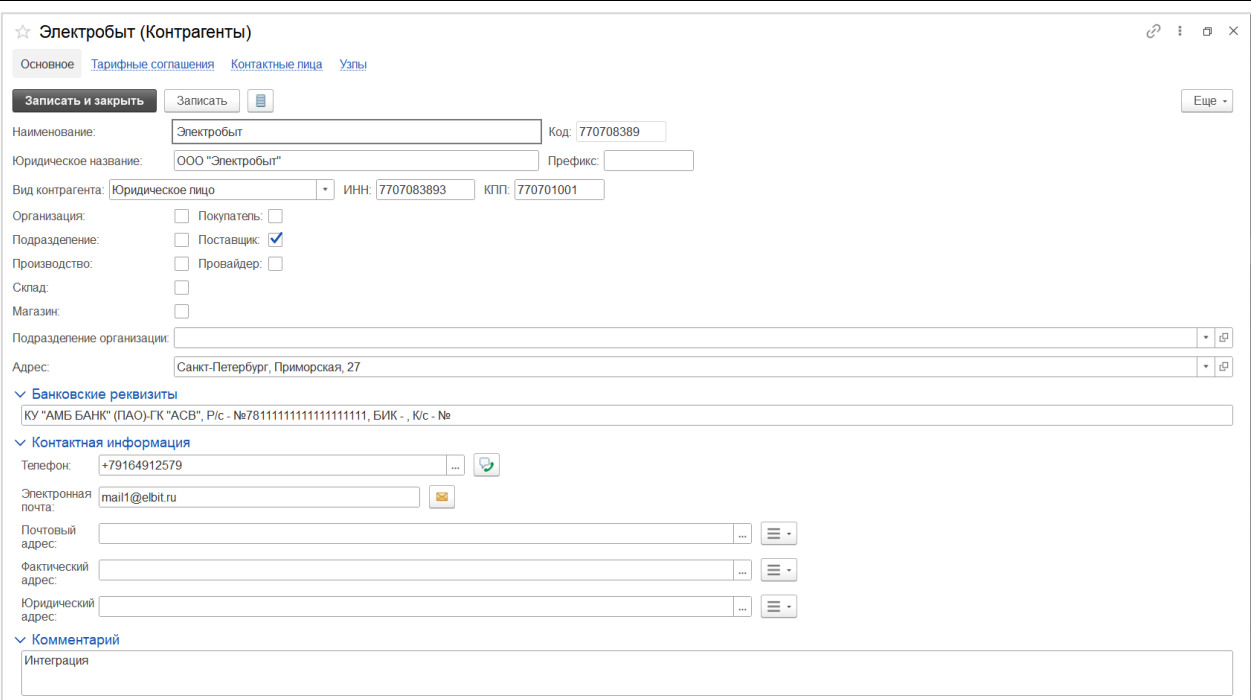

Кнопки и команды:

- [П] **Тарифные соглашения**  переход к регистру Тарифные соглашения, в котором задается взаимосвязь тарифных соглашений и контрагентов;
- [П] **Контактные лица**  переход к списку связанных элементов справочника [Контактные лица,](#page-51-0) которые относятся к данному контрагенту;
- [П] **Узлы**  переход к списку связанных элементов справочника Узлы, которые относятся к данному контрагенту;

#### <span id="page-50-0"></span>6.2 КОНТАКТНАЯ ИНФОРМАЦИЯ

#### <span id="page-50-1"></span>6.2.1 Виды контактной информации

#### Назначение

Хранение видов контактной информации, используемой в различных справочниках системы. Справочник заполнен предопределенными значениями.

Доступ

#### **[С] – Мастер данные – Контактная информация – Виды контактной информации**

Список элементов справочника

В списке элементов справочника доступна информация видах контактной информации по различным справочникам системы.

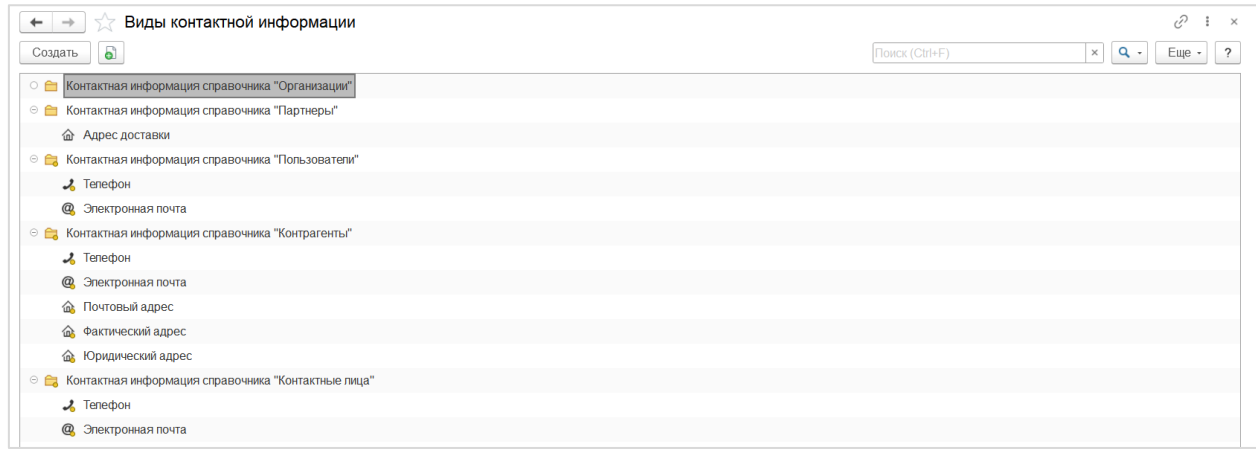

Состав и назначение реквизитов:

- [Р] **Тип** тип контактной информации;
- [Р] **Наименование** наименование контактной информации;
- [Р] **Группа** группа контактной информации;
- [Ф] **Обязательное заполнение** регулирует обязательность заполнения;
- [Ф] **Запрещать ввод некорректных адресов** регулирует запрет ввода некорректных адресов;
- [Ф] **Разрешить ввод нескольких значений** регулирует возможность ввода нескольких значений в одно поле системы.

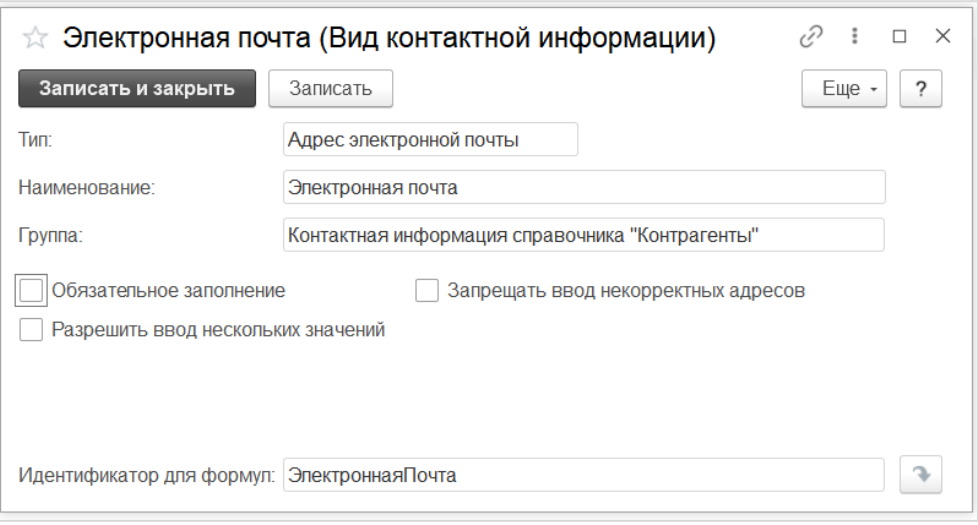

#### <span id="page-51-0"></span>6.2.2 Конта**к**тные лица

Назначение

Хранение списка контактных лиц контрагентов, участвующих в процессе обеспечения заказов.

Доступ

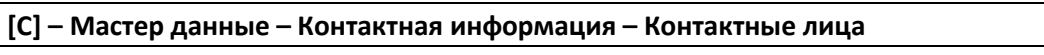

Список элементов справочника

В списке элементов справочника доступна информация о ФИО контактного лица, его должности и контрагенте, с которым связано данное контактное лицо.

#### AXELOT TMS. Руководство по эксплуатации 53

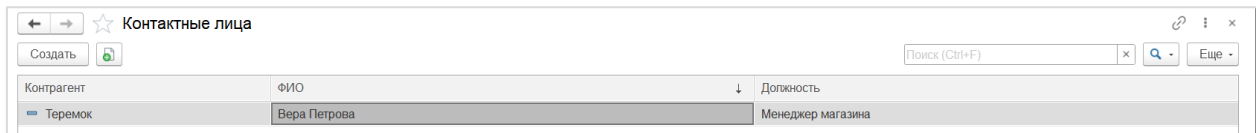

Состав и назначение реквизитов:

- [Р] **Контрагент** контрагент, к которому относится данное контактное лицо;
- [Р] **ФИО** фамилия, имя и отчество контактного лица;
- [Р] **Должность** должность контактного лица;
- Группа реквизитов **Контактная информация** контактная информация в составе: телефон, электронная почта;
- [Р] **Комментарий** дополнительная информация в текстовом формате.

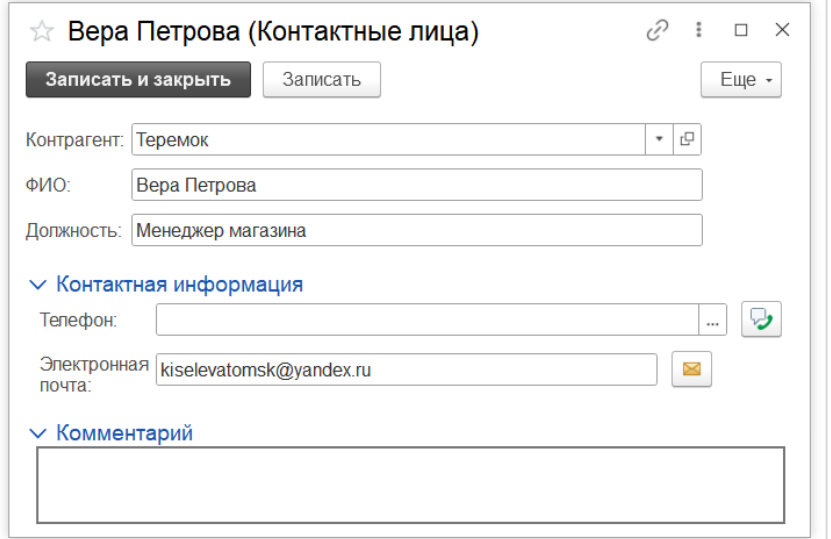

#### <span id="page-52-0"></span>6.2.3 Роли вовлеченных сторон

#### Назначение

Хранение ролей вовлеченных сторон, характеризующих роли контрагентов и их контактных лиц в документах системы. Справочник заполнен предопределенными значениями.

Доступ

#### **[С] – Мастер данные – Контактная информация – Роли вовлеченных сторон**

Список элементов справочника

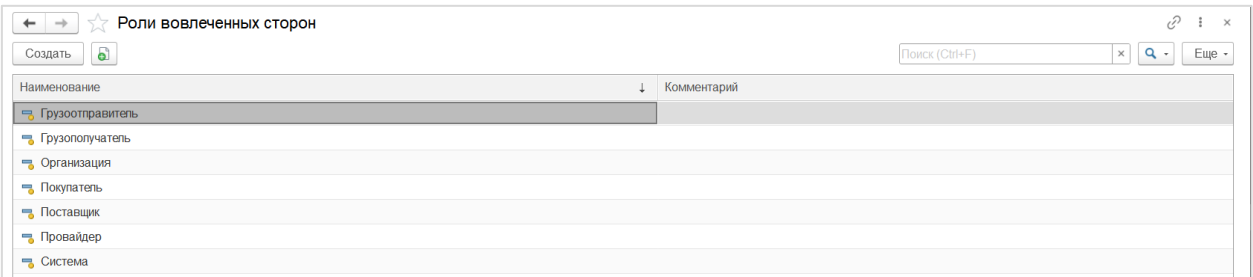

- [Р] **Наименование**
- [Р] **Комментарий**

Предопределенные значения:

- Грузоотправитель
- Грузополучатель
- Организация
- Покупатель
- Поставщик
- Провайдер
- Система

#### <span id="page-53-0"></span>6.2.4 Страны мира

Назначение

Хранение списка стран мира.

Доступ

#### **[С] – Мастер данные – Контактная информация – Страны мира**

Список элементов справочника

В списке элементов справочника доступна информация о наименовании и полном наименовании страны, кодах страны в соответствии с Общероссийским классификатором стран мира и состоянии признака вхождения страны в Евразийский экономический союз.

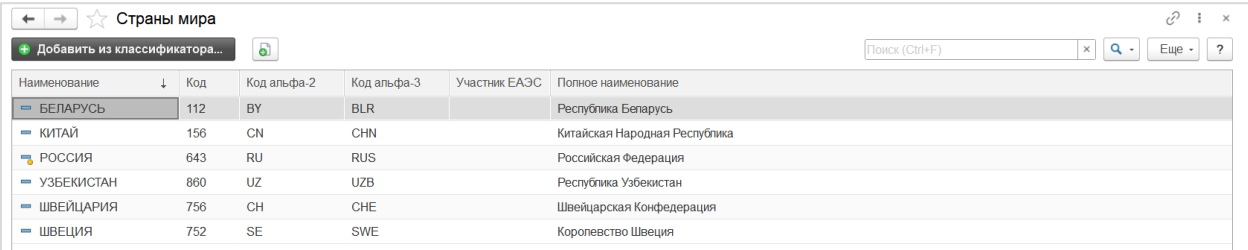

- [Р] **Код** цифровой трехзначный код страны в соответствии с общероссийским классификатором стран мира.
- [Р] **Наименование** и **Полное наименование** наименование и полное наименование страны, в соответствии с Общероссийским классификатором стран мира.
- [Р] **Международное наименование** международное наименование страны на английском языке.
- [Р] **Код альфа-2** и **Код альфа-3** два буквенных альфа-кода, принятые в международной классификации.
- [Р] **Участник ЕАЭС** признак вхождения страны в Евразийский экономический союз.

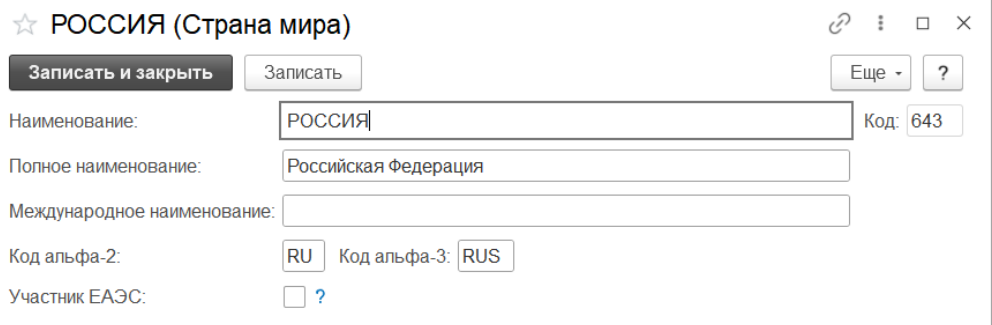

Предопределенные значения:

• Россия

Кнопки и команды:

 [К] **Добавить из классификатора** – переход к элементам справочника **Классификатор стран мира (ОКСМ)** для добавления новой страны.

#### <span id="page-54-0"></span>6.3 СПРАВОЧНИКИ РАЗДЕЛА

#### <span id="page-54-1"></span>6.3.1 Типы единиц измерения

Назначение

Хранение типов единиц измерения, используемых в системе. Справочник заполнен предопределенными значениями.

Доступ

#### **[С] – Мастер-данные – Справочники раздела – Типы единиц измерения**

Состав и назначение реквизитов:

- [Р] **Код** код типа единиц измерения;
- [Р] **Наименование** наименование типа единиц измерения;

[Р] **Базовая ед. изм.** – базовая единица измерения для данного типа единиц измерения, в которой сохраняются значения в документах и справочниках.

#### Предопределенные значения:

- Единицы времени
- Единицы длины
- Единицы массы
- Единицы объема
- Единицы расстояния
- Единицы скорости
- Транспортные единицы
- Экономические единицы

#### <span id="page-54-2"></span>6.3.2 Единицы изменения

#### Назначение

Хранение используемых в системе единиц измерения. Наиболее часто используемые единицы измерения заполняются при первом запуске системы. Справочник может быть заполен при помощи подбора из Общероссийского классификатора единиц измерений.

Доступ

#### **[С] – Мастер-данные – Справочники раздела – Единицы измерения**

- [Р] **Код** код единицы измерения. При добавлении подбором из классификатора код заполняется в соответствии с кодом, указанным в Общероссийском классификаторе единиц измерения;
- [Р] **Международное сокращение**  международное сокращение единицы измерения в соответствии с Общероссийским классификатором единиц измерения;

 [Р] **Краткое наименование** и **Полное наименование** – краткое и полное наименование единицы измерения;

[Р] **Тип единицы измерения** – тип, к которому относится данная единица измерения, справочник [Типы единиц измерения](#page-54-1);

[Р] **1 единица равна** – коэффициент для пересчета данной единицы измерения в базовую единицу измерения для указанного типа единиц измерения;

> [Р] **Базовая единица измерения** – базовая единица измерения типа. Относительно этой единицы измерения для прочих единиц измерения данного типа указывается коэффициент пересчета.

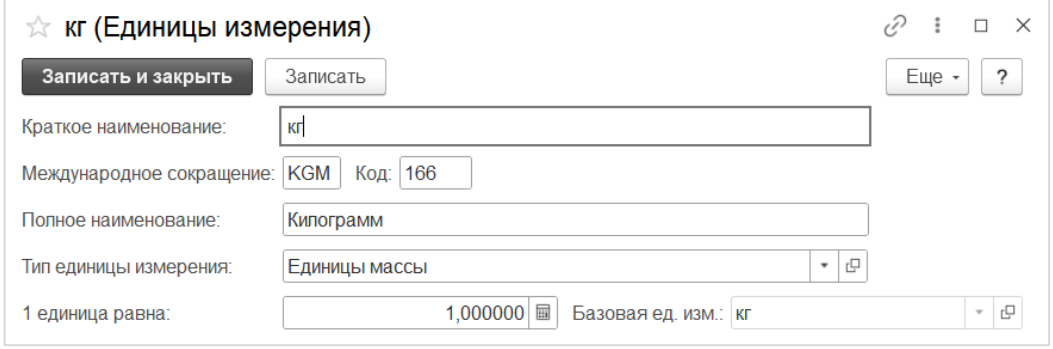

Кнопки и команды:

 [К] **Подобрать из классификатора** – переход к форме Общероссийского классификатора единиц измерений (далее по тексту - ОКЕИ) для добавления новой единицы измерения.

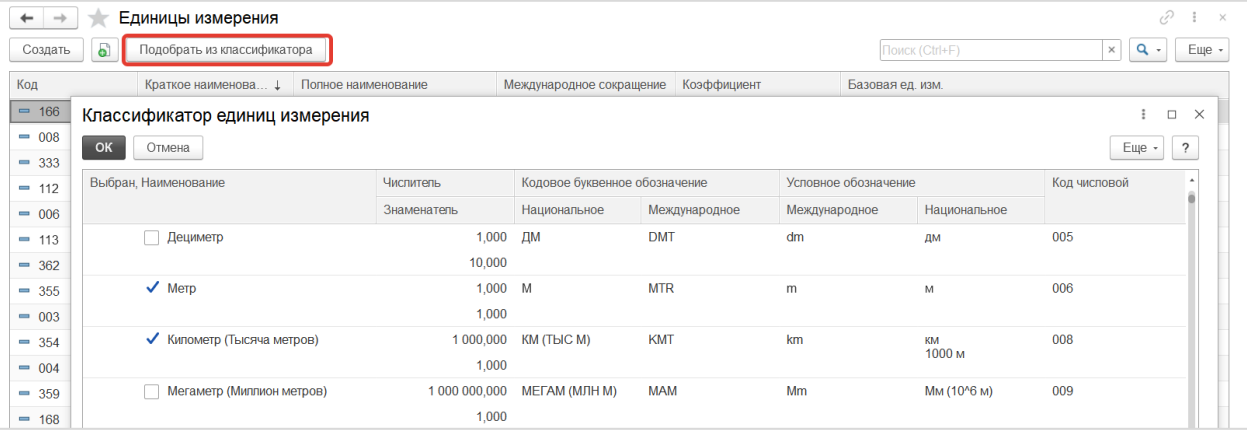

#### <span id="page-55-0"></span>6.3.3 Часовые пояса

Назначение

Хранение используемых в системе часовых поясов. Справочник заполнен предопределенными значениями

Доступ

#### **[С] – Мастер-данные – Справочники раздела – Часовые пояса**

Список элементов справочника

В списке элементов справочника доступна информация о наименовании набора параметров и признак его использования.

#### AXELOT TMS. Руководство по эксплуатации 57

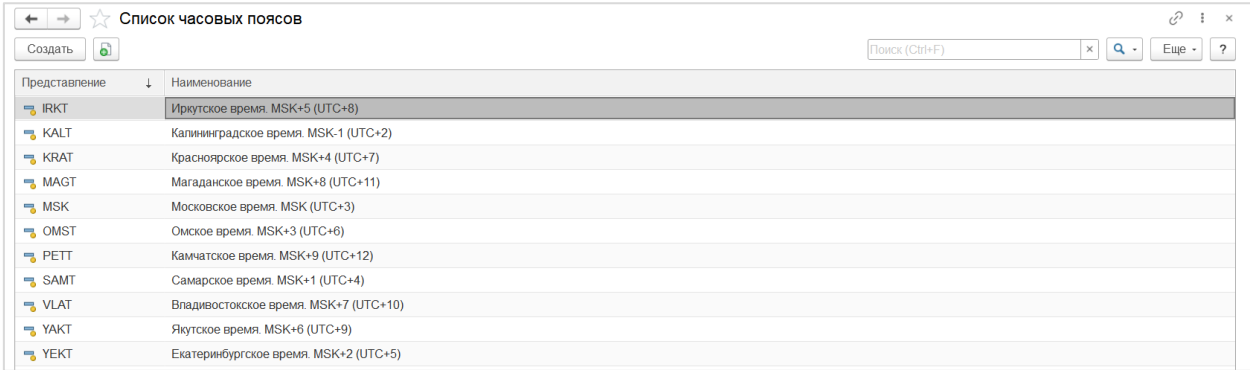

#### Состав и назначение реквизитов:

- [Р] **Представление** краткий буквенный код часового пояса;
- [Р] **Наименование**  полное наименование часового пояса.

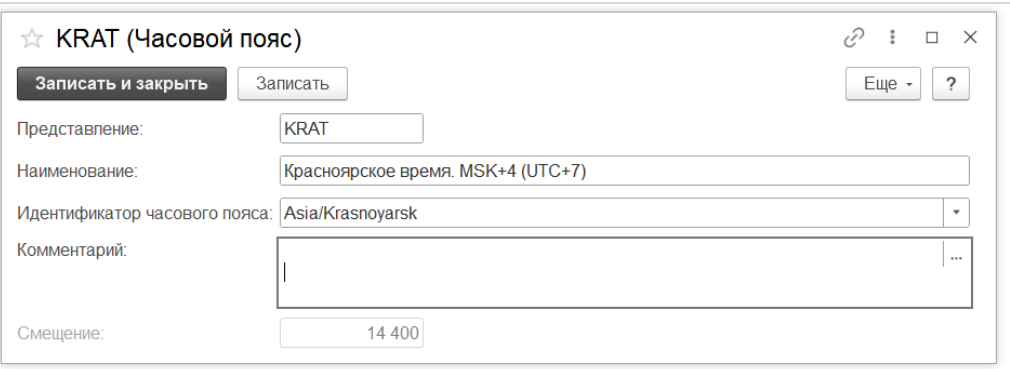

#### <span id="page-56-0"></span>6.3.4 Графики работы

#### Назначение

Хранение графиков работы, которые могут использоваться для задания рабочего времени на узлах и настроек ресурсов узлов.

Доступ

#### **[С] – Мастер-данные – Справочники раздела – Часовые пояса**

Список элементов справочника

В списке элементов справочника доступна информация о наименовании графика, производственном календаре, указанном в графике, способе заполнения и описании.

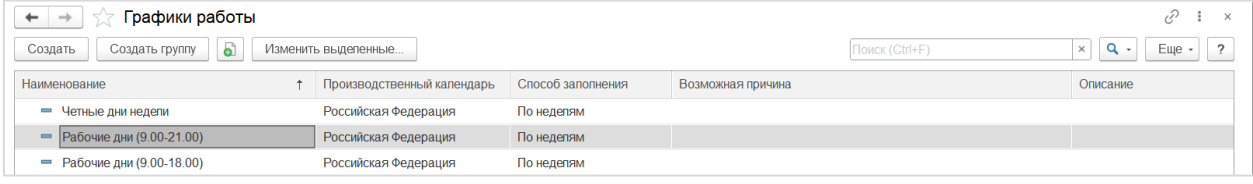

- [Р] **Период заполнения графика с:** и **по:**  период, на который заполен или будет заполнен данный график. Дату окончания периода необходимо увеличивать вручную ежегодно в конце года, после того как в системе будет заполнен связанный производственный календарь.
- [Р] **Производственный календарь**  производственный календарь, которые используется для заполнения данного графика.
- Набор опций **Способ заполнения**  позволяет определить вариант формирования рабочего цикла. При установке опции **По неделям** – рабочим циклом будет являться

рабочая недели. При установке опции **По циклам длиной** – длина рабочего цикл определяется в [Р], расположенном рядом с данной опцией. Длина рабочего цикла указывается в календарных днях. График заполняется, начиная с даты, указанной в [Р] **начиная с:.** Способ заполнения по циклам используется для графиков, предполагающих сменную работу. *Например, для графика работы 2 через 2 цикл графика будет равен 4 дням.*

- [Ф] **Учитывать праздники**  регулирует возможность исключения из рабочего времени рабочих дней, выпадающих на праздники.
- [Р] **Горизонт планирования**  период времени, на который график должен быть заполнен вперед. Как правило, горизонт планирования указывается для графиков, которые используются для планирования и прогнозирования различных видов деятельности предприятия.
- Список **Шаблон заполнения**  используется для указания рабочего времени в течении дня. Количество строк и наименование строк зависит от установленной опции в наборе опций **Способ заполнения.** При установке опции **По неделям** в списке будут отображаться дни недели с понедельника по воскресенье. При установке опции **По циклам длиной** в списке будут отражаться дни цикла, с указанием номера дня цикла. Для формирования расписания работы в конкретном дне цикла этот день необходимо отметить флагом как рабочий и при помощи команды **Заполнить расписание** перейти в форму для формирования расписания. Расписание описывается набором рабочих интервалов.

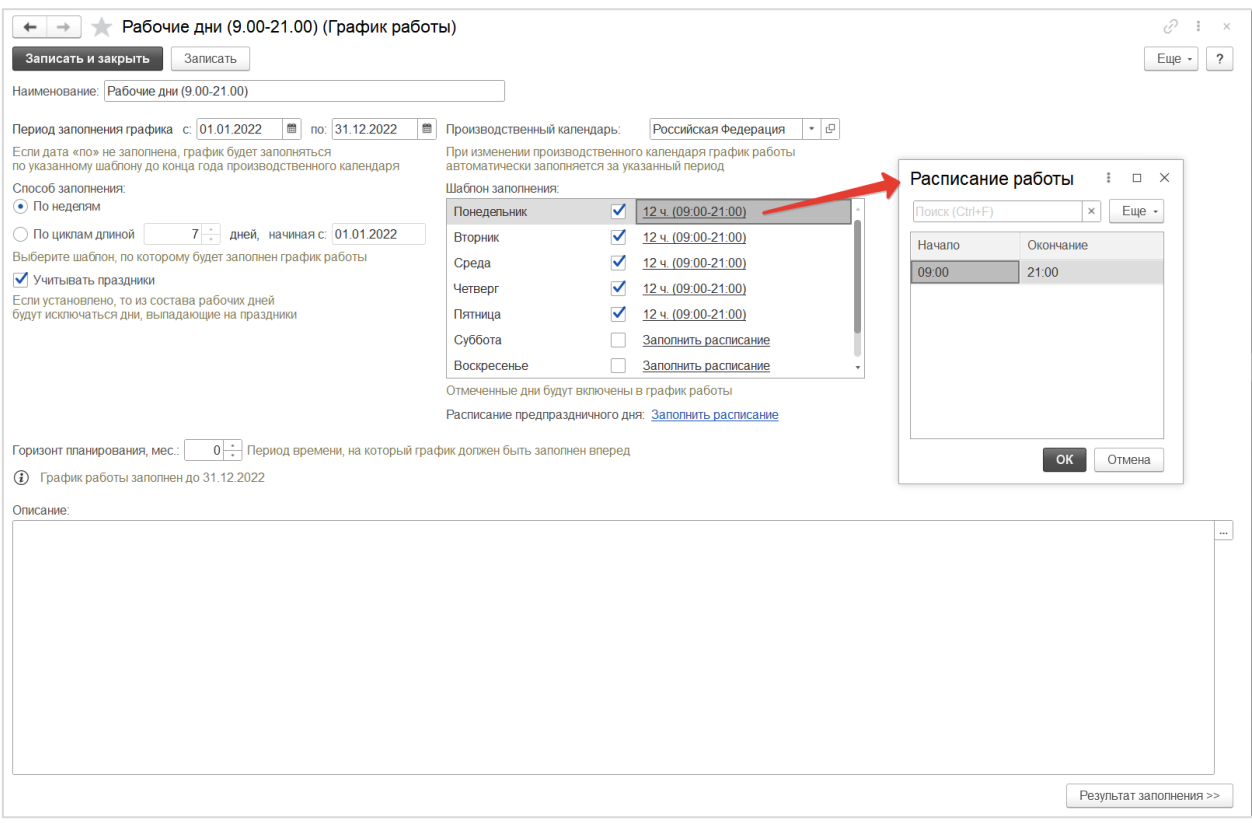

Кнопки и команды:

- [К] **Записать**  запись и заполнение графика работы по указанным параметрам.
- [К] **Записать и закрыть**  запись и заполнение графика работы по указанным параметрам. После записи форма элемента справочника закрывается автоматически.

 [К] **Результат заполнения** – переход в форму справочника, визуализирующую заполнение графика по дням. При этом для выбранного дня в нижней части формы отображается смена, которая будет использоваться в этот день.

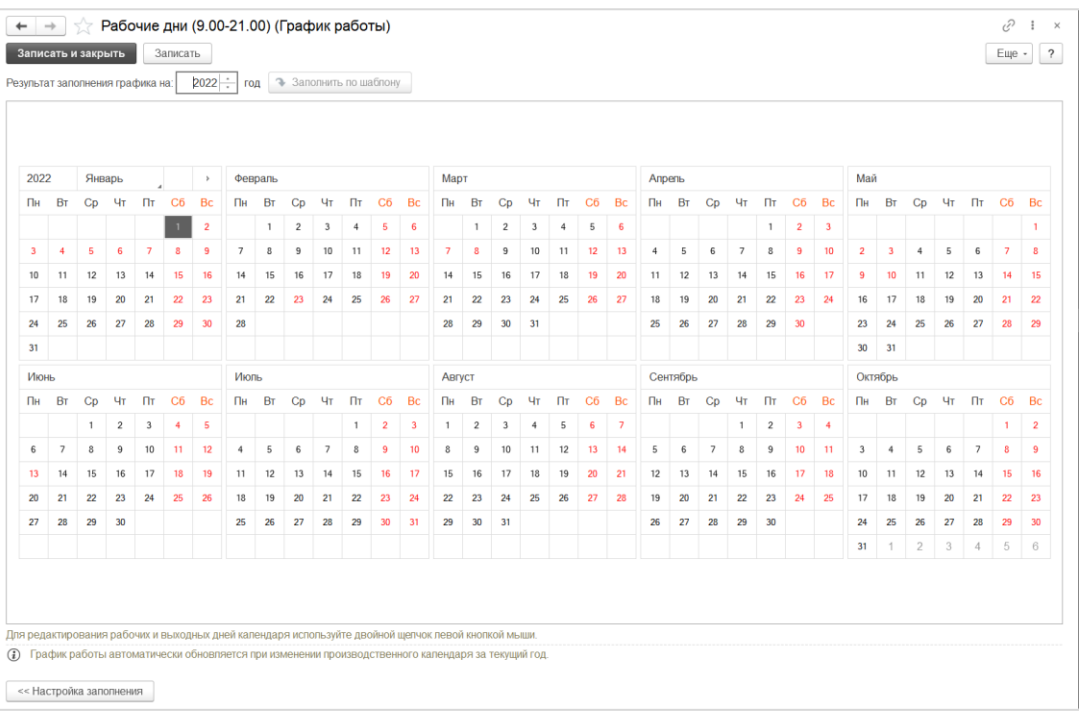

 [К] **Настройка заполнения** – возврат в форму справочника, в которой указываются параметры заполнения графика, описанные выше.